# **SX8R Series Bus Coupler Module User's Manual**

# SAFETY PRECAUTIONS

- Read the "SX8R Series User's Manual" to ensure correct operation before starting installation, wiring, operation, maintenance, and inspection of the SX8R Series.
- All SX8R Series modules are manufactured under IDEC's rigorous quality control system, but users must add a backup or failsafe provision to the
  control system when using the SX8R Series in applications where heavy damage or personal injury may be caused, in case the SX8R Series
  should fail
- Implement security measures, such as those for unauthorized access to this product from external devices, on the network system side. IDEC
  Corporation bears no responsibility for losses, damages, and/or other expenses that occur directly or indirectly as a result of unauthorized access
  or other security failures.
- In this manual, safety precautions are categorized in order of importance:

### Warni

#### Warning notices are used to emphasize that improper operation may cause severe personal injury or death.

- The SX8R Series is not designed for use in applications requiring a high degree of reliability and safety. The SX8R Series should not be used for such applications.
- When using the SX8R Series in applications (not described above) that require a high degree of reliability in terms of functionality and precision, appropriate measures such as failsafe mechanisms and redundant mechanisms must be taken for the system containing the SX8R Series. The following are specific examples.
  - Emergency stop and interlocking circuits must be configured outside the SX8R Series.
  - The SX8R Series self-diagnostic function may detect internal circuit or user setting errors, and turn outputs off. Configure circuits so that the system containing the SX8R Series is not jeopardized when outputs turn off.
- Turn off power to the SX8R Series before installation, removal, wiring, maintenance, and inspection of the SX8R Series. Failure to turn power off
  may cause damage, electrical shocks or fire hazard.
- Special expertise is required to install, wire, create a project and operate the SX8R Series. People without such expertise must not use the SX8R Series.
- Install the SX8R Series according to the instructions described in the "SX8R Series User's Manual". Improper installation will result in falling, failure, or malfunction of the SX8R Series.

# $\Lambda$

#### Caution Caution notices are used where inattention might cause personal injury or damage to equipment.

- The SX8R Series is designed for installation in a cabinet. Do not install the SX8R Series outside a cabinet.
- Install the SX8R Series in environments described in the "SX8R Series User's Manual". If the SX8R Series is used in places where the SX8R Series is subjected to high-temperature, high-humidity, condensation, corrosive gases, excessive vibrations, or excessive shocks, then electrical shocks, fire hazard, or malfunction will result.
- The environment for using the SX8R Series is "Pollution degree 2." Use the SX8R Series in environments of pollution degree 2 (according to IEC 60664-1).
- Prevent the SX8R Series from falling while moving or transporting the SX8R Series, otherwise damage or malfunction of the SX8R Series will
  result.
- Wiring must use lead sizes that are appropriate for the applied voltage and current. Terminal screws must be tightened with the prescribed tightening torque.
- Prevent metal fragments and pieces of wire from dropping inside the SX8R Series housing. Put a cover on the SX8R Series modules during installation and wiring. Ingress of such fragments and chips may cause fire hazard, damage, or malfunction.
- Use a power supply of the rated value. Use of a wrong power supply may cause fire hazard.
- Use an IEC 60127-approved fuse on the power line outside the SX8R Series. This is required when equipment containing the SX8R Series is destined for Europe.
- Use an IEC 60127-approved fuse on the output circuit. This is required when equipment containing the SX8R Series is destined for Europe.
- Use an EU-approved circuit breaker. This is required when equipment containing the SX8R Series is destined for Europe.
- This product cannot be directly connected to the communication lines (including public wireless LAN) of telecommunication carriers (mobile communication companies, fixed-line communication companies, Internet providers, etc.). When connecting this product to the Internet, be sure to connect via a device, such as a router.
- Do not connect the ground wire directly to the SX8R Series. Connect a protective ground to the cabinet containing the SX8R Series using an M4
  or larger screw. This is required when equipment containing the SX8R Series is destined for Europe.
- Do not disassemble, repair, or modify the SX8R Series modules.
- The SX8R Series contains electronic parts and batteries. When disposing of the SX8R Series, do so in accordance with national and local regulations.

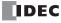

## INTRODUCTION

This manual describes the functions, installation, and configuration methods of the SX8R series bus coupler module and the SX8R Configurator configuration software.

Read this manual to ensure the correct understanding of the functions and performance of the SX8R series bus coupler module and the SX8R Configurator configuration software.

#### **Related Manuals**

Refer to the following manuals according to your purpose.

| Manual Name                                                   | Description                                                                                                    |  |
|---------------------------------------------------------------|----------------------------------------------------------------------------------------------------|--|
| SX8R Series Bus Coupler Module<br>User's Manual (this manual) | Describes product specifications, installation and wiring instructions, basic operations for creating a project, communication functions, device list, and troubleshooting for the SX8R series bus coupler module. |  |
| FC6A Series MICROSmart<br>User's Manual                       | Describes product specifications, installation and wiring instructions, and configuration methods for I/O modules to be connected to the SX8R series bus coupler module.                                           |  |

IDEC Corporation makes the latest product manual PDFs available on our website at no additional cost.

Please download the latest product manual PDFs from our website.

#### **Publication history**

March 2024 First Edition

#### **Caution**

- All rights in this document belong to IDEC Corporation. It may not be reproduced, reprinted, sold, transferred or rented without our permission.
- The contents of this manual are subject to change without notice.
- Every effort has been made to ensure the content of the product, but if you find any suspicious points or mistakes, please contact the store where you purchased the product or our sales office or branch office.

#### **Trademarks**

- MICROSmart is a registered trademark of IDEC CORPORATION in JAPAN.
- Microsoft and Windows are registered trademarks or trademarks of Microsoft Corporation in the United State and other countries.
- CC-Link, CC-Link IE Field Basic is a registered trademark of Mitsubishi Electric Corporation.
- EtherNet/IP is a registered trademark of ODVA, Inc.
- Other company names and product names used in this manual are the trademarks or registered trademarks of their respective companies.

#### Regarding laws and compatible standards

This product adheres to the laws and compatible standards of all countries involved, as shown below.

#### **European laws and standards**

This product complies with the following EU directives.

- Low Voltage Directive
- EMC Directive
- RoHS Directive

To comply with these directives, this product has been designed and evaluated on the basis of the following international and European standard.

- IEC/EN 61131-2: 2007
- EN50581:2012

#### North America laws and standards

This product complies with the following standards.

- UL61010-2-201
- CSA C22.2 No.61010-2-201
- ANSI/ISA 12.12.01-2007
- CSA C22.2 No.213

For details on applicable standards and EU directives, please contact the dealer where purchased or check the IDEC website.

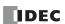

#### **IMPORTANT INFORMATION**

Under no circumstances shall IDEC Corporation be held liable or responsible for indirect or consequential damages resulting from the use of or the application of IDEC components, individually or in combination with other equipment.

All persons using these components must be willing to accept responsibility for choosing the correct component to suit their application and for choosing an application appropriate for the component, individually or in combination with other equipment. All diagrams and examples in this manual are for illustrative purposes only. In no way does including these diagrams and examples in this manual constitute a guarantee as to their suitability for any specific application. To test and approve all projects, prior to installation, is the responsibility of the end user.

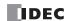

# NAMES AND ABBREVIATIONS USED IN THIS MANUAL \_\_\_\_

| Item                                                                                                    |                        | Description                                                                                                    |  |
|----------------------------------------------------------------------------------------------------|------------------------|----------------------------------------------------------------------------------------------------|--|
| SX8R                                                                                                    |                        | Generic term used to refer to SX8R series bus coupler module.                                                            |  |
| FC6A                                                                                                    |                        | Generic term used to refer to I/O module, expansion interface module.                                                    |  |
| I/O module                                                                                               |                        | Generic term used to refer to digital I/O module, analog I/O module.                                                     |  |
| Digital I/O                                                                                              | module                 | Generic term used to refer to digital input module, digital output module, digital mixed I/O module.                     |  |
| Digital                                                                                                  | input module           | Generic term used to refer to digital I/O modules with input terminals.  (FC6A-N****)                                    |  |
| Digital                                                                                                  | output module          | Generic term used to refer to digital I/O modules with output terminals.  (FC6A-R***, FC6A-T****)                        |  |
| Digital mixed I/O module  Generic term used to refer to digital I/O modules with input and (FC6A-M*****) |                        | Generic term used to refer to digital I/O modules with input and output terminals. (FC6A-M*****)                         |  |
| Analog I/O                                                                                               | module                 | Generic term used to refer to analog input module, analog output module, analog mixed I/O module.                        |  |
| Analog                                                                                                   | input module           | Generic term used to refer to analog I/O modules with input terminals.  (FC6A-J***, FC6A-J4CN*, FC6A-J4CH**, FC6A-J8CU*) |  |
| Analog                                                                                                   | output module          | Generic term used to refer to analog I/O modules with output terminals.  (FC6A-K***)                                     |  |
| Analog                                                                                                   | mixed I/O module       | Generic term used to refer to analog I/O modules with input and output terminals. (FC6A-L03CN*, FC6A-L06A*)              |  |
| Expansion inter                                                                                          | face module (Expander) | Generic term used to refer to FC6A-EXM2, FC6A-EXM24.                                                                     |  |
| SX8R Configurator                                                                                        |                        | This software is used to create ladder programs for the FC6A.                                                            |  |
| User program                                                                                             |                        | It refers to the data that combines user data and other settings configured by the SX8R Configurator .                   |  |
| User data                                                                                                |                        | Generic term used to refer to module configuration, basic settings and shared memory list.                               |  |

# SYMBOLS USED IN THIS MANUAL \_\_\_\_\_

This manual uses the following symbols to facilitate explanation.

| Symbols        | Description                                                                                                    |  |
|----------------|----------------------------------------------------------------------------------------------------|--|
| Warning        | Warning notices are used to emphasize that improper operation may cause severe personal injury or death.                                                      |  |
| <b>Caution</b> | Caution notices are used where inattention might cause personal injury or damage to equipment.                                                                |  |
|                | Information that requires special attention. Failure to operate the product in accordance with the information provided can lead to serious injury or damage. |  |
|                | Information relating to requests or material to reference in the use of a function.                                                                           |  |

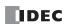

# TABLE OF CONTENTS

|                        | Safety Precautions                                        | Preface-1   |
|------------------------|-----------------------------------------------------------|-------------|
|                        | Introduction                                              | . Preface-2 |
|                        | Related Manuals                                           | Preface-2   |
|                        | Publication history                                       | Preface-2   |
|                        | Caution                                                   |             |
|                        | Trademarks                                                |             |
|                        | Regarding laws and compatible standards                   |             |
|                        | Names and Abbreviations Used in this Manual               |             |
|                        | Symbols Used in this Manual                               | . Preface-4 |
| C <sub>hapter</sub> 1: | General Information                                       |             |
|                        | About the SX8R                                            | 1-1         |
|                        | Type Numbers                                              | 1-1         |
|                        | Type Numbers and Functions                                | 1-1         |
|                        | Features of the SX8R                                      | 1-2         |
| C <sub>hapter</sub> 2: | Product Specifications                                    |             |
|                        | Part Names and Functions                                  | 2-1         |
|                        | SX8R-ECB1, SX8R-ECB4                                      | 2-1         |
|                        | Terminal Arrangement and Wiring Examples                  |             |
|                        | Specifications                                            | 2-3         |
|                        | Environmental Specifications                              | 2-3         |
|                        | Electrical Specifications                                 |             |
|                        | Ethernet Communication Specifications                     | 2-4         |
|                        | I/O modules that can be Connected to SX8R                 | 2-4         |
|                        | Digital I/O Modules                                       |             |
|                        | Analog I/O Modules                                        | 2-6         |
|                        | Maximum Input/Output Points                               |             |
|                        | Size of Device to Occupy                                  |             |
|                        | Internal Processing of SX8R                               |             |
|                        | Maximum and Minimum Update Times for I/O Data             |             |
|                        | External output of I/O module                             |             |
|                        | External input of I/O module                              |             |
|                        | Calculation Method of I/O Data Refreshing Time            |             |
|                        | Dimensions                                                |             |
| _                      | SX8R-ECB1, SX8R-ECB4                                      | 2-14        |
| C <sub>hapter</sub> 3: | Installation and Wiring                                   |             |
|                        | Installation and wiring precautions                       | 3-1         |
|                        | Installation Location                                     | 3-2         |
|                        | Mounting Space                                            | 3-3         |
|                        | Assembly Methods                                          | 3-4         |
|                        | Assembling the SX8R and I/O Modules                       | 3-4         |
|                        | Mounting on DIN Rail                                      |             |
|                        | DIN Rail Mounting and Removal                             | 3-5         |
|                        | Mounting on DIN Rail                                      |             |
|                        | Removing from DIN Rail                                    |             |
|                        | Direct Mounting on Panel Surface                          |             |
|                        | Direct Mounting Methods                                   | 3-6         |
|                        | Mounting Hole Layout for Direct Mounting on Panel Surface | 3-6         |
|                        | Power Supply and Power Supply Wiring                      | 3-7         |
|                        | Power Supply                                              | 3-7         |
|                        | Power Supply Wiring                                       |             |
|                        | Using the Ethernet Port                                   |             |
|                        | Removing and Attaching the Ethernet Port 2 Cover          | 3-8         |
|                        | Removing the Ethernet Port 2 Cover                        |             |
|                        | Attaching the Ethernet Port 2 Cover                       |             |
|                        | Connection Restrictions When Expanding I/O Modules        |             |
|                        | Calculating the Power Consumed by the Main Power Supply   |             |
|                        | Terminal Connection                                       |             |
|                        | Terminals for Terminal Blocks                             |             |
|                        | Recommended Ferrule List.                                 |             |
|                        | Crimping Tool                                             |             |

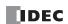

| C <sub>hapter</sub> 4: | Devices                                                                   |      |
|------------------------|---------------------------------------------------------------------------|------|
|                        | Device Addresses                                                          | 4-1  |
|                        | Device Names and Symbols                                                  |      |
|                        | Special Internal Relay                                                    |      |
|                        | Supplementary Descriptions of the Special Internal Relays                 |      |
|                        | Special Data Register                                                     |      |
|                        | Supplementary Descriptions of the Special Data Registers                  |      |
|                        | List of Type IDs and Status                                               |      |
|                        | Type ID                                                                   |      |
|                        | Status                                                                    |      |
| _                      |                                                                           |      |
| HAPTER 5:              | Communication Functions                                                   |      |
|                        | Modbus TCP Communication (Server)                                         |      |
|                        | Communication Specifications                                              |      |
|                        | Communication data format                                                 |      |
|                        | Communication Format of Data Fields                                       |      |
|                        | Error Code                                                                |      |
|                        | Modbus TCP Communication Shared Memory                                    |      |
|                        | Occupied Memory                                                           |      |
|                        | Input Relay                                                               |      |
|                        | Input Register                                                            |      |
|                        | Holding Register                                                          |      |
|                        | Memory Allocation Example                                                 |      |
|                        | EtherNet/IP Communication (Adapter)                                       |      |
|                        | Communication Specifications                                              |      |
|                        | Functions                                                                 |      |
|                        | EtherNet/IP Communication Shared Memory                                   |      |
|                        | I/O Message Communication                                                 |      |
|                        | What is I/O Message Communication?                                        | 5-15 |
|                        | What is a CIP connection?                                                 | 5-16 |
|                        | Types of CIP Connections                                                  | 5-16 |
|                        | Transmit Trigger Type                                                     |      |
|                        | Types of connections                                                      |      |
|                        | I/O Message Communication (Target) Function                               |      |
|                        | Data and Device Binding Function                                          |      |
|                        | Class 3/UCMM Communication                                                |      |
|                        | Service List.                                                             |      |
|                        | Identity Object (Class ID: 01H)<br>Message Router Object (Class ID: 0x02) |      |
|                        | Assembly Object (Class ID: 04H)                                           |      |
|                        | Connection Manager Object (Class ID: 04H)                                 |      |
|                        | TCP/IP Interface Object (Class ID: F5H)                                   |      |
|                        | Ethernet Link Object (Class ID: F6H)                                      | 5-25 |
|                        | LLDP Management Object (Class ID: 109H)                                   |      |
|                        | Memory Allocation for I/O Message Communication                           |      |
|                        | Occupied Memory                                                           |      |
|                        | Input Assembly (0 to 241)                                                 | 5-28 |
|                        | Output Assembly (0 to 61)                                                 | 5-28 |
|                        | Memory Allocation Example                                                 | 5-29 |
|                        | CC-Link IE Field Basic (Slave Station)                                    | 5-31 |
|                        | Communication Specifications                                              | 5-31 |
|                        | CC-Link IE Field Basic Communication Shared Memory                        |      |
|                        | CC-Link IE Field Basic (Slave Station)                                    |      |
|                        | Cyclic Transmission                                                       |      |
|                        | Data and Device Binding Function                                          |      |
|                        | Memory Allocation for Cyclic Transmission                                 |      |
|                        | Occupied Memory                                                           |      |
|                        | Link Device                                                               |      |
|                        | Memory Allocation Example                                                 |      |
|                        | Maintenance Communication (Server)                                        |      |
|                        | Communication Specifications                                              | 5-37 |

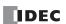

| C <sub>HAPTER</sub> 6: | SX8R Configurator                             |      |
|------------------------|-----------------------------------------------|------|
|                        | Overview of the SX8R Configurator             | 6-1  |
|                        | Operating Environment                         |      |
|                        | Installing the Software                       |      |
|                        | Uninstalling the Software                     |      |
|                        | Starting and Exiting the Software             |      |
|                        | Starting the SX8R Configurator                |      |
|                        | Exiting the SX8R Configurator                 |      |
|                        | Checking the SX8R Configurator Version Number |      |
|                        | Opening the Manual                            |      |
|                        | Configuration and Functions                   |      |
|                        | Configuration of the SX8R Configurator        |      |
|                        | Menu Bar                                      |      |
|                        | File                                          |      |
|                        | Online                                        |      |
|                        | Settings Tabs                                 |      |
|                        | Module Configuration Tab                      |      |
|                        | Basic Settings Tab                            |      |
|                        | Shared Memory Tab                             |      |
|                        | Projects                                      |      |
|                        | Creating New Project                          |      |
|                        | Open Project                                  |      |
|                        | Saving project                                |      |
|                        | Saving project as                             |      |
|                        | Changing Project Properties                   |      |
|                        | Online                                        |      |
|                        | Download User Data                            | 6-14 |
|                        | Upload User Data                              |      |
|                        | Monitor the SX8R                              |      |
|                        | Monitor all devices of SX8R at once           |      |
|                        | Right-click Menu                              |      |
|                        | Configure the Communication Settings          |      |
|                        | Initialize the SX8R                           |      |
|                        | Module Configuration Editor                   |      |
|                        | Inserting I/O Modules                         |      |
|                        | Deleting I/O Module                           |      |
|                        | Configuring I/O Module                        |      |
|                        | Changing I/O Module                           |      |
|                        | Download System Software                      |      |
|                        | Reading the Module Configuration              |      |
| <b>C</b>               |                                               |      |
| С <sub>нартек</sub> 7: | Troubleshooting                               |      |
|                        | Error                                         |      |
|                        | General Error                                 | 7-1  |
|                        | General Error Codes                           |      |
|                        | Operation of SX8R when a General Error Occurs |      |
|                        | Clearing Error Codes from SX8R Configurator   |      |
|                        | Checking Error Status                         |      |
|                        | Clearing Error Codes                          | 7-2  |
|                        |                                               |      |

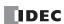

# 1: General Information

This chapter describes an overview, features, and functions of the SX8R series bus coupler module.

#### **About the SX8R**

The SX8R has a communication function and can connect FC6A series I/O modules. The SX8R can communicate with PLCs and various devices via various communications (Modbus TCP communication (server), EtherNet/IP communication (adapter), CC-Link IE Field Basic communication (slave station)) and can read and write input and output data of I/O modules connected to the SX8R. Up to 15 FC6A series I/O modules of IDEC can be connected to the SX8R to increase the number of inputs and outputs. Configuration of the SX8R is done on a PC using the application software SX8R Configurator. The SX8R is connected to a PC via Ethernet.

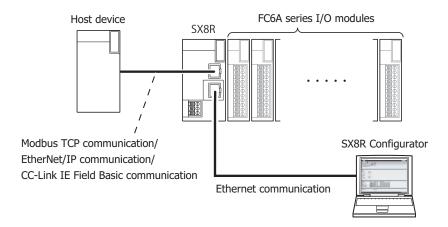

#### **Type Numbers**

The notation for SX8R part numbers is as follows.

For details on the product specifications, see Chapter 2 "Product Specifications" on page 2-1.

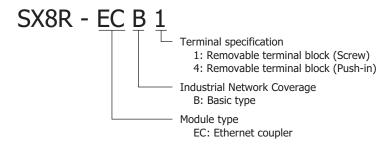

#### **Type Numbers and Functions**

| Type Power Terminal |        | Terminal                           | Communication Protocol                                                                                                    |                                    |  |
|---------------------|--------|------------------------------------|----------------------------------------------------------------------------------------------------|------------------------------------|--|
| Number              | Supply | Specification                      | Ethernet port 1                                                                                                    | Ethernet port 2                    |  |
| SX8R-ECB1           | DC24V  | Removable terminal block (Screw)   | Modbus TCP communication (server), EtherNet/IP communication (adapter), CC-Link IE Field Basic communication (slave station), Maintenance communication (server) | Maintenance communication (server) |  |
| SX8R-ECB4           | DC24V  | Removable terminal block (Push-in) |                                                                                                    |                                    |  |

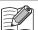

For details on the product specifications, see Chapter 2 "Product Specifications" on page 2-1.

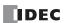

#### **Features of the SX8R**

#### ■ Various I/O modules that can be connected

The I/O module best suited for the system configuration (number of points and types) can be selected from various I/O modules without waste. For I/O modules that can be connected to the SX8R, see Chapter 2 "I/O modules that can be Connected to SX8R" on page 2-4.

#### ■ Reduces Installation Space and Wiring man-hours

The SX8R can be easily installed on a DIN rail to save space. Also, selecting the SX8R with Removable terminal block (Push-in) reduces wiring man-hours.

#### ■ Various Communication Functions

The SX8R can be connected to programmable displays, PLCs, and other host devices to build a multi-vendor network between hots devices. In addition, the SX8R can be connected to a PC on which the SX8R Configurator is installed. The SX8R supports the following communication functions.

#### **Communication with Host Device**

| Modbus TCP communication (server)                    | Data can be sent and received between host devices that support Modbus TCP client protocol and the SX8R. For details, see Chapter 5 "Modbus TCP Communication (Server)" on page 5-1.                          |
|------------------------------------------------------|----------------------------------------------------------------------------------------------------|
| EtherNet/IP communication (adapter)                  | Data can be sent and received between host devices that support EtherNet/IP communication (scanner) and the SX8R. For details, see Chapter 5 "EtherNet/IP Communication (Adapter)" on page 5-14.              |
| CC-Link IE Field Basic communication (slave station) | Data can be sent and received between host devices that support CC-Link IE Field Basic communication (Master) and the SX8R. For details, see Chapter 5 "CC-Link IE Field Basic (Slave Station)" on page 5-31. |

#### Maintenance

| Maintenance communication (Server) | You can download and upload user data, readout of the configuration of I/O modules        |
|------------------------------------|-------------------------------------------------------------------------------------------|
|                                    | connected to the SX8R, search and initialization of SX8R, update system software for SX8R |
|                                    | and I/O Modules. For details, see Chapter 5 "Maintenance Communication (Server)" on page  |
|                                    | 5-37.                                                                                     |

#### ■ Easy configuration with SX8R Configurator

Communication functions and I/O modules can be easily configured with the application software "SX8R Configurator" for PC.

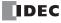

# 2: Product Specifications

This chapter describes the part names and specifications of the modules that make up the SX8R.

#### **Part Names and Functions**

#### SX8R-ECB1, SX8R-ECB4

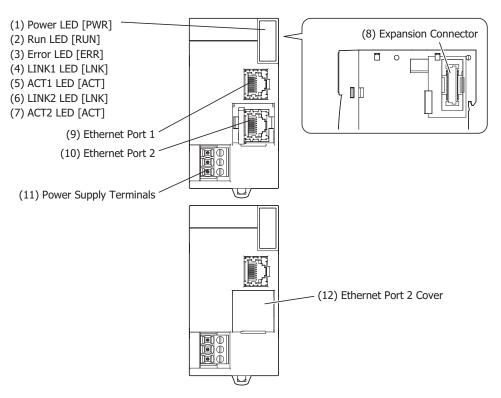

#### (1) Power LED [PWR]

This LED turns on when the power is supplied to the SX8R.

#### (2) Run LED [RUN]

This LED turns on when the SX8R is operating.

#### (3) Error LED [ERR]

This LED turns on when the following cases.

- When the SX8R fails to receive a request from the host device (connection number 1) for a time longer than the time configured by the Communication Timeout.
  - For example, the cable may be disconnected or broken, or the host device or router may be malfunctioning.
- When a general error occurs.
- When the following occur for a connected I/O module:
  - An unsupported module was connected.
  - Exceeded seven modules (without expansion interface expander module).
  - Exceeded 15 modules (when using expansion interface expander module).
  - Expansion bus initialization error occurred.

#### (4) LINK1 LED [LNK]

This LED turns on when a host device is connected to Ethernet port 1 using an Ethernet cable. It also turns on when connected to a hub.

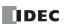

#### (5) ACT1 LED [ACT]

When the LINK1 LED is on, this LED flashes when the SX8R is communicating with the host device or a device in the same network.

#### (6) LINK2 LED [LNK]

This LED turns on when a PC is connected to Ethernet port 2 using an Ethernet cable. It also turns on when connected to a hub.

#### (7) ACT2 LED [ACT]

When the LINK2 LED is on, this LED flashes when the SX8R is communicating with the PC or a device in the same network.

#### (8) Expansion Connector

This connector is used to connect an I/O module.

#### (9) Ethernet Port 1

This port is used to connect the host device to the SX8R using an Ethernet cable.

#### (10) Ethernet Port 2

This port is used to communicate the SX8R to the SX8R Configurator using an Ethernet cable.

#### (11) Power Supply Terminals

These terminals supply 24V DC power to the SX8R.

#### (12) Ethernet Port 2 Cover

A removable cover that protects Ethernet port 2. When using Ethernet port 2, remove the Ethernet port 2 cover.

#### **Terminal Arrangement and Wiring Examples**

| Model Number          | SX8R-ECB1           | SX8R-ECB4       |
|-----------------------|---------------------|-----------------|
| Power Supply Terminal | Screw fastened type | Push-in type    |
| Applicable Connector  | FC6A-PMTB03PN02     | FC6A-PMSB03PN02 |
| Terminal Arrangement  |                     |                 |

#### (1) Power Supply Terminals

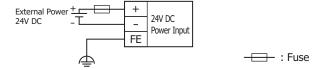

For wiring precautions, see Chapter 3 "Power Supply and Power Supply Wiring" on page 3-7.

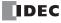

# **Specifications**

## **Environmental Specifications**

| <b>Ambient Operating Tem</b>          | perature | -10 to +65°C (no freezing)                                                                |  |
|---------------------------------------|----------|-------------------------------------------------------------------------------------------|--|
| Ambient Storage Temperature           |          | -25 to +70°C (no freezing)                                                                |  |
| Relative Humidity                     |          | 10 to 95%, no condensation                                                                |  |
| Storage Humidity                      |          | 10 to 95%, no condensation                                                                |  |
| Pollution Degree                      |          | 2 (IEC60664-1)                                                                            |  |
| Degree of Protection                  |          | IP20 (IEC60529)                                                                           |  |
| Atmosphere                            |          | No corrosive gas                                                                          |  |
| Altitude or Air Pressure              |          | 1,013 to 795 hPa (0 to 2,000 m) during operation                                          |  |
| Aititude of All Flessure              |          | 1,013 to 701 hPa (0 to 3,000 m) during transport                                          |  |
| Installation Location                 |          | Inside cabinet                                                                            |  |
| Device Class                          |          | Open equipment                                                                            |  |
| Vibration Resistance DIN Rail Mounted |          | 5 to 8.4 Hz half amplitude 3.5 mm, 8.4 to 150 Hz, acceleration 9.8 m/s² (1 G), each       |  |
| Panel Mounted                         |          | direction XYZ, 2 hours (IEC/EN 61131-2)                                                   |  |
| Shock Resistance                      |          | 147 m/s <sup>2</sup> (15 G), 11 ms, XYZ, 3 axes, 6 directions, 3 times each (IEC 61131-2) |  |
| EMC Immunity                          |          | IEC/EN61131-2, Zone B compatibility                                                       |  |

## **Electrical Specifications**

| Type No.                                   |                                 | SX8R-ECB1, SX8R-ECB4                                                                           |                                |  |
|--------------------------------------------|---------------------------------|------------------------------------------------------------------------------------------------|--------------------------------|--|
| Rated Operating Voltage                    |                                 | 24V DC (supplied from external power)                                                          |                                |  |
| Voltage Fluctuation Range                  |                                 | 20.4 to 28.8V DC (including ri                                                                 | ipple)                         |  |
| Current Draw Internal Power                |                                 | _                                                                                              |                                |  |
| Current Draw                               | External Power                  | When maximum number of modules is connected 0.85 A (24V DC)                                    |                                |  |
| Allowable Momentary P                      | ower Interruption               | 10 ms or longer (when rated                                                                    | power supply voltage)          |  |
| Isolation between Inter                    | nal Circuit                     | Not isolated                                                                                   |                                |  |
| Withstand Voltage                          |                                 | Between power and FE termin                                                                    | nals: 500V AC, 1 minute        |  |
| Insulation Resistance                      |                                 | Between power and FE terminals: 10 M $\Omega$ or higher (500V DC insulation resistance tester) |                                |  |
| Inrush Current                             |                                 | 35 A maximum                                                                                   |                                |  |
| Ground                                     |                                 | D-type ground (Class 3 ground)                                                                 |                                |  |
| Ground Wire                                |                                 | See Chapter 3 "Recommended Ferrule List" on page 3-12                                          |                                |  |
| Power Supply Wire                          |                                 | See Chapter 3 "Recommended Ferrule List" on page 3-12                                          |                                |  |
| Power Supply<br>Connector                  | Insertion/Removal<br>Durability | 100 times minimum                                                                              |                                |  |
| Effect of Improper Power Supply Connection |                                 | Reverse polarity:                                                                              | No operation, no damage        |  |
|                                            |                                 | Improper voltage:                                                                              | Permanent damage may be caused |  |
|                                            |                                 | Improper lead connection:                                                                      | Permanent damage may be caused |  |
| Weight                                     |                                 | 165 g                                                                                          |                                |  |

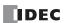

#### **Ethernet Communication Specifications**

| Communication Type                                                      |                 | IEEE 802.3 compliant                                                                                                    |  |  |  |
|-------------------------------------------------------------------------|-----------------|----------------------------------------------------------------------------------------------------|--|--|--|
| Communication Speed 10BASE-T and 100BASE-TX (Auto MDI/MDI-X compatible) |                 |                                                                                                    |  |  |  |
| Communication<br>Functions                                              | Ethernet Port 1 | Modbus TCP communication (server), EtherNet/IP communication (adapter), CC-Link IE Field Basic communication (slave station), and maintenance communication (server) are supported. |  |  |  |
|                                                                         | Ethernet Port 2 | Maintenance communication (server) is supported.                                                                                                    |  |  |  |
| Connector                                                               |                 | RJ-45                                                                                                    |  |  |  |
| Cable                                                                   |                 | Category 5 or higher rated twisted pair cable with a maximum length of 100 m                                                                                                    |  |  |  |
| Isolation                                                               |                 | Pulse transformer isolated                                                                                                    |  |  |  |

#### I/O modules that can be Connected to SX8R

Up to 15 of the following IDEC FC6A series I/O modules can be connected to the SX8R.

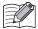

- For specifications of each I/O module, see Chapter 2 "Digital I/O Modules" and Chapter 2 "Analog I/O Modules" in the FC6A Series MICROSmart User's Manual.
- For details on the installation and wiring of each I/O module, see Chapter 3 "Installation and Wiring" in the FC6A Series MICROSmart User's Manual.

#### Digital I/O Modules

#### ■ Digital Input Modules

| Type No.    | Points | Input Type | Terminal Block Type | Dimensions     | Current D | raw (mA) |
|-------------|--------|------------|---------------------|----------------|-----------|----------|
| Type No.    | (Lx)   |            | (L x W x H (mm))    | 5V             | 24V       |          |
| FC6A-N08A11 | 8      | AC         |                     | 90.0×23.6×73.0 | 40        | 0        |
| FC6A-N08B1  | 8      | DC         | Screw fastened type | 90.0×23.6×73.0 | 30        | 0        |
| FC6A-N16B1  | 16     | DC         |                     | 90.0×23.6×73.0 | 40        | 0        |
| FC6A-N08A14 | 8      | AC         |                     | 90.0×23.6×73.0 | 40        | 0        |
| FC6A-N08B4  | 8      | DC         | Push-in type        | 90.0×23.6×73.0 | 30        | 0        |
| FC6A-N16B4  | 16     | DC         |                     | 90.0×23.6×73.0 | 40        | 0        |
| FC6A-N16B3  | 16     | DC         | MIL connector       | 90.0×17.6×73.0 | 40        | 0        |
| FC6A-N32B3  | 32     | DC         | MIL COMMECTOR       | 90.0×30.2×73.0 | 65        | 0        |

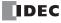

#### ■ Digital Output Modules

| Toma Na    | Points | Output Time                                        | Tarminal Black Tyre  | Dimensions       | Current D | raw (mA) |
|------------|--------|----------------------------------------------------|----------------------|------------------|-----------|----------|
| Type No.   | Points | Output Type                                        | Terminal Block Type  | (L x W x H (mm)) | 5V        | 24V      |
| FC6A-R081  | 8      |                                                    | Screw fastened type  | 90.0×23.6×73.0   | 35        | 50       |
| FC6A-R161  | 16     | Polav output                                       | Screw rasterieu type | 90.0×23.6×73.0   | 50        | 100      |
| FC6A-R084  | 8      | <ul> <li>Relay output</li> </ul>                   | Push-in type         | 90.0×23.6×73.0   | 35        | 50       |
| FC6A-R164  | 16     |                                                    |                      | 90.0×23.6×73.0   | 50        | 100      |
| FC6A-T08K1 | 8      |                                                    | Corour factored type | 90.0×23.6×73.0   | 25        | 15       |
| FC6A-T16K1 | 16     |                                                    | Screw fastened type  | 90.0×23.6×73.0   | 30        | 25       |
| FC6A-T08K4 | 8      | Transistor sink                                    | Push-in type         | 90.0×23.6×73.0   | 25        | 15       |
| FC6A-T16K4 | 16     | output                                             |                      | 90.0×23.6×73.0   | 30        | 25       |
| FC6A-T16K3 | 16     |                                                    |                      | 90.0×17.6×73.0   | 30        | 25       |
| FC6A-T32K3 | 32     |                                                    | MIL Connector        | 90.0×30.2×73.0   | 45        | 50       |
| FC6A-T08P1 | 8      |                                                    | Screw fastened type  | 90.0×23.6×73.0   | 25        | 15       |
| FC6A-T16P1 | 16     |                                                    | Screw rasteried type | 90.0×23.6×73.0   | 30        | 25       |
| FC6A-T08P4 | 8      | Transistor                                         | Puch in type         | 90.0×23.6×73.0   | 25        | 15       |
| FC6A-T16P4 | 16     | <ul><li>protection</li><li>source output</li></ul> | Push-in type         | 90.0×23.6×73.0   | 30        | 25       |
| FC6A-T16P3 | 16     |                                                    | MIL connector        | 90.0×17.6×73.0   | 30        | 25       |
| FC6A-T32P3 | 32     |                                                    | PILE CONNECTOR       | 90.0×30.2×73.0   | 45        | 50       |

#### ■ Digital mixed I/O modules

| Type No.     | Points |        | Input/Output | Terminal Block Type  | Dimensions         | Current Draw (mA) |     |
|--------------|--------|--------|--------------|----------------------|--------------------|-------------------|-----|
| Type No.     | Input  | Output | Туре         | Terminal block Type  | (L x W x H (mm))   | 5V                | 24V |
| FC6A-M08BR1  | 4      | _      | DC input     |                      | 90.0×23.6×73.0     | 30                | 25  |
| I COA-MOODKI | _      | 4      | Relay output | Screw fastened type  | 90.0 ^23.0 ^73.0   | 30                | 25  |
| FC6A-M24BR1  | 16     | _      | DC input     | Screw lasteried type | 90.0×39.2×73.0     | 55                | 50  |
| I COA-MZ-BRI | _      | 8      | Relay output |                      | 90.0 \ 39.2 \ 73.0 |                   | 30  |
| FC6A-M08BR4  | 4      | _      | DC input     |                      | 90.0×23.6×73.0     | 30                | 25  |
| I COA-MOODK+ | _      | 4      | Relay output | Push-in type         | 90.0 ^ 23.0 ^ 73.0 | 30                | 23  |
| FC6A-M24BR4  | 16     | _      | DC input     | rusii-iii type       | 90.0×39.2×73.0     | 55                | 50  |
| FC6A-MZ4BK4  | _      | 8      | Relay output |                      | 90.0 < 39.2 < 73.0 | 33                | 50  |

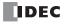

#### Analog I/O Modules

#### ■ Analog Input Modules

| Type No.    | Points |                          | Input Type              |                              |                                   |            |                        |                  | Dimensions<br>(L x W x H | Internal<br>Current<br>Draw<br>(mA) |     |
|-------------|--------|--------------------------|-------------------------|------------------------------|-----------------------------------|------------|------------------------|------------------|--------------------------|-------------------------------------|-----|
|             |        | Voltage                  | Current                 | Thermocouple                 | Resistance<br>Thermometer         | Thermistor | Resistance measurement | Туре             | (mm))                    | 5V                                  | 24V |
| FC6A-J2C1   | 2      | 0 to 10V/<br>-10 to +10V | 0 to 20mA/<br>4 to 20mA | _                            | _                                 | _          | _                      |                  | 90.0×23.6×73.0           | 40                                  | 0   |
| FC6A-J4A1   | 4      | 0 to 10V/<br>-10 to +10V | 0 to 20mA/<br>4 to 20mA | _                            | _                                 | _          | _                      |                  | 90.0×23.6×73.0           | 45                                  | 0   |
| FC6A-J8A1   | 8      | 0 to 10V/<br>-10 to +10V | 0 to 20mA/<br>4 to 20mA | _                            | _                                 | _          | _                      | Screw            | 90.0×23.6×73.0           | 40                                  | 0   |
| FC6A-J4CN1  | 4      | 0 to 10V/<br>-10 to +10V | 0 to 20mA/<br>4 to 20mA | K/ J/ R/ S/ B/<br>E/ T/ N/ C | Pt100/<br>Pt1000/<br>Ni100/Ni1000 | _          | _                      | fastened<br>type | 90.0×23.6×73.0           | 50                                  | 0   |
| FC6A-J4CH1Y | 4      | _                        | _                       | K/ J/ R/ S/ B/<br>E/ T/ N/ C | _                                 | _          | _                      |                  | 90.0×23.6×73.0           | 50                                  | 0   |
| FC6A-J8CU1  | 8      | _                        | _                       | K/ J/ R/ S/ B/<br>E/ T/ N/ C | _                                 | NTC/PTC    | 100 to<br>32000Ω       |                  | 90.0×23.6×73.0           | 45                                  | 0   |
| FC6A-J2C4   | 2      | 0 to 10V/<br>-10 to +10V | 0 to 20mA/<br>4 to 20mA | _                            | _                                 | _          | _                      |                  | 90.0×23.6×73.0           | 40                                  | 0   |
| FC6A-J4A4   | 4      | 0 to 10V/<br>-10 to +10V | 0 to 20mA/<br>4 to 20mA | _                            | _                                 | _          | _                      |                  | 90.0×23.6×73.0           | 45                                  | 0   |
| FC6A-J8A4   | 8      | 0 to 10V/<br>-10 to +10V | 0 to 20mA/<br>4 to 20mA | _                            | _                                 | _          | _                      | Push-in          | 90.0×23.6×73.0           | 40                                  | 0   |
| FC6A-J4CN4  | 4      | 0 to 10V/<br>-10 to +10V | 0 to 20mA/<br>4 to 20mA | K/ J/ R/ S/ B/<br>E/ T/ N/ C | Pt100/<br>Pt1000/<br>Ni100/Ni1000 | _          | _                      | type             | 90.0×23.6×73.0           | 50                                  | 0   |
| FC6A-J4CH4Y | 4      | _                        | _                       | K/ J/ R/ S/ B/<br>E/ T/ N/ C | _                                 | _          | _                      |                  | 90.0×23.6×73.0           | 50                                  | 0   |
| FC6A-J8CU4  | 8      | _                        | _                       | K/ J/ R/ S/ B/<br>E/ T/ N/ C | _                                 | NTC/PTC    | 100 to<br>32000Ω       |                  | 90.0×23.6×73.0           | 45                                  | 0   |

#### ■ Analog Output Modules

| Type No.  | Points          | Output Type                                   |                         | Terminal Block Type  | Dimensions<br>(L x W x H (mm)) | Internal Current<br>Draw (mA) |   |
|-----------|-----------------|-----------------------------------------------|-------------------------|----------------------|--------------------------------|-------------------------------|---|
|           | Voltage Current |                                               | (LXWXH(IIIII))          | 5V                   | 24V                            |                               |   |
| FC6A-K2A1 | 2               | 0 to 10V/<br>-10 to +10V                      | 0 to 20mA/<br>4 to 20mA | Screw fastened type  | 90.0×23.6×73.0                 | 40                            | 0 |
| FC6A-K4A1 | 4               | 0 to 10V/<br>-10 to +10V                      | 0 to 20mA/<br>4 to 20mA | Screw rasterieu type | 90.0×23.6×73.0                 | 50                            | 0 |
| FC6A-K2A4 | 2               | 0 to 10V/<br>-10 to +10V                      | 0 to 20mA/<br>4 to 20mA | Duck in time         | 90.0×23.6×73.0                 | 40                            | 0 |
| FC6A-K4A4 | 4               | 0 to 10V/ 0 to 20mA/<br>-10 to +10V 4 to 20mA |                         | Push-in type         | 90.0×23.6×73.0                 | 50                            | 0 |

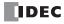

#### ■ Analog mixed I/O modules

| Type<br>No. | Points |        |                          | Input Type              |                              |                               | Output Type              |                         | Terminal<br>Block<br>Type | Dimensions<br>(L x W x H<br>(mm)) | Internal<br>Current<br>Draw<br>(mA) |     |
|-------------|--------|--------|--------------------------|-------------------------|------------------------------|-------------------------------|--------------------------|-------------------------|---------------------------|-----------------------------------|-------------------------------------|-----|
|             | Input  | Output | Voltage                  | Current                 | Thermocouple                 | Resistance<br>Thermometer     | Voltage                  | Current                 | Туре                      | (111111))                         | 5V                                  | 24V |
| FC6A-       | 4      | _      | 0 to 10V/<br>-10 to +10V | 0 to 20mA/<br>4 to 20mA | _                            | _                             | _                        | _                       |                           | 90.0×23.6×73.0<br>90.0×23.6×73.0  | 55                                  | 0   |
| L06A1       | _      | 2      | _                        | _                       | _                            | _                             | 0 to 10V/<br>-10 to +10V | 0 to 20mA/<br>4 to 20mA | Screw<br>fastened         |                                   | 55                                  | U   |
| FC6A-       | 2      | _      | 0 to 10V/<br>-10 to +10V | 0 to 20mA/<br>4 to 20mA | K/ J/ R/ S/ B/<br>E/ T/ N/ C | Pt100/Pt1000/<br>Ni100/Ni1000 | _                        | _                       | type                      |                                   | 60                                  | 0   |
| L03CN1      | _      | 1      | _                        | _                       | _                            | _                             | 0 to 10V/<br>-10 to +10V | 0 to 20mA/<br>4 to 20mA |                           |                                   |                                     |     |
| FC6A-       | 4      | _      | 0 to 10V/<br>-10 to +10V | 0 to 20mA/<br>4 to 20mA | _                            | _                             | _                        | _                       |                           | 90.0×23.6×73.0                    | 55                                  | 0   |
| L06A4       | _      | 2      | _                        | _                       | _                            | _                             | 0 to 10V/<br>-10 to +10V | 0 to 20mA/<br>4 to 20mA | Push-in                   |                                   | 33                                  |     |
| FC6A-       | 2      | _      | 0 to 10V/<br>-10 to +10V | 0 to 20mA/<br>4 to 20mA | K/ J/ R/ S/ B/<br>E/ T/ N/ C | Pt100/Pt1000/<br>Ni100/Ni1000 | _                        | _                       | type                      | 90.0×23.6×73.0                    | 60                                  | 0   |
| L03CN4      | _      | 1      | _                        | _                       | _                            | _                             | 0 to 10V/<br>-10 to +10V | 0 to 20mA/<br>4 to 20mA |                           | 30.0^23.0*/3.0                    | 00                                  | U   |

The number of I/O modules that can be connected to the SX8R (basic expansion side) is seven modules. When installing the expansion interface module (expander), additional eight I/O modules can be connected on the right side (expansion interface side) of the expansion interface module (expander). Slot numbers (1 to 15) are assigned in the order of connection starting from the I/O module connected to the SX8R.

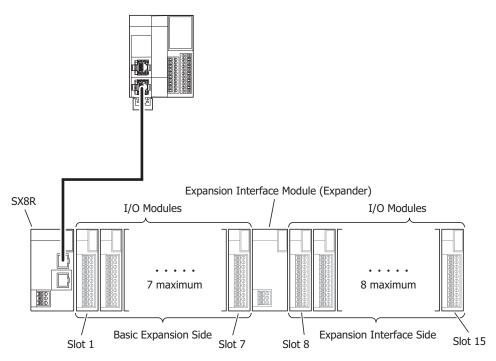

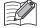

- The number of connected modules does not include expansion interface module (expander).
- Slot numbers are not assigned to expansion interface module (expander).
- For details on expansion interface module (expander), see "Chapter 2 Expansion Interface Modules" in the FC6A Series MICROSmart User's Manual.

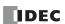

#### **Maximum Input/Output Points**

The maximum number of I/O points when the maximum number of I/O modules are connected to the SX8R is as follows.

| I/O module          | Input/Output | Maximum input/output points |  |
|---------------------|--------------|-----------------------------|--|
| Digital I/O modules | Input        | 480                         |  |
| Digital 1/O modules | Output       | 480                         |  |
| Analog I/O modules  | Input        | 120                         |  |
| Analog 1/O modules  | Output       | 60                          |  |

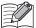

The scan time of the SX8R is stored in D8023 (Scan Time Current Value). When the inputs/outputs are changed in a shorter time than the SX8R scan time, they may not be reflected. Make sure that the inputs/outputs are controlled in a longer time than the SX8R scan time.

#### **Size of Device to Occupy**

Expansion inputs (I) and expansion outputs (Q) are assigned to devices of the size occupied by the I/O module in order of slot number from the beginning of each device. The data register (D) occupies the data register for 20 words from address ((slot number - 1)  $\times$  20) th, and the device is allocated ((total number of input/output points)  $\times$  2) words.

The size of the device occupied by each I/O module is as follows.

| I/O modulos            | Poi    | nts     | Size of Device to Occupy |                          |                |  |
|------------------------|--------|---------|--------------------------|--------------------------|----------------|--|
| I/O modules            | Inputs | Outputs | Expansion inputs         | <b>Expansion Outputs</b> | Data Registers |  |
|                        | 8      | _       | 8 bits                   | _                        | _              |  |
| Digital Input Modules  | 16     | _       | 16 bits                  | _                        | _              |  |
|                        | 32     | _       | 32 bits                  | _                        | _              |  |
|                        | _      | 8       | _                        | 8 bits                   | _              |  |
| Digital Output Modules | _      | 16      | _                        | 16 bits                  | _              |  |
|                        | _      | 32      | _                        | 32 bits                  | _              |  |
| Digital mixed I/O      | 4      | 4       | 8 bits                   | 8 bits                   | _              |  |
| modules                | 16     | 8       | 16 bits                  | 8 bits                   | _              |  |
|                        | 2      | _       | _                        | _                        | 20 words       |  |
| Analog Input Modules   | 4      | _       | _                        | _                        | 20 words       |  |
|                        | 8      | _       | _                        | _                        | 20 words       |  |
| Analog Output          | _      | 2       | _                        | _                        | 20 words       |  |
| Modules                | _      | 4       | _                        | _                        | 20 words       |  |
| Analog mixed I/O       | 4      | 2       | _                        | _                        | 20 words       |  |
| modules                | 2      | 1       | _                        | _                        | 20 words       |  |

For details on devices, see Chapter 4 "Devices" on page 4-1.

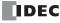

#### Example: When seven I/O modules are connected to the SX8R as shown in the table below

The device assignment is as follows.

| Slot |             |                           | Poi    | ints    | Devices          |                   |                  |  |
|------|-------------|---------------------------|--------|---------|------------------|-------------------|------------------|--|
| No.  | Type No.    | Module Type               | Inputs | Outputs | Expansion inputs | Expansion Outputs | Data Registers   |  |
| 1    | FC6A-N16B1  | Digital Input Modules     | 16     | _       | I0 - I17         | _                 | _                |  |
| 2    | FC6A-T16P1  | Digital Output Modules    | _      | 16      | _                | Q0 - Q17          | _                |  |
| 3    | FC6A-M08BR1 | Digital mixed I/O modules | 4      | 4       | I20 - I23 *1     | Q20 - Q23 *1      | _                |  |
| 4    | FC6A-J4A1   | Analog Input Modules      | 4      | _       | _                | _                 | D0060 - D0067 *2 |  |
| 5    | FC6A-K4A1   | Analog Output Modules     | _      | 4       | _                | _                 | D0080 - D0087 *2 |  |
| 6    | FC6A-L06A1  | Analog mixed I/O modules  | 4      | 2       | _                | _                 | D0100 - D0111 *2 |  |
| 7    | FC6A-M08BR1 | Digital mixed I/O modules | 4      | 4       | I30 - I33 *1     | Q30 - Q33 *1      | _                |  |

<sup>\*1</sup> The FC6A-M08BR1 has 4 inputs and 4 outputs assigned to occupy 8 bits each of the expansion inputs and outputs.

<sup>\*2</sup> Each analog I/O module occupies 20 words from address ((slot number - 1) x 20) th and is allocated ((total number of I/O points) x 2) words.

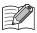

The devices assigned to each I/O module can be viewed in the Module Configuration tab of the SX8R Configurator by clicking on the I/O module.

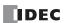

#### **Internal Processing of SX8R**

Shared memory is the memory inside the SX8R that is accessed by the host device. Reads (6) and writes (1) from the host device are performed to the shared memory. Devices are the memory inside the SX8R for storing the values of the I/O modules to be read/written. The SX8R periodically repeats data exchange between shared memory and devices (2), (5) and between devices and I/O modules (3), (4). The data exchange between the shared memory and the devices is called the communication refresh process, and the data exchange between the devices and the I/O modules is called the I/O module update process.

Data received from the host device is written to shared memory (1) and reflected in the I/O module through the communication refresh process (2) and I/O module update process (3). I/O module data is written to shared memory and read back to the host device (6) through the I/O module update process (4) and the communication refresh process (5).

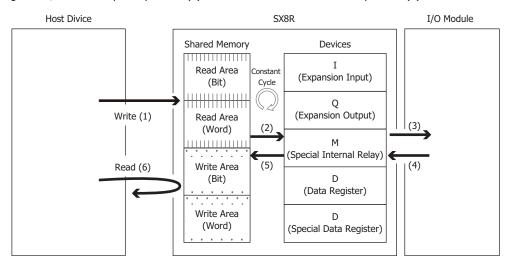

The I/O module update process is performed in order of slot number.

One cycle of communication refresh process and I/O module update process is called a scan, and the time required for one cycle is called scan time.

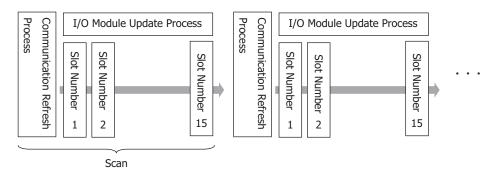

The maximum time for the communication refresh process is 1 ms. The I/O module update process time varies depending on the I/O module model and number of I/O modules connected. For details on the I/O module update process time, see "Calculation Method of I/O Data Refreshing Time" on page 2-13.

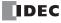

#### Maximum and Minimum Update Times for I/O Data

#### External output of I/O module

The time from when the SX8R receives a write request until it is actually reflected in the I/O module's external output is called the output update time.

Calculate the maximum and minimum output update times for the following module configurations.

Module configuration: Analog I/O module: 4 modules (Slot numbers 1 to 4)

Digital mixed I/O module: 1 module (Slot number 5)

#### ■ Maximum Output Update Time

For example, consider the output refresh time from receipt of write request 1 (to turn on external output Q0 of the digital mixed I/O module (Slot number 5)) during the communication refresh process until external output Q0 is turned on. In this case, the maximum output update time is 3.44 ms (2 scans).

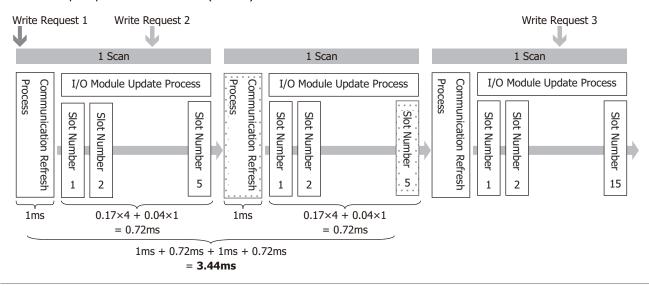

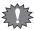

It takes up to 2 scans from the time the SX8R receives a write request until it is reflected on the external output.

#### ■ Minimum Output Update Time

For example, consider the output refresh time from the time the SX8R receives write request 2 (to change AQ0 of the analog I/O module (Slot number 1)) immediately before the communication refresh process until the actual AQ0 value is changed. In this case, the minimum output update time is 1.77 ms.

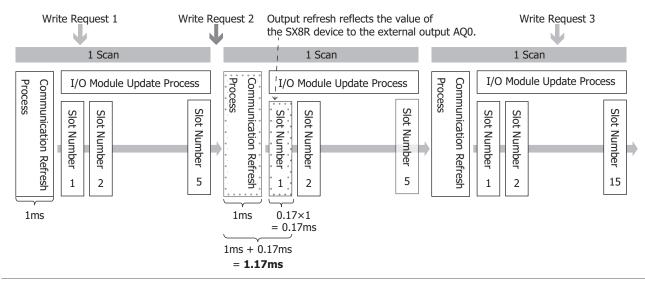

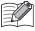

The I/O module update process time varies depending on the I/O module model and number of I/O modules connected. For details on the I/O module update process time, see "Calculation Method of I/O Data Refreshing Time" on page 2-13.

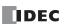

#### External input of I/O module

The time from when the I/O module's external input is turned on until the shared memory of the SX8R is updated is called the input update time.

Calculate the maximum and minimum input update times for the following module configurations.

Module configuration: Digital mixed I/O module: 1 module (Slot number 1)

Analog I/O module: 4 modules (Slot numbers 2 to 5)

#### ■ Maximum Input Update Time

For example, consider the case where the external input I0 of the digital mixed I/O module (Slot number 1) turns on during the I/O module update process of the digital mixed I/O module (Slot number 1). In this case, the maximum input update time is 3.44 ms (2 scans).

Input refresh reflects the state of IO Completed writing the value of device I0 to shared memory. to the SX8R device. 1 Scan 1 Scan 1 Scan I/O Module Update Process I/O Module Update Process I/O Module Update Process Communication Refresh Process Communication Refresh Communication Refresh Slot Number Slot Number Slot Number Slot Slot Number Slot Number Slot Number Slot Number Slot Number Number 5 5 2 5 2 1 2 1 1 1ms  $0.04 \times 1 + 0.17 \times 4$ 1ms  $0.04 \times 1 + 0.17 \times 4$ 1ms = 0.72 ms= 0.72 msExternal input IO of 0.72ms + 1ms + 0.72ms + 1msslot number 1 turns on. = 3.44ms

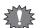

- To ensure that the status of the external inputs are reflected in the shared memory, the external inputs should be turned on or off for at least one scan.
- It takes up to 2 scans to write the status of the external inputs to the shared memory.

#### ■ Minimum Input Update Time

For example, consider the case where the AIO value of the analog I/O module (Slot number 5) is changed just before the I/O module update process of the analog I/O module (Slot number 5). In this case, the minimum input update time is 1.17 ms.

Completed writing the value of device I0 to shared memory Input refresh reflects the value of AIO to the SX8R device. 1 Scan 1 Scan 1 Scan I/O Module Update Process Communication Refresh I/O Module Update Process I/O Module Update Process Communication Refresh Process Communication Refresh Slot Number Slot Slot Number Slot Number Slot Number Slot Number Slot Number Slot Slot Number Number Number 5 5 5 2 2 2 1 1 1 0.17×1 1ms 1ms Change the value of = 0.17msanalog input AI0 0.17 ms + 1 msin slot number 5. = 1.17ms

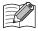

The I/O module update process time varies depending on the I/O module model and number of I/O modules connected. For details on the I/O module update process time, see "Calculation Method of I/O Data Refreshing Time" on page 2-13.

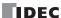

#### Calculation Method of I/O Data Refreshing Time

The SX8R repeats the communication refresh process and I/O module update process.

The sum of the communication refresh processing time and the I/O module refresh processing time is called the I/O data refreshing time. The I/O data refreshing time can be roughly calculated by the following calculation.

#### ■ When Not Using an Expansion Interface Module (Expander)

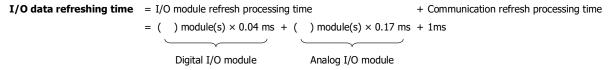

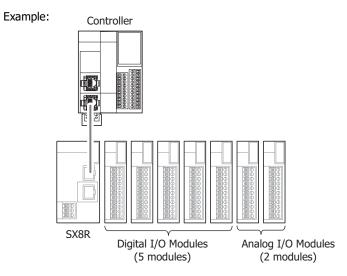

I/O data refreshing time =  $5 \times 0.04$ ms +  $2 \times 0.17$ ms + 1ms = 0.54ms + 1ms

#### ■ When Using an Expansion Interface Module (Expander)

I/O data refresh time = I/O module refresh processing time + Communication refresh processing time = ( ) module(s)  $\times$  0.08 ms + ( ) module(s)  $\times$  0.29 ms + 1ms

Digital I/O module Analog I/O module

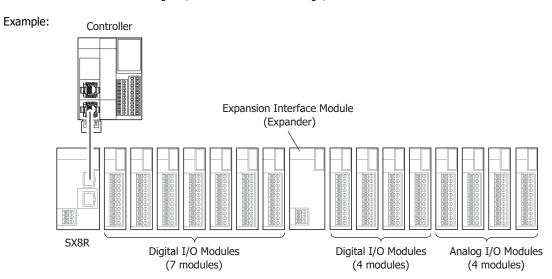

I/O data refreshing time =  $11 \times 0.08 \text{ms} + 4 \times 0.29 \text{ms} + 1 \text{ms}$ = 2.04 ms + 1 ms

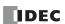

#### **Dimensions**

#### SX8R-ECB1, SX8R-ECB4

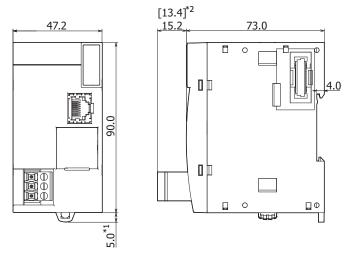

All dimensions in mm.

- \*1 9.3 mm when the hook is pulled out.
- \*2 The above drawing is for the screw fastened type. Dimensions for the push-in type are given in [ ].

#### ■ About the Print Contents of the SX8R Module

The "Mark A" indicates that the user can refer to the instruction manual via QR code.

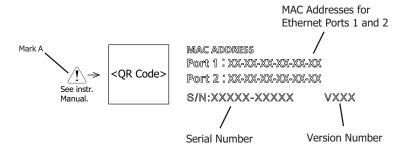

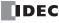

# 3: Installation and Wiring

#### Introduction

This chapter describes the methods and precautions for installing and wiring the SX8R module.

Before starting installation and wiring, be sure to read "Safety Precautions" in the beginning of this manual and understand precautions described under Warning and Caution.

#### Installation and wiring precautions

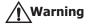

- Turn off the power to the SX8R before starting installation, removal, wiring, maintenance, and inspection of the SX8R. Failure to turn power off may cause electrical shocks or fire hazard.
- Avoid use in the environments below, as doing so may cause electric shock, fire, or malfunction:

Places where there is a lot of dust, salt, iron powder, or soot.

Places exposed to direct sunlight.

Places where the SX8R may be exposed to vibration or shock, either directly or indirectly.

Atmospheres of corrosive or flammable gases.

Places where condensation may form.

Places where the SX8R may be directly exposed to water.

Around high-voltage lines, high-voltage equipment, motor lines, or motor equipment.

Places near where a large switching surge may occur.

Places subject to a strong magnetic or electrical field.

- Emergency stop and interlocking circuits must be configured outside the SX8R. If such a circuit is configured inside the SX8R, failure of the SX8R may cause disorder of the control system, damage, or accidents.
- Special expertise is required to install, wire, program, and operate the SX8R. People without such expertise must not use the SX8R

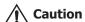

- Prevent metal fragments and pieces of wire from dropping inside the SX8R housing. Put a cover on the SX8R modules
  during installation and wiring. Ingress of such fragments and chips may cause fire hazard, damage, or malfunction.
- Do not touch the connector pins with your hand. Electrostatic discharge may damage the internal elements.
- When handling the SX8R, take measures to discharge static electricity.
- · Keep the SX8R wiring away from motor lines.
- Wire the connectors and terminal blocks so that no force is applied to them.

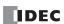

#### **Installation Location**

- The SX8R is designed to be installed in control panels and similar locations.
- Install the SX8R within product specifications.
- Mount the SX8R as follows. To provide ample ventilation, ensure that there is sufficient space between the SX8R and other devices, heat sources, and panel surfaces.

Normal Installation State

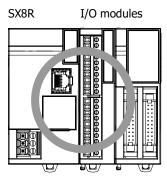

The SX8R can be mounted with the following orientation when the operating temperature is 35°C or lower.

Side Orientation (Use this orientation with an operating temperature of 35°C or lower.)

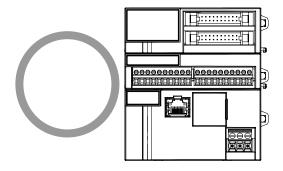

The SX8R cannot be mounted with the following orientations.

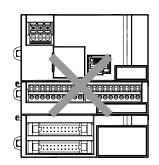

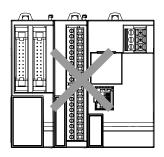

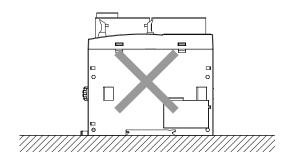

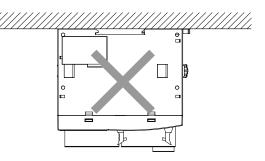

#### **Mounting Space**

To allow for heat dissipation and facilitate replacement, ensure that there are at least 20 to 40 mm between the SX8R and surrounding equipment and ducts.

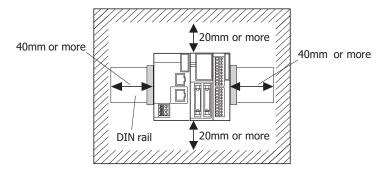

#### **Mounting Two or More Units**

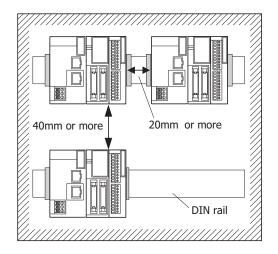

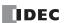

#### **Assembly Methods**

This section describes how to assemble the SX8R.

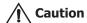

Assemble the SX8R before mounting it to a DIN rail or directly mounting it. When mounting the SX8R to a DIN rail, if it is assembled after being mounted to the DIN rail, there is a risk of damage.

#### Assembling the SX8R and I/O Modules

The following procedure describes the assembly of the SX8R and a I/O module.

1. Line up the I/O module alongside the SX8R.

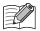

The SX8R and the I/O module are easier to line up if you use the position of the expansion connector as a guide.

2. Confirm that the I/O module eject button is depressed and push the I/O module until it clicks while taking care with the position of the expansion connector. If the eject button is not depressed, push in the eject button until it clicks after the I/O module has been pushed onto the SX8R.

The I/O module is now locked on the SX8R.

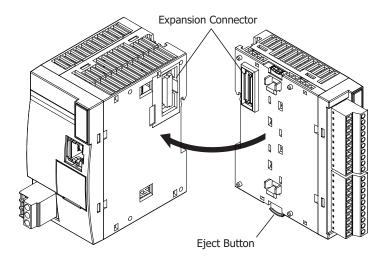

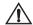

**Caution** Do not perform this work when the SX8R is powered. Otherwise there is a risk of damage.

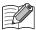

The assembly of I/O module is the same, first peel off the expansion connector protection sticker on the I/O module and then mount it.

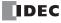

#### **Mounting on DIN Rail**

This section describes how to mount the SX8R.

The SX8R can be mounted on a DIN rail or directly to a panel inside a cabinet.

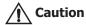

- Install the SX8R modules according to instructions described in this manual. Improper installation will result in falling, failure, or malfunction of the SX8R.
- Do not install the SX8R when it is powered up. Doing so may result in electric shock and may damage the product.

#### **DIN Rail Mounting and Removal**

The following procedure describes how to mount and remove the SX8R to and from a DIN rail.

#### **Mounting on DIN Rail**

- 1. Firmly fasten the DIN rail to a panel using screws.
- 2. Using a flat head screwdriver, lower the DIN rail hook (1) and hang the SX8R on the DIN rail (2).

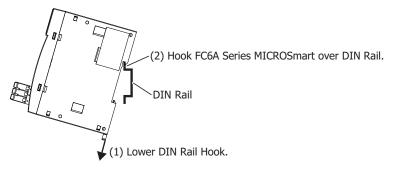

3. Align the SX8R with the DIN rail (1) and raise the DIN rail hook (2).

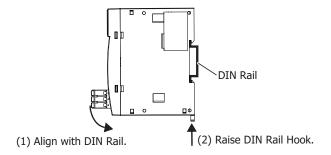

4. Secure both ends of the SX8R using the DIN rail brackets.

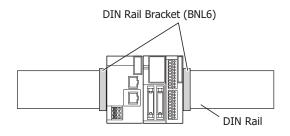

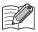

The SX8R supports 35 mm wide DIN rails.
 Supported rails: IDEC BAA1000PN10 (Length: 1,000 mm)
 Rail bracket: BNL6PN10

• The SX8R can also be mounted by hooking it onto the DIN rail when the DIN rail hook is raised and pushing it on until it clicks.

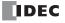

#### **Removing from DIN Rail**

1. Lower the SX8R's DIN rail hook with a flathead screwdriver (1) and lift it up while pulling forward (2).

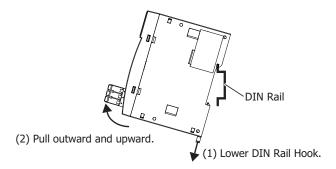

#### **Direct Mounting on Panel Surface**

This section describes how to mount the SX8R directly onto a mounting plate for installation in a control panel.

#### **Direct Mounting Methods**

Pull out the DIN rail hook on the back of the module, attach the direct mounting hook (FC6A-PSP2PN05), and then mount the module to the mounting plate using the screw holes.

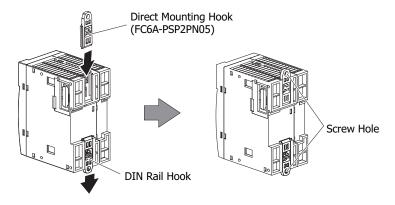

#### **Mounting Hole Layout for Direct Mounting on Panel Surface**

As shown in the following diagram, mount the SX8R to the mounting plate with M4 pan head screws.

Always give sufficient consideration to operability, ease-of-maintenance, and environmental resistance when deciding on the mounting position.

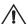

**Caution** When directly mounting the SX8R, tighten mounting screws with torque of 1 N·m (kgf·cm).

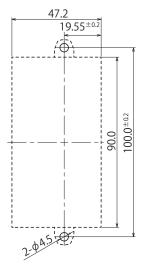

All dimensions in mm.

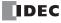

#### **Power Supply and Power Supply Wiring**

This section describes how to connect a power supply to the SX8R.

#### **Power Supply**

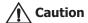

- Use a power supply of the rated value. Use of the wrong power supply may cause fire or malfunction.
- Ensure that the power voltage to the SX8R does not exceed the allowable power voltage range described in the power supply specifications. The SX8R may run and stop repeatedly within this voltage range, particularly if the power voltage turns on or off very slowly.
- Use an IEC 60127-approved fuse on the power line outside the SX8R. This is required when equipment containing the SX8R is destined for Europe.

The power supply specification of the SX8R is the 24V DC power type only.

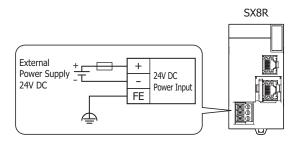

#### ■ Power Supply Voltage

• The power supply voltage that can be used with the SX8R is 20.4 to 28.8V DC.

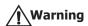

Do not use the SX8R outside of the power supply voltages listed above.

When external devices that carry the risk of causing a serious accident are connected to the I/O modules input/output, implement measures in the external circuit (such as voltage monitoring) so that the device will function safely when there is a failure

- The power failure detection voltage varies depending on the usage conditions of the inputs and outputs, but a power failure is normally detected when the power supply voltage is less than 20.4V DC.
- For all power supply types, a momentary power interruption of 10 ms or less is not recognized as a power failure when the power voltage is at the rated voltage.

#### ■ Inrush Current at Powerup

An inrush current of 35 A or less flows through the SX8R when powered up. Use a power supply with sufficient capacity.

#### **Power Supply Wiring**

- · Make the power line as short as possible.
- Run the power line as far away as possible from motor lines.

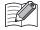

Review the following items when there is a risk of malfunction due to electric shock and noise.

- Ground the PE and FE terminals with D-type ground (type 3: ground resistance of 100  $\Omega$  or lower).
- Do not use a shared ground wire for the SX8R and motor equipment.
- For ground wire details, see "Recommended Ferrule List" on page 3-12.

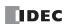

#### **Using the Ethernet Port**

#### Removing and Attaching the Ethernet Port 2 Cover

The following procedure describes how to remove and attach the Ethernet port 2 cover.

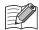

The Ethernet port 1 does not have the port cover.

#### **Removing the Ethernet Port 2 Cover**

1. Insert a flathead screwdriver into the screwdriver slot on the Ethernet port 2 cover and slowly move the screwdriver in the direction of the arrow to unlock the lower lock.

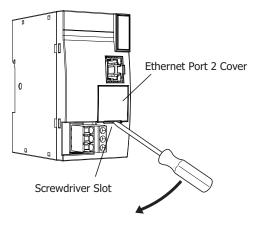

2. Lift the Ethernet port 2 cover straight up in the direction of the arrow to remove it.

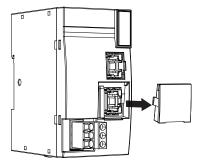

#### **Attaching the Ethernet Port 2 Cover**

When not using Ethernet port 2, attach the Ethernet port 2 cover.

**1.** Insert the Ethernet port 2 cover tabs into the grooves on the left and right sides of Ethernet port 2 and push the cover straight in to attach it.

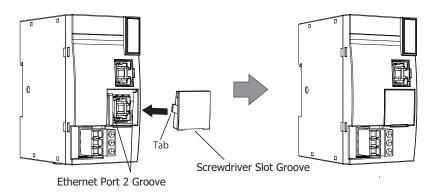

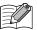

Take care with the orientation of the Ethernet port 2 cover. The groove to insert the screwdriver goes on the bottom.

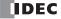

#### **Connection Restrictions When Expanding I/O Modules**

I/O modules on the basic expansion side operate with the internal power supply that is supplied from the SX8R. I/O modules on the expansion interface side operate with the internal power supply that is supplied from the expansion interface module (expander).

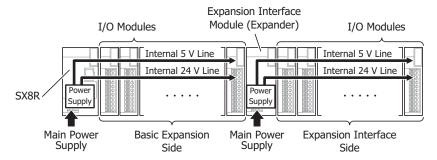

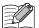

- Up to seven I/O modules can be connected on the basic expansion side.
- Up to eight I/O modules can be connected on the expansion interface side.
- I/O modules require an I/O external power supply. For product specifications of I/O modules, see "Chapter 2 Product Specifications" in the FC6A Series MICROSmart User's Manual.

#### Calculating the Power Consumed by the Main Power Supply

Calculate the power by referring to the values of the modules given in the table in Chapter 2 "I/O modules that can be Connected to SX8R" on page 2-4.

#### ■ Examples of Calculating the Power Consumed by I/O Modules

#### When the FC6A-R081 is connected to the SX8R

Calculate the voltage conversion in the SX8R with the following efficiencies.

SX8R (SX8R-ECB1, SX8R-ECB4)

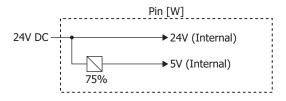

For the FC6A-R081

$$P_{R081} = \frac{\frac{5 \text{ V}}{\text{(Iout \times Vout)}} + \frac{24 \text{ V}}{\text{(Iout \times 24 \text{ V})}}}{0.75} + \frac{\frac{0 \text{ A} \times 3.3 \text{ V}}{0.9 \times 5 \text{ V}} + (0.035 \text{ A} \times 5 \text{ V})}{0.75} + (0.006 \text{ A} \times 8 \text{ points} \times 24 \text{ V})}$$

$$\approx 1.39 \text{ [W]}$$

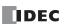

#### ■ Example of Calculating the Power Consumed by the Main Power Supply

This example shows how to calculate the power consumed by the main power supply when I/O modules in the below diagram are connected to the SX8R.

Example:

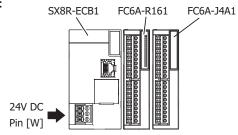

SX8R-ECB1 : 1.32 [W] when alone

FC6A-R161 :  $\frac{0.05 \text{ A} \times 5 \text{ V}}{0.75}$  + ( 0.006 A × 16 points × 24 V )  $\approx$  2.64

FC6A-J4A1 :  $\frac{0.045 \text{ A} \times 5 \text{ V}}{0.75} = 0.3 \text{ [W]}$ 

Pin  $\approx 1.32 + 2.64 + 0.3$  $\approx 4.26 \text{ [W]}$ 

#### **Terminal Connection**

This section describes types of terminals and how to use them.

#### **Terminals for Terminal Blocks**

- When connecting stranded wire or multiple solid wires to a terminal block, use appropriate ferrule for the terminal block. For details, see "Recommended Ferrule List" on page 3-12.
- 1-wire and 2-wire ferrules can be used with the SX8R.

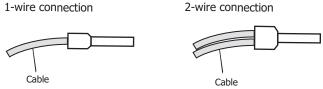

• Crimp ferrules using an appropriate tool according to the size of ferrules. Cut the end of the wire to the same length or about 0.5 mm longer than the ferrule.

Ensure that the core wire does not protrude at the end of the shield and there are no whiskers.

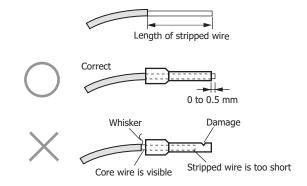

- The thickness and stripping length of stranded wire and single wire differs according to the connectors that will be used. For wire thickness, see "Recommended Ferrule List" on page 3-12.
- Single wire assumes the use of one wire. Do not attach two or more wires to the one connector hole.
- · When using single wires, you do not need to use ferrules.

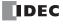

#### **Recommended Ferrule List**

The following ferrules can be used with the SX8R.

The recommended ferrules are manufactured by IDEC (top), Weidmüller (middle) or Phoenix Contact (bottom).

#### ■ SX8R, I/O Modules, and Expansion Interface Module (Expander)

| SX8R Term     | inal Block | c Types      |                                                                                                    | 5.08 m                      | m Pitch           |  |  |  |
|---------------|------------|--------------|----------------------------------------------------------------------------------------------------|-----------------------------|-------------------|--|--|--|
| Model         |            |              |                                                                                                    | SX8R-ECB1,                  | SX8R-ECB4         |  |  |  |
| Wire Type     |            |              |                                                                                                    | UL1007<br>UL2464 Equivalent | UL1015 Equivalent |  |  |  |
| Stripping len | gth (mm)   |              |                                                                                                    | 10                          |                   |  |  |  |
| Wire thickne  | ss (mm²)   |              |                                                                                                    | 0.2 t                       | o 2.5             |  |  |  |
|               | AWG 24     | 1-wire usage | -<br>-<br>AI 0,25-10 (3241128)                                                                                                 | Yes                         | _                 |  |  |  |
|               | AWG22      | 1-wire usage | <br>_<br>AI 0,34-10 (3241129)                                                                                                  | Yes                         | _                 |  |  |  |
|               |            | 1-wire usage | S3TL-H05-16WA (S3TL-H05-16WA)<br>H0.5/16D W (9019020000)<br>H0.5/16 OR (9025870000)<br>AI 0,5-10 (3201275)                     | Yes                         | _                 |  |  |  |
|               | AWG20      | )            |                                                                                                    | _                           | Yes               |  |  |  |
| Wire gauge    |            | 2-wire usage | S3TL-J05-16WA (S3TL-J05-16WA)<br>H0.5/16D ZH W (9037390000)<br>H0.5/16 ZH OR (9037210000)<br>AI-TWIN 2 x 0,5-10 (3203309)      | Yes                         | _                 |  |  |  |
|               |            | 1-wire usage | S3TL-H075-16WW (S3TL-H075-16WW)<br>H0.75/16D GR (9019050000)<br>H0.75/16 W (9025860000)<br>AI 0,75-10 (3201288)                | Yes                         | _                 |  |  |  |
|               | AWG18      |              | S3TL-H10-16WY (S3TL-H10-16WY)<br>H1.0/16D R (9019100000)<br>H1.0/16 GE (9025950000)<br>AI 1-10 (3200182)                       | -                           | Yes               |  |  |  |
|               |            | 2-wire usage | S3TL-J075-16WW (S3TL-J075-16WW)<br>H0.75/16D ZH GR (9037420000)<br>H0.75/16 ZH W (9037240000)<br>AI-TWIN 2 x 0,75-10 (3200975) | Yes                         | _                 |  |  |  |
|               | AWG16      | 1-wire usage | S3TL-H15-16WR (S3TL-H15-16WR)<br>H1.5/16D SW (9019130000)<br>H1.5/16 R (0635100000)<br>AI 1,5-10 (3200195)                     | Yes                         | Yes               |  |  |  |
| Screwdriver   |            |              | S3TL-D06-35-100 (S3TL-D06-35-100)<br>SDIS 0.6×3.5×100 (2749810000)<br>SZS 0.6×3.5 (1205053)                                    | Yes                         |                   |  |  |  |
| Tightening to | orque (N·m | 1)           |                                                                                                    | 0.                          | 49                |  |  |  |

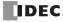

## **Crimping Tool**

The following crimping tool can be used with SX8R.

| Tool Name     | Model Number (Order Number)                        |                          |                      |
|---------------|----------------------------------------------------|--------------------------|----------------------|
| 1001 Name     | IDEC                                               | Weidmüller               | Phoenix Contact      |
| Crimping tool | S3TL-CR06D (S3TL-CR06D)<br>S3TL-CR04T (S3TL-CR04T) | PZ 6 Roto L (1444050000) | CRIMPFOX 6 (1212034) |

# **Caution**

- Do not touch live terminals. There is a risk of electric shock.
- When powered, the terminals that are connected to external devices may become hot. Do not touch the terminals immediately after turning the power off.
- Do not touch the power supply terminals immediately after turning the power off. There is a risk of electric shock.
- Insert the wire all the way to the tip of the ferrule and crimp it.
- When connecting stranded wire or multiple wires to a terminal block, use a ferrule. Otherwise there is a risk of wires becoming disconnected.
- When using single wires, you do not need to use ferrules.
- Single wire assumes the use of one wire. Do not attach two or more wires to the one connector hole.

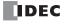

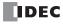

# 4: DEVICES

#### Introduction

This chapter provides detailed descriptions of the allocations of various devices, as well as details about the allocations of special internal relays and special data registers.

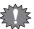

The operation of SX8R requires specialist knowledge.

Take the time to develop a thorough understanding of the contents in this manual before using the SX8R.

#### **Device Addresses**

| Device                   | Symbol | Unit | Range<br>(Points)             |
|--------------------------|--------|------|-------------------------------|
| Expansion Inputs*1*2     | I      | Bit  | I0 - I597<br>(480 points)     |
| Expansion Outputs*1*2    | Q      | Bit  | Q0 - Q597<br>(480 points)     |
| Special Internal Relay*1 | М      | Bit  | M8000 - M8177<br>(144 points) |
| Data Register            | D      | Word | D0000 - D0299<br>(300 points) |
| Special Data Register    | D      | Word | D8000 - D8299<br>(300 points) |

<sup>\*1</sup> The least significant digit of the device address is an octal number (0 to 7).

## **Device Names and Symbols**

## **■ Expansion Inputs (I)**

Devices that input on/off information from external devices to the I/O module.

## **■ Expansion Outputs (Q)**

Devices that output on/off information from the I/O module to external devices.

#### ■ Special Internal Relays (M)

Bit devices used internally on the SX8R. Special functions are assigned to each bit.

#### ■ Data Registers (D)

Word devices that are used for writing numerical data internally in the SX8R.

#### ■ Special Data Registers (D)

Word devices that are used for writing numerical data internally in the SX8R. Special functions are assigned to each data register.

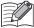

Although the device symbol for the data registers and special data registers is the same ("D"), the device characteristics are different. Special functions are assigned to each special data register.

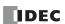

<sup>\*2</sup> The expansion inputs and outputs are inputs and outputs of the digital I/O module.

## **Special Internal Relay**

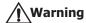

Do not write to data in the area marked as reserved in the special internal relays list. Otherwise the system may not operate correctly.

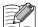

R/W is an abbreviation for read/write.

The notation for the R/W field is as follows.

R/W: The device can be both read from and written to

R: Read-only W: Write-only

| Device Address    | Description                         |              | Power OFF | R/W |
|-------------------|-------------------------------------|--------------|-----------|-----|
| M8000 to<br>M8017 | — Reserved —                        |              | _         | _   |
| M8020             |                                     | Connection 1 | Cleared   | R   |
| M8021             | Connection Status                   | Connection 2 | Cleared   | R   |
| M8022             | (ON: Connected, OFF: Not Connected) | Connection 3 | Cleared   | R   |
| M8023             |                                     | Connection 4 | Cleared   | R   |
| M8024 to<br>M8124 | — Reserved —                        |              | _         | _   |
| M8125             | In-operation Output                 |              | Cleared   | R   |
| M8126 to<br>M8177 | — Reserved —                        |              | _         | _   |

## **Supplementary Descriptions of the Special Internal Relays**

## ■ M8020 to M8023: Connection Status

While connected to a network device via the maintenance communication (server), Modbus TCP communication (server), the connection status is turned on. While not connected to a network device, the connection status is turned off.

M8020 = Connection 1

M8021 = Connection 2

M8022 = Connection 3

M8023 = Connection 4

## ■ M8125: In-operation Output

 $\ensuremath{\mathsf{M8125}}$  is on during the SX8R is in operation. It is off during the SX8R is in stopped.

The SX8R enters the operation state after the initialization process is completed. The SX8R stops while user data or system software is being downloaded.

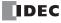

## **Special Data Register**

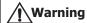

Do not write to data in the area marked as reserved in the special data registers list. Otherwise the system may not operate correctly.

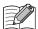

R/W is an abbreviation for read/write.

The notation for the R/W field is as follows.

R/W: The device can be both read from and written to

R: Read-only W: Write-only

| Device<br>Address |                                         | Description                                    | Update Timing        | R/W |
|-------------------|-----------------------------------------|------------------------------------------------|----------------------|-----|
| D8000             | Quantity of Digital Inputs              |                                                | When I/O initialized | R   |
| D8001             | Quantity of Digital Outputs             |                                                | When I/O initialized | R   |
| D8002             | SX8R Type Information                   |                                                | Power-up             | R   |
| D8003<br>D8004    | — Reserved —                            |                                                | _                    | _   |
| D8005             | General Error Code                      |                                                | When error occurred  | R   |
| D8006 to<br>D8014 | — Reserved —                            |                                                | _                    | _   |
| D8015             | Quantity of Analog Inputs               |                                                | When I/O initialized | R   |
| D8016             | Quantity of Analog Outputs              |                                                | When I/O initialized | R   |
| D8017 to<br>D8019 | — Reserved —                            |                                                | _                    | _   |
| D8020             | System Software Status                  |                                                | When error occurred  | R   |
| D8021             | Host Device Control Register            |                                                | _                    | R/W |
| D8022             | — Reserved —                            |                                                | _                    | _   |
| D8023             |                                         | Scan Time Current Value (ms)                   | Every scan           | R   |
| D8024             | Scan Time                               | Scan Time Maximum Value (ms)                   | At occurrence        | R   |
| D8025             |                                         | Scan Time Minimum Value (ms)                   | At occurrence        | R   |
| D8026             | — Reserved —                            |                                                | _                    | _   |
| D8027             | System Software Version                 | Major version                                  | Power-up             | R   |
| D8028             | System Software Version                 | Minor version                                  | Power-up             | R   |
| D8029 to<br>D8036 | — Reserved —                            |                                                | _                    | _   |
| D8037             | Number of Connected I/O Modules         |                                                | When I/O initialized | R   |
| D8038 to<br>D8069 | — Reserved —                            |                                                | _                    | _   |
| D8070             | I/O Module Slot 1 Information           | Status / Type ID                               | When I/O initialized | R   |
| D8071             | 1 1/O MOUNIC SIDE I INIONNALION         | Position Information / System Software Version | When I/O initialized | R   |
| D8072             | I/O Module Slot 2 Information           | Status / Type ID                               | When I/O initialized | R   |
| D8073             | 1/O Module Slot 2 Information           | Position Information / System Software Version | When I/O initialized | R   |
| D8074             | I/O Module Slot 3 Information           | Status / Type ID                               | When I/O initialized | R   |
| D8075             | 1, 5 1 loadic Slot 5 Information        | Position Information / System Software Version | When I/O initialized | R   |
| D8076             | I/O Module Slot 4 Information           | Status / Type ID                               | When I/O initialized | R   |
| D8077             | 2 - Todale Side 1 Information           | Position Information / System Software Version | When I/O initialized | R   |
| D8078             | I/O Module Slot 5 Information           | Status / Type ID                               | When I/O initialized | R   |
| D8079             | -,                                      | Position Information / System Software Version | When I/O initialized | R   |
| D8080             | I/O Module Slot 6 Information           | Status / Type ID                               | When I/O initialized | R   |
| D8081             | , , , , , , , , , , , , , , , , , , , , | Position Information / System Software Version | When I/O initialized | R   |

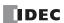

| Device<br>Address |                                                                               | Description                                    | Update Timing        | R/W  |
|-------------------|-------------------------------------------------------------------------------|------------------------------------------------|----------------------|------|
| D8082             | I/O Madula Clat 7 Information                                                 | Status / Type ID                               | When I/O initialized | R    |
| D8083             | I/O Module Slot 7 Information  Position Information / System Software Version |                                                | When I/O initialized | R    |
| D8084             | I/O Madula Clat 9 Information                                                 | Status / Type ID                               | When I/O initialized | R    |
| D8085             | I/O Module Slot 8 Information                                                 | Position Information / System Software Version | When I/O initialized | R    |
| D8086             | I/O Madula Clat O Information                                                 | Status / Type ID                               | When I/O initialized | R    |
| D8087             | I/O Module Slot 9 Information                                                 | Position Information / System Software Version | When I/O initialized | R    |
| D8088             | I/O Module Slot 10 Information                                                | Status / Type ID                               | When I/O initialized | R    |
| D8089             | 1/O Module Slot 10 Information                                                | Position Information / System Software Version | When I/O initialized | R    |
| D8090             | I/O Madula Clat 11 Information                                                | Status / Type ID                               | When I/O initialized | R    |
| D8091             | I/O Module Slot 11 Information                                                | Position Information / System Software Version | When I/O initialized | R    |
| D8092             | T/O Madula Clab 12 Information                                                | Status / Type ID                               | When I/O initialized | R    |
| D8093             | I/O Module Slot 12 Information                                                | Position Information / System Software Version | When I/O initialized | R    |
| D8094             | T/O Mark to Class 42 Target and the                                           | Status / Type ID                               | When I/O initialized | R    |
| D8095             | I/O Module Slot 13 Information                                                | Position Information / System Software Version | When I/O initialized | R    |
| D8096             | 7/0 M                                                                         | Status / Type ID                               | When I/O initialized | R    |
| D8097             | I/O Module Slot 14 Information                                                | Position Information / System Software Version | When I/O initialized | R    |
| D8098             |                                                                               | Status / Type ID                               | When I/O initialized | R    |
| D8099             | I/O Module Slot 15 Information                                                | Position Information / System Software Version | When I/O initialized | R    |
| D8100             |                                                                               |                                                | Power-up             | R    |
| D8101             |                                                                               |                                                | Power-up             | R    |
| D8102             |                                                                               |                                                | Power-up             | R    |
| D8103             | Ethernet Port 1 MAC Address (Curr                                             | rent Value Read-only)                          | Power-up             | R    |
| D8104             |                                                                               | Power-up                                       | R                    |      |
| D8105             |                                                                               | Power-up                                       | R                    |      |
| D8106             | Ethernet Port 1 IP Address (Current Value Read-only)                          |                                                | Power-up             | R    |
| D8107             |                                                                               |                                                | Power-up             | R    |
| D8108             |                                                                               |                                                | Power-up             | R    |
| D8109             |                                                                               |                                                | Power-up             | R    |
| D8110             |                                                                               |                                                | Power-up             | R    |
| D8111             |                                                                               |                                                | Power-up             | R    |
| D8112             | Ethernet Port 1 Subnet Mask (Curr                                             | ent Value Read-only)                           | Power-up             | R    |
| D8113             |                                                                               |                                                | Power-up             | R    |
| D8114             |                                                                               |                                                | Power-up             | R    |
| D8115             |                                                                               |                                                | Power-up             | R    |
| D8116             | Ethernet Port 1 Default Gateway (C                                            | Current Value Read-only)                       | Power-up             | R    |
| D8117             |                                                                               |                                                | Power-up             | R    |
| D8118<br>D8119    | — Reserved —                                                                  |                                                | _                    | _    |
| D8120             |                                                                               |                                                | Power-up             | R    |
| D8121             |                                                                               |                                                | Power-up             | R    |
| D8122             |                                                                               |                                                | Power-up             | R    |
| D8123             | Ethernet Port 2 MAC Address (Curr                                             | rent Value Read-only)                          | Power-up             | R    |
| D8124             |                                                                               |                                                | Power-up             | R    |
| D8125             |                                                                               |                                                | Power-up             | R    |
| D8126             |                                                                               |                                                | Power-up             | R    |
| D8127             | -                                                                             | -                                              | Power-up             | R    |
| D8128             | Ethernet Port 2 IP Address (Current Value Read-only)                          |                                                | Power-up             | R    |
| מענמע             |                                                                               |                                                | . JC. up             | 1 '` |

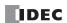

| Device<br>Address | Description                                                    | Update Timing        | R/W |
|-------------------|----------------------------------------------------------------|----------------------|-----|
| D8130             |                                                                | Power-up             | R   |
| D8131             | Fish arms to Doub 2 Cooks at March (Commant Value Double and A | Power-up             | R   |
| D8132             | Ethernet Port 2 Subnet Mask (Current Value Read-only)          | Power-up             | R   |
| D8133             |                                                                | Power-up             | R   |
| D8134             |                                                                | Power-up             | R   |
| D8135             | Fith owner Doub 2 Default Catagory (Comment Value Board and )  | Power-up             | R   |
| D8136             | Ethernet Port 2 Default Gateway (Current Value Read-only)      | Power-up             | R   |
| D8137             |                                                                | Power-up             | R   |
| D8138<br>D8139    | — Reserved —                                                   | _                    | _   |
| D8140             |                                                                | During communication | R   |
| D8141             | Connection 1 Connected ID Address                              | During communication | R   |
| D8142             | - Connection 1 Connected IP Address                            | During communication | R   |
| D8143             |                                                                | During communication | R   |
| D8144             | — Reserved —                                                   | _                    | _   |
| D8145             |                                                                | During communication | R   |
| D8146             | Connection 2 Connected IP Address                              | During communication | R   |
| D8147             | Connection 2 Connected 1P Address                              | During communication | R   |
| D8148             |                                                                | During communication | R   |
| D8149             | — Reserved —                                                   | _                    | _   |
| D8150             |                                                                | During communication | R   |
| D8151             | Connection 3 Connected IP Address                              | During communication | R   |
| D8152             | - Connection 5 Connected 12 Address                            | During communication | R   |
| D8153             |                                                                | During communication | R   |
| D8154             | — Reserved —                                                   | _                    | _   |
| D8155             |                                                                | During communication | R   |
| D8156             | Connection 4 Connected IP Address                              | During communication | R   |
| D8157             | Officerion + Connected IF Address                              | During communication | R   |
| D8158             |                                                                | During communication | R   |
| D8159 to<br>D8299 | — Reserved —                                                   | _                    | _   |

## **Supplementary Descriptions of the Special Data Registers**

#### ■ D8000: Quantity of Digital Inputs

The total number of digital inputs for I/O modules connected to SX8R is read.

## ■ D8001: Quantity of Digital Outputs

The total number of digital outputs for I/O modules connected to SX8R is read.

#### ■ D8002: SX8R Type Information

 $\ensuremath{\mathsf{SX8R}}$  type information is written this register.

172 (ACh): SX8R

#### ■ D8005: General Error Code

General error information is written to this register. For details on general error codes, see Chapter 7 "General Error" on page 7-1.

#### ■ D8015: Quantity of Analog Inputs

The total number of analog inputs for I/O modules connected to SX8R is read.

#### ■ D8016: Quantity of Analog Outputs

The total number of analog outputs for I/O modules connected to SX8R is read.

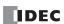

#### ■ D8020: System Software Status

System Software Status indicates the connection and error status of SX8R and I/O modules.

The SX8R is assigned to bit 0, and I/O modules are assigned to bits 1 to 15 in order of slot number. The allocation of bits in the device (bit assignment) is as follows.

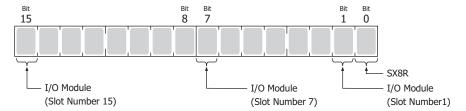

- 0: Module is connected and it has an error, or module is not connected.
- 1: Module is not connected and it has no error.

#### ■ D8021: Host Device Control Register

The host device controls the SX8R. Each bit is assigned a function.

Bits 0 and 1 control the digital and analog outputs of the I/O module. Bit 2 restarts the I/O modules connected to the right side of the expansion interface module (expander). The allocation of bits in the device (bit assignment) is as follows.

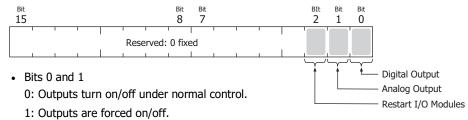

• Bit 2

Writing 1 to bit 2 restarts the I/O modules connected to the right side of the expansion interface module (expander). After restarting, bit 2 automatically returns to 0.

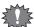

Writing 1 to bit 1 causes the SX8R to write 0 to the data registers that store analog output data, and the I/O modules output the equivalent analog value.

#### ■ D8023: Scan Time Current Value (ms)

The most recent scan time is read. For information on scan time, see Chapter 2 "Internal Processing of SX8R" on page 2-10.

#### ■ D8024: Scan Time Maximum Value (ms)

The maximum scan time is read. For information on scan time, see Chapter 2 "Internal Processing of SX8R" on page 2-10.

#### ■ D8025: Scan Time Minimum Value (ms)

The minimum scan time is read. For information on scan time, see Chapter 2 "Internal Processing of SX8R" on page 2-10.

#### ■ D8027, D8028: System Software Version

The SX8R system software version is read. The system software version is read out as follows.

| Device Address | Upper                                | Lower                                 |
|----------------|--------------------------------------|---------------------------------------|
| D8027          | First Digit of Version (Hexadecimal) | Second Digit of Version (Hexadecimal) |
| D8028          | Third Digit of Version (Hexadecimal) | — Reserved —                          |

Example) When the system software version of the SX8R is 2.5.1, 0205h is read in D8027 and 0100h is read in D8028.

## ■ D8037: Number of Connected I/O Modules

The number of I/O modules connected to the SX8R is read.

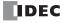

#### ■ D8070 to D8099: I/O Module Slot Information

I/O module type information is read. The allocation of bits in the device (bit assignment) is as follows.

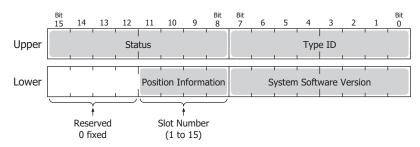

Upper Lower

D8070, D8071 = I/O Module Slot 1 Information

D8072, D8073 = I/O Module Slot 2 Information

D8074, D8075 = I/O Module Slot 3 Information

D8076, D8077 = I/O Module Slot 4 Information

D8078, D8079 = I/O Module Slot 5 Information

D8080, D8081 = I/O Module Slot 6 Information

D8082, D8083 = I/O Module Slot 7 Information

D8084, D8085 = I/O Module Slot 8 Information

D8086, D8087 = I/O Module Slot 9 Information

D8088, D8089 = I/O Module Slot 10 Information

D8090, D8091 = I/O Module Slot 11 Information

D8092, D8093 = I/O Module Slot 12 Information

D8094, D8095 = I/O Module Slot 13 Information

D8096, D8097 = I/O Module Slot 14 Information

D8098, D8099 = I/O Module Slot 15 Information

The system software version written in the I/O module is read out for the system software version.

For details on type IDs and statuses, see "List of Type IDs and Status" on page 4-9.

#### ■ D8100 to D8105: Ethernet Port 1 MAC Address (Current Value Read-only)

The MAC address of Ethernet port 1 of the SX8R is written to each special data register as follows.

Example) MAC address: 11-22-33-44-55-66

 $D8100 = \textcircled{10}, \ D8101 = \textcircled{22}, \ D8102 = \textcircled{33}, \ D8103 = \textcircled{44}, \ D8104 = \textcircled{55}, \ D8105 = \textcircled{66}$ 

#### ■ D8106 to D8109: Ethernet Port 1 IP Address (Current Value Read-only)

The IP address of Ethernet port 1 of the SX8R is written to each special data register as follows.

Example) The SX8R's own IP address: aaa.bbb.ccc.ddd

D8106=aaa, D8107=bbb, D8108=ccc, D8109=ddd

## ■ D8110 to D8113: Ethernet Port 1 Subnet Mask (Current Value Read-only)

The subnet mask value of Ethernet port 1 of the SX8R is written to each special data register as follows.

Example) Subnet mask: aaa.bbb.ccc.ddd

D8110=aaa, D8111=bbb, D8112=ccc, D8113=ddd

## ■ D8114 to D8117: Ethernet Port 1 Default Gateway (Current Value Read-only)

The default gateway address of Ethernet port 1 of the SX8R is written to each special data register as follows.

Example) Default gateway: aaa.bbb.ccc.ddd

D8114=aaa, D8115=bbb, D8116=ccc, D8117=ddd

#### ■ D8120 to D8125: Ethernet Port 2 MAC Address (Current Value Read-only)

The MAC address of Ethernet port 2 of the SX8R is written to each special data register as follows.

Example) MAC address: 11-22-33-44-55-66

 $\mathsf{D8120} = \textcircled{10}, \, \mathsf{D8121} = \textcircled{22}, \, \mathsf{D8122} = \textcircled{33}, \, \mathsf{D8123} = \textcircled{44}, \, \mathsf{D8124} = \textcircled{55}, \, \mathsf{D8125} = \textcircled{66}$ 

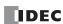

## ■ D8126 to D8129: Ethernet Port 2 IP Address (Current Value Read-only)

The IP address of Ethernet port 2 of the SX8R is written to each special data register as follows.

Example) The SX8R's own IP address: aaa.bbb.ccc.ddd

D8126=aaa, D8127=bbb, D8128=ccc, D8129=ddd

#### ■ D8130 to D8133: Ethernet Port 2 Subnet Mask (Current Value Read-only)

The subnet mask value of Ethernet port 2 of the SX8R is written to each special data register as follows.

Example) Subnet mask: aaa.bbb.ccc.ddd

D8130=aaa, D8131=bbb, D8132=ccc, D8133=ddd

#### ■ D8134 to D8137: Ethernet Port 2 Default Gateway (Current Value Read-only)

The default gateway address of Ethernet port 2 of the SX8R is written to each special data register as follows.

Example) Default gateway: aaa.bbb.ccc.ddd

D8134=aaa, D8135=bbb, D8136=ccc, D8137=ddd

#### ■ D8140 to D8143: Connection 1 Connected IP Address

The IP address of the connected device that is being accessed through a connection is written as follows.

Example) Connection 1 Connected IP Address: aaa.bbb.ccc.ddd

D8140=aaa, D8141=bbb, D8142=ccc, D8143=ddd

#### ■ D8145 to D8148: Connection 2 Connected IP Address

The IP address of the connected device that is being accessed through a connection is written as follows.

Example) Connection 2 Connected IP Address: aaa.bbb.ccc.ddd

D8145=aaa, D8146=bbb, D8147=ccc, D8148=ddd

#### ■ D8150 to D8153: Connection 3 Connected IP Address

The IP address of the connected device that is being accessed through a connection is written as follows.

Example) Connection 3 Connected IP Address: aaa.bbb.ccc.ddd

D8150=aaa, D8151=bbb, D8152=ccc, D8153=ddd

#### ■ D8155 to D8158: Connection 4 Connected IP Address

The IP address of the connected device that is being accessed through a connection is written as follows.

Example) Connection 4 Connected IP Address: aaa.bbb.ccc.ddd

D8155=aaa, D8156=bbb, D8157=ccc, D8158=ddd

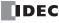

## **List of Type IDs and Status**

## Type ID

The type ID is written in the I/O Module Slot Information (D8070 to D8099). For details on I/O Module Slot Information, see "D8070 to D8099: I/O Module Slot Information" on page 4-7.

| Type ID     |           | Type No.                                                                                  |  |
|-------------|-----------|-------------------------------------------------------------------------------------------|--|
| Hexadecimal | Binary    | — туре но.                                                                                |  |
| 0x00        | 0000 0000 | FC6A-N16B1, FC6A-N16B4, FC6A-N16B3                                                        |  |
| 0x01        | 0000 0001 | FC6A-R161, FC6A-R164, FC6A-T16K1, FC6A-T16K4, F6A-T16P1, FC6A-T16P4, F6A-T16K3, FCA-T16P3 |  |
| 0x02        | 0000 0010 | FC6A-N32B3                                                                                |  |
| 0x03        | 0000 0011 | FC6A-T32K3, FC6A-T32P3                                                                    |  |
| 0x04        | 0000 0100 | FC6A-N08B1, FC6A-N08B4, FC6A-N08A11, FC6A-N08A14                                          |  |
| 0x05        | 0000 0101 | FC6A-R081, FC6A-R084, FC6A-T08K1, FC6A-T08K4, FC6A-T08P1, FC6A-T08P4                      |  |
| 0x06        | 0000 0110 | FC6A-M08BR1, FC6A-M08BR4                                                                  |  |
| 0x07        | 0000 0111 | FC6A-M24BR1, FC6A-M24BR4                                                                  |  |
| 0x19        | 0001 1001 | FC6A-EXM2, FC6A-EXM24                                                                     |  |
| 0x20        | 0010 0000 | FC6A-J2C1, FC6A-J2C4                                                                      |  |
| 0x21        | 0010 0001 | FC6A-J4A1, FC6A-J4A4                                                                      |  |
| 0x22        | 0010 0010 | FC6A-J8A1, FC6A-J8A4                                                                      |  |
| 0x23        | 0010 0011 | FC6A-K2A1, FC6A-K2A4                                                                      |  |
| 0x24        | 0010 0100 | FC6A-K4A1, FC6A-K4A4                                                                      |  |
| 0x25        | 0010 0101 | FC6A-L06A1, FC6A-L06A4                                                                    |  |
| 0x26        | 0010 0110 | FC6A-L03CN1, FC6A-L03CN4                                                                  |  |
| 0x27        | 0010 0111 | FC6A-J4CN1, FC6A-J4CN4                                                                    |  |
| 0x28        | 0010 1000 | FC6A-J8CU1, FC6A-J8CU4                                                                    |  |
| 0x2B        | 0010 1011 | FC6A-J4CH1Y, FC6A-J4CH4Y                                                                  |  |
| 0xFF        | 1111 1111 | Not connected                                                                             |  |

## **Status**

| Sta         | tus       | Description                                                                                                    |  |
|-------------|-----------|----------------------------------------------------------------------------------------------------|--|
| Hexadecimal | Binary    | Description                                                                                                    |  |
| 0x00        | 0000 0000 | Normal                                                                                                    |  |
| 0x81        | 1000 0001 | Communication error (An error has occurred in the communication between the SX8R and an I/O module.)                                     |  |
| 0x82        | 1000 0010 | Unknown device detected (An unsupported I/O module is connected.)                                                                        |  |
| 0x83        | 1000 0011 | Device setting error (No I/O module is connected or an I/O module different from that configured in the SX8R Configurator is connected.) |  |
| 0x84        | 1000 0100 | Device writing error (The attempt to set the operation of the I/O module failed.)                                                        |  |
| 0x85        | 1000 0101 | System update error (The system update failed.)                                                                                          |  |

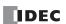

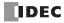

# 5: COMMUNICATION FUNCTIONS

#### Introduction

This chapter describes the communication functions.

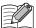

The SX8R has internal memory for storing data to be sent to and received from the host device. In Modbus TCP communication, this memory is called Modbus TCP communication shared memory. In EtherNet/IP communication, this memory is called EtherNet/IP communication shared memory, and in CC-Link IE Field Basic communication, this memory is called CC-Link IE Field Basic communication shared memory.

## **Modbus TCP Communication (Server)**

## **Communication Specifications**

| Item                                                                                                    | Specifications                                                                                                    |  |
|----------------------------------------------------------------------------------------------------|----------------------------------------------------------------------------------------------------|--|
| Supported protocol                                                                                                    | Modbus TCP Server                                                                                                    |  |
| Supported port                                                                                                    | Ethernet port 1                                                                                                    |  |
| Port No.                                                                                                    | 502, 503, and 504                                                                                                    |  |
| Unit ID (station number)                                                                                                    | Unused (If a station number must be specified on the Modbus TCP client side, specify 1.)                                                                                                    |  |
| Access control                                                                                                    | 1 IP address can be specified per port.                                                                                                    |  |
| Supported function codes                                                                                                    | 01: Read Coils/ Read the value of coil relay (000001 to 000480) 02: Read Discrete Inputs/ Read the value of input relay (100001 to 100480) 03: Read Holding Registers/ Read the value of holding register (400001 to 400061) 04: Read Input Registers/ Read the value of input register (300001 to 300241) 05: Write Single Coil/ Write a value to a coil relay (000001 to 000480) 06: Write Single Register/ Write a value to a holding register (400001 to 400061) 15: Write Multiple Coils/ Write values to multiple coil relays (000001 to 000480) 16: Write Multiple registers/ Write values to multiple holding registers (400001 to 400061) |  |
| • Read status information (D8020) of SX8R • Control of I/O module outputs and restart of I/O modules (D8021) • Read values from I/O modules • Write values to I/O modules |                                                                                                    |  |

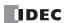

#### **Communication data format**

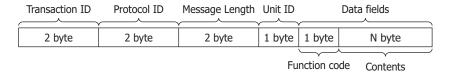

#### ■ Transaction ID

The Modbus TCP Server returns the transaction ID from the client as is. The client can see which transaction the server is responding to. Set it to 0 if you do not want to check.

#### **■ Protocol ID**

The Modbus TCP protocol is identified by the value 0.

#### **■** Message Length

Indicates the size of the Unit ID and data fields in bytes.

#### ■ Unit ID

An ID for identifying the device. Stores the slave number of the Modbus TCP Server. The Modbus TCP Server of the SX8R accepts and processes requests regardless of the Unit ID of the received request. The Unit ID of the response.

#### ■ Data Fields

#### **Function Code**

The number indicating the function.

| Function Code | Description                                                          |  |
|---------------|----------------------------------------------------------------------|--|
| 01(01h)       | Read Coils/ Read the value of coil relay                             |  |
| 02(02h)       | Read Discrete Inputs/ Read the value of input relay                  |  |
| 03(03h)       | Read Holding Registers/ Read the value of holding register           |  |
| 04(04h)       | lead Input Registers/ Read the value of input register               |  |
| 05(05h)       | Vrite Single Coil/ Write a value to a coil relay                     |  |
| 06(06h)       | Write Single Register/ Write a value to a holding register           |  |
| 15(0Fh)       | Write Multiple Coils/ Write values to multiple coil relays           |  |
| 16(10h)       | Write Multiple registers/ Write values to multiple holding registers |  |

In the case of an OK response, the function code of the request is stored in the function code. In the case of an NG response, the value obtained by adding 80h to the function code is stored.

#### Contents

This is the data required for the processing specified by the function code.

The address on the communication is a four-digit number that goes into the address section of the communication frame. Stores the last 5 digits of the slave address minus 1 in hexadecimal. The slave address is the address of the Modbus TCP communication shared memory. The slave address range varies depending on the device.

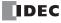

#### **Communication Format of Data Fields**

#### ■ Read the Value of the Coil Relay or Input Relay

The host device (Modbus TCP client) reads the value of the coil relay or input relay of the SX8R (Modbus TCP Server). The number of continuous read bits is 1 to 480 bits.

#### Request

The function code is "01h" for the coil relay and "02h" for the input relay. The starting address number of devices to read and the number of devices to read are each specified in 2 bytes, and sent in order from the upper byte.

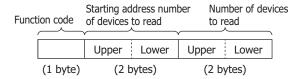

#### Response

In case of error, the function code is "81h" (01h + 80h) for the coil relay and "82h" (02h + 80h) for the input relay. The number of value read in bytes is specified. The SX8R reads the status of its own device, appends the read value and sends it. Read values are sent in byte units of arbitrary length, starting in order from the device at the starting address number.

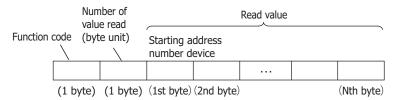

#### Example: Read 32-bit (4 bytes) of data from input relay 0001.

#### Request

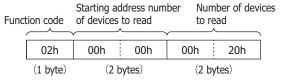

# Input relays 0001 to 0016 are "1234h" and input relays 0017 to 0032 are "5678h" ACK Reply

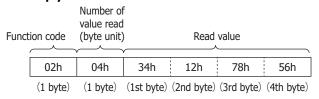

#### Example: Try to access an input relay with a slave address outside the range

#### **NAK Reply**

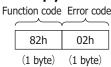

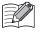

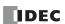

#### ■ Read the Value of the Holding Register or Input Register

The host device (Modbus TCP client) reads the value of the holding register or input register of the SX8R (Modbus TCP server). The number of continuous read words is 1 to 61 words.

#### Request

The function code is "03h" for the holding register and "04h" for the input register. The starting address number of devices to read and the number of devices to read are each specified in 2 bytes, and sent in order from the upper byte.

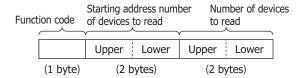

#### Response

In case of error, the function code is "83h" (03h + 80h) for the holding register and "84h" (04h + 80h) for the input register. The number of values read (byte unit) are specified in 1 byte. The SX8R reads the values of its own registers, appends the results (read value) and sends them. The read values are sent in word units (within 1 word, starting in order from the upper byte), starting in order from the device at the starting address number, and of arbitrary length.

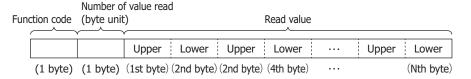

#### Example: Read data for 32 words from input register 0001

#### Request

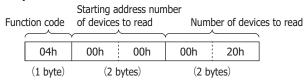

The value of the input register 0001 is "1234h", the value of the input register 0002 is "2345h", ..., the value of the input register 0032 is "5678h".

#### **ACK Replay**

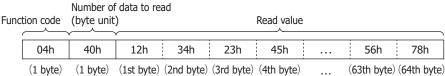

## Example: Try to access the input register of a slave address outside the range

#### **NAK Replay**

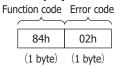

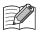

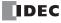

#### ■ Write the Value to the Coil Relay.

The host device (Modbus TCP client) can write to the coil relay of the SX8R (Modbus TCP Server).

#### When Writing a Value to One Address Number

#### Request

The function code is "05h". The address number of device to write and the value to write are each specified in 2 bytes and stored in order from the upper byte. When 0 is written, the value to write will be "0000h", and when 1 is written, it will be "FF00h".

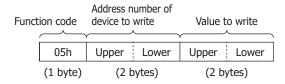

#### Response

The function code for error is "85h" (05h+80h). The address number of written device is specified in 2 bytes. The SX8R writes a value to its own device, appends the written value (2 bytes), and sends it. The address number of written device and the written value are sent in order from the upper byte.

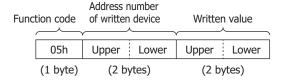

#### Example: Write 1 to coil relay 0001

#### Request

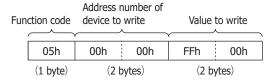

## **ACK Reply**

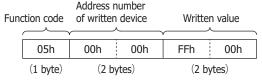

# Example: Try to access one coil relay with a slave address outside the range. NAK Reply

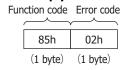

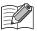

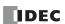

### When Writing Values to Multiple Consecutive Address Numbers

#### Request

The function code is "0Fh". The starting address number of devices to write and the number of devices to write are each specified in 2 bytes and stored in order from the upper byte. The number of values to write and the value to write are each specified in 1 byte. The number of continuous devices to write is 1 to 480 bits. The values to write are stored in byte units of arbitrary length, starting in order from the device at the starting address number.

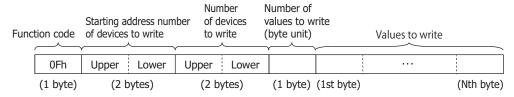

#### Response

The function code for error is "8Fh" (0Fh+80h). The starting address number of devices to write and the number of devices to write are each specified in 2 bytes and stored in order from the upper byte.

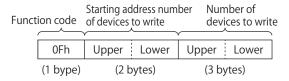

#### Example: Write 0 to coil relay 0007 and 1 to coil relay 0008.

#### Request

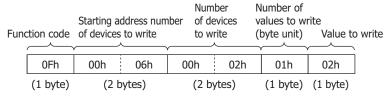

#### **ACK Reply**

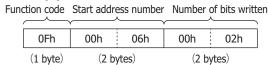

## Example: Try to access multiple coil relays of the slave address outside the range

## **NAK Reply**

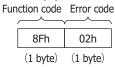

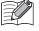

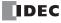

### ■ Write the Value to the Holding Register.

The host device (Modbus TCP client) can write to the holding register of the SX8R (Modbus TCP Server).

#### When Writing a Value to One Address Number

#### Request

The function code is "06h". The address number of device to write and the value to write are each specified in 2 bytes and stored in order from the upper byte.

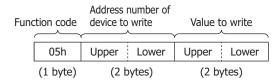

#### Response

The function code for error is "86h" (06h+80h). The address number of written device is specified in 2 bytes. The SX8R writes a value to its own device, appends the written value (2 bytes), and sends it. The address number of written device and the written value are sent in order from the upper byte.

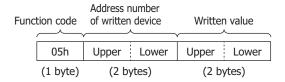

## Example: Write "0103h" to holding register 0008

#### Request

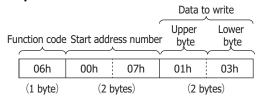

#### **ACK Reply**

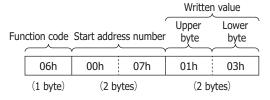

## Example: Try to access one holding register with a slave address outside the range.

## **NAK Reply**

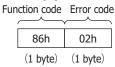

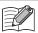

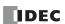

#### When Writing Values to Multiple Consecutive Address Numbers

The function code is "10h". The starting address number of devices to write, the number of devices to write, and the value to write are each specified in 2 bytes and stored in order from the upper byte. The number of values to write is specified in 1 byte and stored in bytes. The values to write are sent in word units (within a word, starting with the upper byte) of arbitrary length, starting in order from the device at the starting address number.

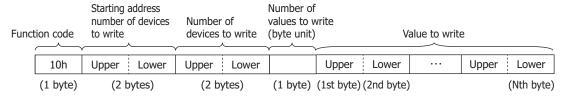

#### Response

The function code for error is "90h" (10h+80h). The starting address number of written device and the number of written devices are each specified in 2 bytes and sent in order from the upper byte.

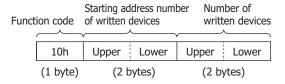

# Example: Write "8003h", "1234h", ..., "5678h" to the holding registers 0008 to 0032 (25 words). Request

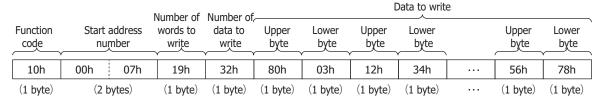

## **ACK Reply**

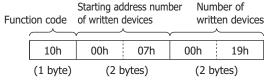

# Example: Try to access multiple holding registers for slave addresses that are out of range

## NAK Reply

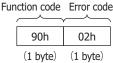

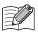

For details on the error code, see "Error Code" on page 5-8.

#### **Error Code**

The error code stored in the NG response is as follows.

| Error code | Contents                                       | Details                                                                 |
|------------|------------------------------------------------|-------------------------------------------------------------------------|
| 01h        | Function code error                            | Received an unsupported function code.                                  |
| 02h        | Access destination error                       | An attempt was made to read or write a slave address outside the range. |
| 03h        | Number of data error<br>1-bit write data error | The number of data, or 1-bit write data is incorrect.                   |

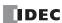

## **Modbus TCP Communication Shared Memory**

Modbus TCP communication shared memory is a memory that can be accessed by Modbus TCP clients. Modbus TCP communication shared memory is used to read and write values of devices of I/O modules connected to SX8R.

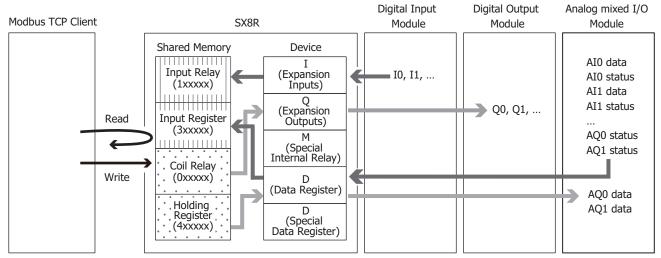

The Modbus TCP communication shared memory (input relay/coil relay/input register/holding register) allocated to devices varies depending on the I/O module type and connection configuration.

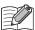

When an I/O module is configured in the **Module Configuration** tab of the SX8R Configurator and "Modbus TCP Server" is configured under **Communication Mode** in the **Basic Settings** tab, Modbus TCP communication shared memory is automatically assigned. Modbus TCP communication shared memory can be found on the **Modbus TCP Server** tab.

#### **Occupied Memory**

The I/O module occupies the Modbus TCP communication shared memory as follows.

|                          | Points |        | Size of Shared Memory to be Occupied |                        |                            |                              |
|--------------------------|--------|--------|--------------------------------------|------------------------|----------------------------|------------------------------|
| I/O Module               | Input  | Output | Input Relay<br>(1xxxxx)              | Coil Relay<br>(0xxxxx) | Input Register<br>(3xxxxx) | Holding Register<br>(4xxxxx) |
|                          | 8      | _      | 8 bits                               | _                      | _                          | _                            |
| Digital Input Module     | 16     | _      | 16 bits                              | _                      | _                          | _                            |
|                          | 32     | _      | 32 bits                              | _                      | _                          | _                            |
|                          | _      | 8      | _                                    | 8 bits                 | _                          | _                            |
| Digital Output Module    | _      | 16     | _                                    | 16 bits                | _                          | _                            |
|                          | _      | 32     | _                                    | 32 bits                | _                          | _                            |
| Digital mixed I/O Module | 4      | 4      | 8 bits *1                            | 8 bits *1              | _                          | _                            |
| Digital Mixed 1/O Module | 16     | 8      | 16 bits                              | 8 bits                 | _                          | _                            |
|                          | 2      | _      | _                                    | _                      | 4 words                    | _                            |
| Analog Input Module      | 4      | _      | _                                    | _                      | 8 words                    | _                            |
|                          | 8      | _      | _                                    | _                      | 16 words                   | _                            |
| Analog Output Module     | _      | 2      | _                                    | _                      | 2 words                    | 2 words                      |
| Analog Output Module     | _      | 4      | _                                    | _                      | 4 words                    | 4 words                      |
| Analog mixed I/O Module  | 2      | 1      | _                                    | _                      | 5 words                    | 1 words                      |
| Analog Mixeu 1/O Moule   | 4      | 2      | _                                    | _                      | 10 words                   | 2 words                      |

<sup>\*1</sup> Input relays and coil relays are occupied in 1-byte increments.

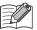

The Modbus TCP communication shared memory allocated to the analog I/O module parameters differs depending on its contents.

- Analog input data is assigned to an input register.
- Analog output data is assigned to a holding register.
- Analog input status and analog output status are assigned to input registers. However, when the **Analog I/O Module Status** check
  box in the **Basic Settings** tab of the SX8R Configurator is cleared, analog status is not assigned to the input register. Input registers
  can be saved. For details, see Chapter 6 "(6) Analog I/O Module Status" on page 6-10.

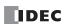

#### **Input Relay**

The host device can read the values of the expansion inputs of the I/O modules connected to the SX8R via the input relays of the Modbus TCP server.

| Modbus TCP Communication Shared Memory |                  | Address on      | Expansion Input*2 | Function Code |  |
|----------------------------------------|------------------|-----------------|-------------------|---------------|--|
| Device                                 | Slave Address    | Communication*1 | Expansion Input   | runction code |  |
| Input Relay<br>(1xxxxx)                | 100001 to 100480 | 0000 to 01DF    | I0 to I597        | 2             |  |

<sup>\*1</sup> The address on communication is a four-digit number that goes into the address section of the communication frame. Stores the last 5 digits of the slave address minus 1 in hexadecimal.

#### **Memory Allocation**

Starting from the beginning of the input relay, input relays are occupied in order of slot number by the size of the memory occupied by the I/O module, and expansion inputs are assigned to them. For the size of memory occupied by I/O modules, see "Occupied Memory" on page 5-9.

#### **Example**

See "Memory Allocation Example" on page 5-12.

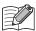

When "EtherNet/IP Adapter" is configured to **Communication Mode** for connection number 1 and "Modbus TCP Server" is configured to **Communication Mode** for connection number 3, the expansion input is assigned to the input register. In this case, Modbus TCP communication can read the values of the expansion inputs of I/O modules connected to the SX8R via input registers.

#### **Coil Relay**

The host device can write values to the expansion outputs of the I/O modules connected to the SX8R via the coil relays of the Modbus TCP server.

| Modbus TCP Communication Shared Memory |                  | Address on      | Expansion Output*2 | Function Code |  |
|----------------------------------------|------------------|-----------------|--------------------|---------------|--|
| Device                                 | Slave Address    | Communication*1 | Expansion output   | runction code |  |
| Coil Relay<br>(0xxxxx)                 | 000001 to 000480 | 0000 to 01DF    | Q0 to Q597         | 1,5,15        |  |

<sup>\*1</sup> The address on communication is a four-digit number that goes into the address section of the communication frame. Stores the last 5 digits of the slave address minus 1 in hexadecimal.

#### **Memory Allocation**

Starting from the beginning of the coil relay, coil relays are occupied in order of slot number by the size of the memory occupied by the I/O module, and expansion outputs are assigned to them. For the size of memory occupied by I/O modules, see "Occupied Memory" on page 5-9.

#### **Example**

See "Memory Allocation Example" on page 5-12.

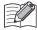

When "EtherNet/IP Adapter" is configured to **Communication Mode** for connection number 1 and "Modbus TCP Server" is configured to **Communication Mode** for connection number 3, the expansion output is assigned to the holding register. In this case, Modbus TCP communication can write values to the expansion outputs of I/O modules connected to the SX8R via holding registers.

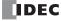

<sup>\*2</sup> Access the expansion inputs within the device range of the I/O modules connected to the SX8R.

<sup>\*2</sup> Access the expansion outputs within the device range of the I/O modules connected to the SX8R.

### **Input Register**

The host device can read the values of the data registers and System Software Status (D8020) of the SX8R via the input registers of the Modbus TCP server.

| Modbus TCP Communication Shared Memory |                  | Address on      | Data Register*2          | Function Code |
|----------------------------------------|------------------|-----------------|--------------------------|---------------|
| Device                                 | Slave Address    | Communication*1 | Data Register            | runction code |
| Input Register<br>(3xxxxx)             | 300001 to 300241 | 0000 to 00F0    | D0000 to D0299,<br>D8020 | 4             |

<sup>\*1</sup> The address on communication is a four-digit number that goes into the address section of the communication frame. Stores the last 5 digits of the slave address minus 1 in hexadecimal.

#### **Memory Allocation**

Starting from the slave address 300002, input registers are occupied in order of slot number by the size of the memory occupied by the I/O module, and data registers are assigned to them. For the size of memory occupied by I/O modules, see "Occupied Memory" on page 5-9.

| Slave Address    | Address on<br>Communication | Item                   | Description                                                                                         | R/W |
|------------------|-----------------------------|------------------------|----------------------------------------------------------------------------------------------------|-----|
| 300001           | 0000                        | System Software Status | System Software Status reads whether or not there is an error in SX8R and I/O modules.              | R   |
| 300002 to 300241 | 0001 to 00F0                | Data Registers         | Data Registers read the values of the data registers used by the I/O modules connected to the SX8R. | R   |

#### **Example**

See "Memory Allocation Example" on page 5-12.

## **Holding Register**

The host device can write values to the data registers and the Host Device Control Register (D8021) of the SX8R via the holding registers of the Modbus TCP server.

| Modbus TCP Communication Shared Memory |                  | Address on      | Data Register*2          | Function Code   |  |
|----------------------------------------|------------------|-----------------|--------------------------|-----------------|--|
| Device                                 | Slave Address    | Communication*1 | Data Register            | i dilction code |  |
| Holding Register<br>(4xxxxx)           | 400001 to 400061 | 0000 to 003C    | D0000 to D0299,<br>D8021 | 3,6,16          |  |

<sup>\*1</sup> The address on communication is a four-digit number that goes into the address section of the communication frame. Stores the last 5 digits of the slave address minus 1 in hexadecimal.

#### **Memory Allocation**

Starting from the slave address 400002, holding registers are occupied in order of slot number by the size of the memory occupied by the I/O module, and data registers are assigned to them. For the size of memory occupied by I/O modules, see "Occupied Memory" on page 5-9.

| Slave Address    | Address on<br>Communication | Item                            | Description                                                                                         | R/W |
|------------------|-----------------------------|---------------------------------|----------------------------------------------------------------------------------------------------|-----|
| 400001           | 0000                        | Host Device Control<br>Register | Host Device Control Register controls the digital and analog outputs of the I/O module.             | R/W |
| 400002 to 400061 | 0001 to 003C                | Data Registers                  | Data Registers read the values of the data registers used by the I/O modules connected to the SX8R. | R/W |

#### Example

See "Memory Allocation Example" on page 5-12.

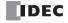

<sup>\*2</sup> Access the data registers within the device range of the I/O modules connected to the SX8R.

<sup>\*2</sup> Access the data registers within the device range of the I/O modules connected to the SX8R.

### **Memory Allocation Example**

As shown in the table below, the device assignment when seven I/O modules are connected to the SX8R is as follows.

| Slot | I/O Module  |                             | I/O Module Digital points Analog Points |        | SX8R  |        |                       |                        |                      |
|------|-------------|-----------------------------|-----------------------------------------|--------|-------|--------|-----------------------|------------------------|----------------------|
| No.  | Type No.    | Module Type                 | Input                                   | Output | Input | Output | Expansion<br>Input *1 | Expansion<br>Output *1 | Data<br>Register     |
| 1    | FC6A-N16B1  | Digital Input Module        | 16                                      | _      | _     | _      | I0 to I17             | _                      | _                    |
| 2    | FC6A-T16P1  | Digital Output Module       | _                                       | 16     | _     | _      | _                     | Q0 to Q17              | _                    |
| 3    | FC6A-M08BR1 | Digital mixed I/O<br>Module | 4                                       | 4      | _     | _      | I20 to I23 *2         | Q20 to Q23 *3          | _                    |
| 4    | FC6A-J4A1   | Analog Input Module         | _                                       | _      | 4     | _      | _                     | _                      | D0060 to<br>D0067 *4 |
| 5    | FC6A-K4A1   | Analog Output Module        | _                                       | _      | _     | 4      | _                     | _                      | D0080 to<br>D0087 *4 |
| 6    | FC6A-L06A1  | Analog mixed I/O<br>Module  | _                                       | _      | 4     | 2      | _                     | _                      | D0100 to<br>D0111 *4 |
| 7    | FC6A-M08BR1 | Digital mixed I/O<br>Module | 4                                       | 4      | _     | _      | I30 to I33 *2         | Q30 to Q33 *3          | _                    |

- \*1 Expansion inputs and expansion outputs are assigned in 1-byte increments in order of slot number from the beginning of each device.
- \*2 FC6A-M08BR1 occupies 8 bits of expansion input and uses four of its expansion inputs. I20 to I23 and I30 to I33 are assigned to expansion inputs, occupying I20 to I27 and I30 to I37. I24 to I27 and I34 to I37 are reserved.
- \*3 FC6A-M08BR1 occupies 8 bits of expansion output and uses four of its expansion outputs. Q20 to Q23 and Q30 to Q33 are assigned to expansion outputs, occupying Q20 to Q27 and Q30 to Q37. Q24 to Q27 and Q34 to Q37 are reserved.
- \*4 The data register occupies 20 words from address ((slot number 1) x 20) th, and ((total number of I/O points) x 2) words are used.

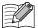

- For details on device allocation, see Chapter 2 "Size of Device to Occupy" on page 2-8.
- The devices assigned to each I/O module can be viewed in the **Module Configuration** tab of the SX8R Configurator by clicking on the I/O module.

The devices of SX8R are assigned to the Modbus TCP communication shared memory as follows.

| SX8                   | R              | Modbus TCP communication Shared Memory   |                     |                                          |                              |  |  |
|-----------------------|----------------|------------------------------------------|---------------------|------------------------------------------|------------------------------|--|--|
| Device Device Address |                | Input Relay Coil Relay (1xxxxx) (0xxxxx) |                     | Input Register<br>(3xxxxx)               | Holding Register<br>(4xxxxx) |  |  |
|                       | 1017           | 100001 to 100008                         | _                   | _                                        | _                            |  |  |
| Expansion Input       | I10 to I17     | 100009 to 100016                         | _                   | _                                        | _                            |  |  |
| Expansion input       | I20 to I27     | 100017 to 100024 *1                      | _                   | _                                        | _                            |  |  |
|                       | I30 to I37     | 100025 to 100032 *1                      | _                   | _                                        | _                            |  |  |
|                       | Q0 to Q7       | _                                        | 000001 to 000008    | _                                        | _                            |  |  |
| Expansion Output      | Q10 to Q17     | _                                        | 000009 to 000016    | _                                        | _                            |  |  |
| Expansion Output      | Q20 to Q27     | _                                        | 000017 to 000024 *2 | _                                        | _                            |  |  |
|                       | Q30 to Q37     | _                                        | 000025 to 000032 *2 | _                                        | _                            |  |  |
|                       | D0060 to D0067 | _                                        | _                   | See "Data Register Memory Allocation" or |                              |  |  |
| Data Register         | D0080 to D0087 | _                                        | _                   |                                          |                              |  |  |
|                       | D0100 to D0111 | _                                        | _                   | page 5 15                                |                              |  |  |
| Special Data Register | D8020          | _                                        | _                   | 300001                                   | _                            |  |  |
| Special Data Register | D8021          | _                                        | _                   | _                                        | 400001                       |  |  |

<sup>\*1</sup> FC6A-M08BR1 occupies 8 bits of input relay. 100021 to 100024 and 100029 to 100032 are reserved. When the reserved input relay is read, its value is 0.

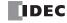

<sup>\*2</sup> FC6A-M08BR1 occupies 8 bits of coil relay. 000021 to 000024 and 000029 to 000032 are reserved. Even if a value is written to the reserved coil relay, the expansion output is not turned on/off.

## **Data Register Memory Allocation**

The Modbus TCP communication shared memory allocated to the data register differs depending on its contents.

- Analog input data is assigned to an input register.
- Analog output data is assigned to a holding register.
- Analog input status and analog output status are assigned to input registers.

| Slot No. I/O Module |              |                | SX8R                       | Shared                     | Shared Memory                |  |  |
|---------------------|--------------|----------------|----------------------------|----------------------------|------------------------------|--|--|
|                     |              | Device Address | Contents                   | Input Register<br>(3xxxxx) | Holding Register<br>(4xxxxx) |  |  |
|                     |              | D0060          | Analog Input Data (CH0)    | 300002                     | _                            |  |  |
|                     |              | D0061          | Analog Input Status (CH0)  | 300003                     | _                            |  |  |
| 4                   | FC6A-J4A1    |                |                            |                            |                              |  |  |
|                     |              | D0066          | Analog Input Data (CH3)    | 300008                     | _                            |  |  |
|                     |              | D0067          | Analog Input Status (CH3)  | 300009                     | _                            |  |  |
|                     |              | D0080          | Analog Output Data (CH0)   | _                          | 400002                       |  |  |
|                     |              | D0081          | Analog Output Status (CH0) | 300010                     | _                            |  |  |
| 5                   | FC6A-K4A1    |                |                            |                            |                              |  |  |
|                     |              | D0086          | Analog Output Data (CH3)   | _                          | 400005                       |  |  |
|                     |              | D0087          | Analog Output Status (CH3) | 300013                     | _                            |  |  |
|                     |              | D0100          | Analog Input Data (CH0)    | 300014                     | _                            |  |  |
|                     |              | D0101          | Analog Input Status (CH0)  | 300015                     | _                            |  |  |
|                     |              |                |                            |                            |                              |  |  |
| 6                   | 6 FC6A-L06A1 | D0108          | Analog Output Data (CH4)   | _                          | 400006                       |  |  |
|                     |              | D0109          | Analog Output Status (CH4) | 300022                     | _                            |  |  |
|                     |              | D0110          | Analog Output Data (CH5)   | _                          | 400007                       |  |  |
|                     |              | D0111          | Analog Output Status (CH5) | 300023                     | _                            |  |  |

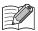

- Modbus TCP communication shared memory can be viewed in the **Modbus TCP Server** tab of the SX8R Configurator.
- When the **Analog I/O Module Status** check box in the **Basic Settings** tab of the SX8R Configurator is cleared, analog status is not assigned to the input register. Input registers can be saved. For details, see Chapter 6 "(6) Analog I/O Module Status" on page 6-10.

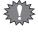

When "EtherNet/IP Adapter" or "CC-Link IE Field Basic Slave" is configured to Communication Mode for connection number 1, and "Modbus TCP Server" is configured to Communication Mode for connection number 2 or 3, even if the value of the holding register is rewritten in Modbus TCP communication, the value is overwritten because of the periodic communication of connection number 1.

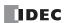

## **EtherNet/IP Communication (Adapter)**

The SX8R works as an adapter in EtherNet/IP communication and communication can be performed with devieces such as programmable display, PLC, that are compatible with EtherNet/IP communication. Input values and parameters of I/O modules connected to SX8R can be read to PLCs and written to parameters of I/O modules from PLCs.

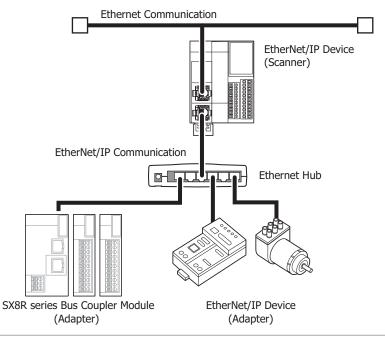

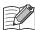

When EtherNet/IP communication and other Ethernet communications are performed simultaneously on the same network, data may no longer be transmitted or received at the intended timing, depending on the load status. In this situation, build the network using an Ethernet switch that supports the QoS function and adjust the priority of data that flows on the network.

#### **Communication Specifications**

|                                     | Items                     | Specifications     |                                          |
|-------------------------------------|---------------------------|--------------------|------------------------------------------|
| Supported protocols                 |                           |                    | EtherNet/IP communication (adapter)      |
| Supported ports                     |                           |                    | Ethernet port                            |
| Action                              |                           |                    | Targeted equipment                       |
| Port number                         |                           |                    | 44818 (Class 3), 2222 (Class 1)          |
| Vendor ID                           |                           |                    | 159                                      |
|                                     | Number of CIP connections |                    | 3*1                                      |
|                                     |                           | Number of settings | 4                                        |
|                                     | CIP connection points     | IN                 | Instance ID: 100 (Maximum 241 words)     |
| 7.10                                |                           | OUT                | Instance ID: 200 (Maximum 61 words)      |
| I/O message communication functions |                           |                    | Instance ID: 198 (for Input Only)        |
| Communication functions             |                           |                    | Instance ID: 199 (for Listen Only)       |
|                                     | RPI (communication cycle) |                    | 2 ms to 10 s (in 1 ms increments)        |
|                                     | CIP connection type       |                    | Exclusive Owner/ Input Only/ Listen Only |
|                                     | Trigger of send           |                    | Cyclic/ COS (change of state)*2          |
|                                     | Class 3 (sonnostion type) | Server             | Support (number of CIP connections: 3*3) |
| Explicit message                    | Class 3 (connection type) | Clients            | Unsupported                              |
| communication function              | UCMM                      | Server             | Support (number of CIP connections: 3*3) |
|                                     | UCIMIN                    | Clients            | Unsupported                              |

<sup>\*1</sup> The maximum number of connections is 3 in total with the CIP connections used in the class 3 (connection type) explicit message communication function.

<sup>\*3</sup> The maximum number of connections is 3 in total with the CIP connections used in I/O message communication function.

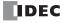

<sup>\*2</sup> Communication can be performed with EtherNet/IP devices that output data with the Change Of State (transmit data when there is a change of state) method.

#### **Functions**

The SX8R provides the following functions as an adapter for EtherNet/IP devices.

- I/O message communication (target) function (Class 1 communication)
   For details, see "I/O Message Communication (Target) Function" on page 5-19.
- Class3/UCMM communication
   For details, see "Class 3/UCMM Communication" on page 5-20.

#### **EtherNet/IP Communication Shared Memory**

The EtherNet/IP communication shared memory is the memory that can be accessed from an EtherNet/IP scanner.

When "EtherNet/IP Adapter" is selected in **Communication Mode** of **Connection** group on **Basic Settings** tab, the devices of the SX8R can be read and written via the EtherNet/IP communication shared memory.

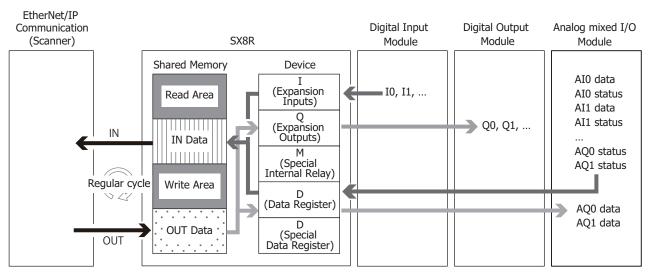

For shared memory allocation, see "Memory Allocation for I/O Message Communication" on page 5-27.

#### I/O Message Communication

## What is I/O Message Communication?

I/O message communication is a function that allows EtherNet/IP devices to cyclically read and write data with each other. The target unit for reading/writing data is called a CIP connection point. CIP tag names and instance IDs are assigned to CIP connection points. In I/O message communication, an EtherNet/IP device reads/writes data by specifying the CIP tag name or instance ID of a CIP connection point.

The SX8R can read and write data by specifying an instance ID. The SX8R cannot read and write data by specifying a CIP tag name.

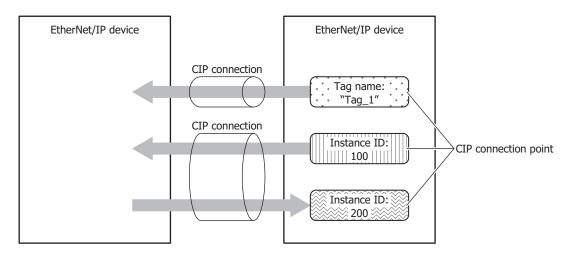

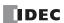

#### What is a CIP connection?

A CIP connection is a virtual communication line between EtherNet/IP devices. In I/O message communication, one device sends a request to open a CIP connection to the CIP connection point of the other device, and when successful, data is read and written. The side that sends the request to open the CIP connection is called the originator. The side that receives the request is called the target. The SX8R can be the target. The SX8R can open 3 CIP connections at the same time.

#### **Types of CIP Connections**

There are the following three types of CIP connections. Exclusive Owner can transmit and receive data. Input Only and Listen Only can only receive data.

#### (1) Exclusive Owner

This CIP connection cyclically transmits data from the target to the originator (1) and cyclically transmits data from the originator to the target (2). The CIP connection point is specified as a CIP tag name or an instance ID. Communication is performed at the cycle (RPI) specified when the CIP connection is opened\*1. Data can be transmitted and received when the originator opens\*2 the connection.

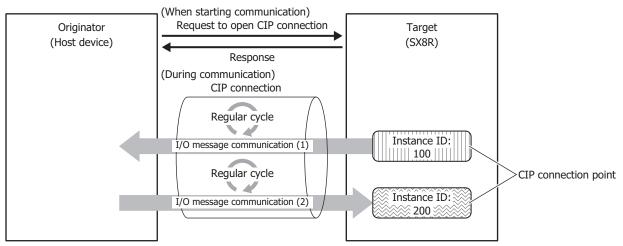

- \*1 Class 1 communication (cyclic communication) is performed.
- \*2 Request a ForwardOpen service from the originator for Class 3 communication and open a connection.

## (2) Input Only

This CIP connection cyclically transmits data from the target to the originator (①). The CIP connection point is specified as an instance ID. Communication is performed at the cycle (RPI) specified when the CIP connection is opened. In order for the target to perform alive monitoring of the originator, a heartbeat that does not include data is cyclically transmitted from the originator to the target. The originator specifies the Input Only instance ID (198) on the target as the destination for the heartbeat. The heartbeat is transmitted at the specified cycle (RPI).

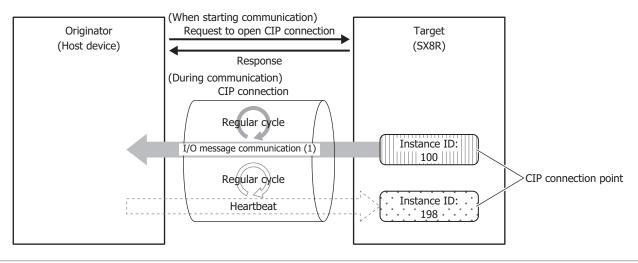

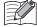

- For Input Only, please set the heartbeat of the CIP connectionpoint as an instance ID too.
- The heartbeat is always performed in Input Only.

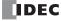

## (3) Listen Only

This CIP connection cyclically receives data for originators from a target that already has a multicast type CIP connection using Exclusive Owner or Input Only opened. Set this connection type to simultaneously receive data when the target transmits that data by multicast to other originators. The CIP connection point is specified as an instance ID. Communication is performed at the cycle (RPI) specified when the CIP connection is opened. In order for the target to perform alive monitoring of the originator, a heartbeat that does not include data is cyclically transmitted from the originator to the target.

The originator specifies the Listen Only instance ID (199) on the target as the destination for the heartbeat. The heartbeat is transmitted at the specified cycle (RPI).

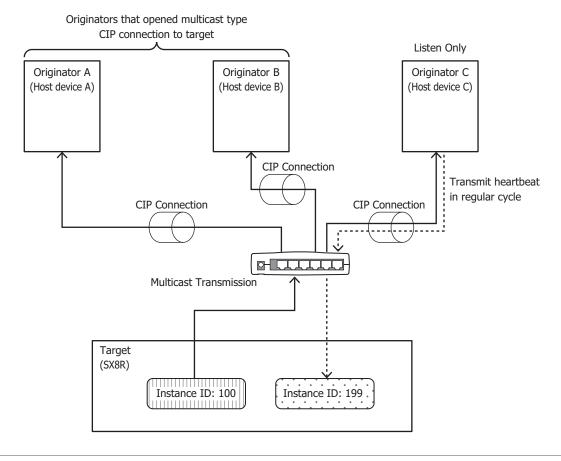

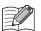

- For Listen Only, please set the CIP connection point of the input data to receive from the target as an instance ID.
- The heartbeat is always performed in Listen Only.

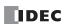

A Listen Only CIP connection can be opened only when a multicast type CIP connection is opened. When the CIP connection between the target and originator that opened a multicast type CIP connection using Exclusive Owner or Input Only is disconnected, the multicast transmissions from the target to originators that opened Listen Only CIP connections are stopped.

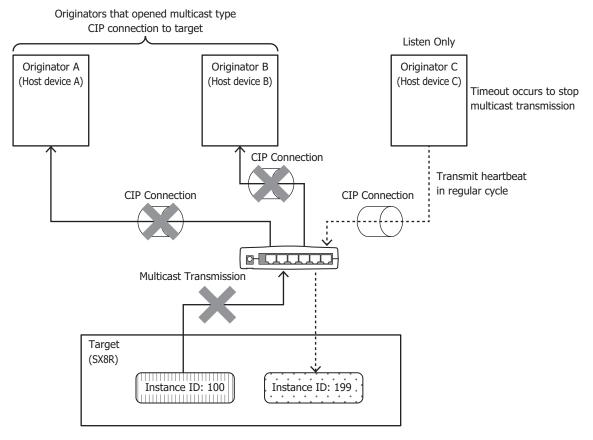

## **Transmit Trigger Type**

There are two types of transmission triggers for SX8R.

#### ■ Cyclic

Send data from the originator to the target or from the target to the originator at every regular cycle in the RPI.

#### ■ Change Of State

Send data when there is a change from originator to target or from target to originator. If there is no change in data, it will send data at every regular cycle in the RPI.

## Types of connections

There are two types of SX8R with the following connection types.

#### ■ Point To Point

Send data from the originator to the target or from the target to the originator by one-to-one.

#### ■ Multicast

Sends data from the target to the multicast addresses of multiple originators. The direction of the target from the originator is not supported.

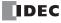

## I/O Message Communication (Target) Function

SX8R uses devices to control I/O modules. The SX8R cyclically reads and writes data between the device and the shared memory. The scanner reads and writes values of the shared memory. The SX8R is the target with CIP connection points. A maximum of 3 CIP connection points can be defined. The originator sends a request to open a CIP connection to the CIP connection point of the SX8R, and when successful, the CIP connection point data is read and written. The SX8R first writes the values of devices to the EtherNet/IP communication shared memory\*1 and then transmits the data to the originator. Data received from the originator is also first written to the EtherNet/IP communication shared memory and then stored in devices.

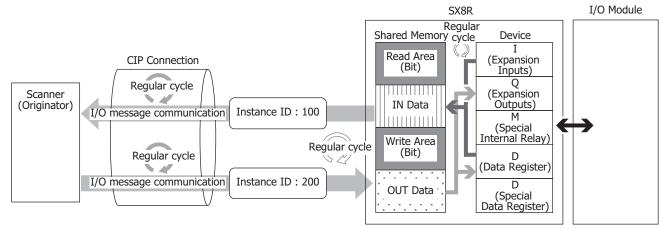

\*1 The EtherNet/IP communication shared memory is a memory inside the SX8R that stores the data to transmit and receive in I/O message communication. For details on the EtherNet/IP communication shared memory and device binding, see "Data and Device Binding Function" on page 5-19.

#### **Data and Device Binding Function**

The SX8R assigns IN data\*1 and OUT data\*2 set on the scan list and in CIP connection points to the EtherNet/IP communication shared memory in the SX8R.

The SX8R first writes the data received from the other device via I/O message communication to the EtherNet/IP communication shared memory (1) and then stores the data in devices (2). The values stored in devices are also first written to the EtherNet/IP communication shared memory (3) and then transmitted to the other device (4). The processing to reflect data between the EtherNet/IP communication shared memory and devices is performed at a fixed cycle.

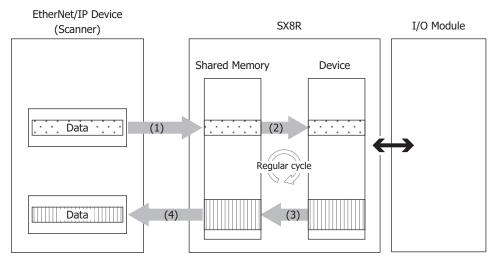

- \*1 IN data is received by the originator from the target in I/O message communication.
- \*2 OUT data is transmitted to the target from the originator in I/O message communication.

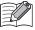

For how devices are allocated in the EtherNet/IP communication shared memory, see "Memory Allocation for I/O Message Communication" on page 5-27.

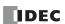

## **Class 3/UCMM Communication**

Communication in which the target executes and responds to the service requested by the originator.

There are Class3 communication that opens the connection and UCMM communication that does not open.

The method to perform the service is to specify the CLassID, instancid and attributeids to request the assigned service to the target in the access method that corresponds to the serviceid.

- Get\_Attribute\_Single(0EH): Get target data using one Attribute in Instance
- Get\_Attribute\_All(01H): Get target data using all Attribute in Instance
- Set\_Attribute\_Single(10H): Use one Attribute in Instance to populate the target

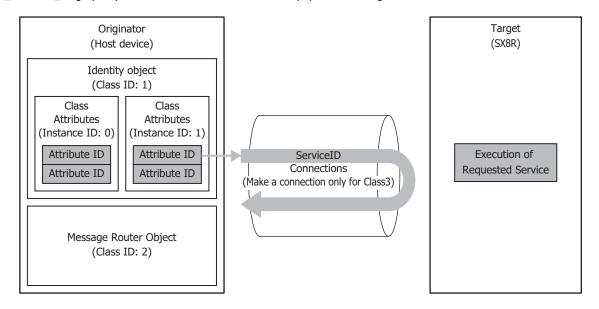

#### **Service List**

| ClassID                          | InstanceID                     | AttributeID                |
|----------------------------------|--------------------------------|----------------------------|
|                                  | Class Attributes (0)           | Get_Attribute_Single (0EH) |
|                                  | Class Attributes (0)           | Get_Attribute_All (01H)    |
| Identity Object (01H)            |                                | Get_Attribute_Single (0EH) |
|                                  | Instance attributes (1)        | Get_Attribute_All (01H)    |
|                                  |                                | Reset (05H)                |
| Message Router Object (02H)      | Class Attribute (0)            | Get_Attribute_Single (0EH) |
| Message Router Object (0211)     | Instance attribute (1)         | Get_Attribute_Single (0EH) |
| Assembly Object (04H)            | Class Attribute (0)            | Get_Attribute_Single (0EH) |
|                                  | Instance attributes (100, 200) | Get_Attribute_Single (0EH) |
|                                  | instance attributes (100, 200) | Set_Attribute_Single(10H)  |
| Connection Manager Object (06H)  | Instance attributes (1)        | Forward_Open(54H)          |
| Connection Manager Object (0011) | instance attributes (1)        | Forward_Close(4EH)         |
|                                  | Class Attribute (0)            | Get_Attribute_Single (0EH) |
| TCP/IP Interface Object (F5H)    | Instance attributes (1)        | Get_Attribute_Single (0EH) |
|                                  | instance attributes (1)        | Set_Attribute_Single(10H)  |
| Ethernet Link Object (F6H)       | Class Attribute (0)            | Get_Attribute_Single (0EH) |
| Ethernet Link Object (1 011)     | Instance attribute (1)         | Get_Attribute_Single (0EH) |
|                                  | Class Attribute (0)            | Get_Attribute_Single (0EH) |
| LLDP Management Object (109H)    | Instance attributes (1)        | Get_Attribute_Single (0EH) |
|                                  | instance attributes (1)        | Set_Attribute_Single (10H) |

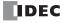

## **Identity Object (Class ID: 01H)**

An object that provides device identification, general information and reset service, etc. The reset service performs by soft reset.

## ■ Class Attributes (Instance ID: 0)

#### **Available ServiceID**

- Get\_Attribute\_Single(0EH)
- Get\_Attribute\_All(01H)

| ID | Attributes | Name                                     | Data Type | Description                                           | Value |
|----|------------|------------------------------------------|-----------|-------------------------------------------------------|-------|
| 1  | R          | Revision                                 | UNIT      | Object revisions                                      | 1     |
| 2  | R          | Max Instance                             | UNIT      | Maximum instance number                               | 1     |
| 3  | R          | Number of Instances                      | UNIT      | Number of generated object instances                  | 1     |
| 6  | R          | Maximum ID Number Class<br>Attributes    | UNIT      | Maximum attribute ID number for class attributes      | 7     |
| 7  | R          | Maximum ID Number Instance<br>Attributes | UNIT      | Maximum attribute ID number of the instance attribute | 7     |

## ■ Instance attributes (Instance ID: 1)

- Get\_Attribute\_Single(0EH)
- Get\_Attribute\_All(01H)
- Reset(05H) \*Not required for Attribute ID

| ID | Attributes | Name           | Data Type    |          | Description                                   | Value     |
|----|------------|----------------|--------------|----------|-----------------------------------------------|-----------|
| 1  | R          | Vendor ID      | UNIT         | Vendor   | Identification Number                         | 159       |
| 2  | R          | Device Type    | UNIT         | Commo    | n device types                                | 12        |
| 3  | R          | Product Code   | UNIT         | Product  | Identification Code                           | 1100      |
|    |            | Revision       | STRUCT of:   | Identity | object revision                               | _         |
| 4  | R          | Major Revision | UNIT         | Major re | visions                                       | _         |
|    |            | Minor Revision | UNIT         | Minor re | visions                                       | _         |
|    | R          | Status         | -<br>UNIT    | Current  | status of the device bit4 to 7                |           |
|    |            | Serial Number  |              | 0010:    | Connection Timeout                            |           |
| 5  |            | Product Name   |              | 0011:    | Connection disconnection                      | Current   |
|    |            | Vendor ID      |              | 0110:    | One or more connections are in the RUN status | Status    |
|    |            | Device Type    |              | 0111:    | All IDLE status during connection             |           |
| 6  | R          | Product Code   | UNIT         | Serial N | umber                                         | _         |
| 7  | R          | Revision       | SHORT-STRING | Product  | Name                                          | SX8R-ECBx |

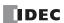

## Message Router Object (Class ID: 0x02)

An object to manage incoming messages.

## ■ Class Attributes (Instance ID: 0)

#### **Available ServiceID**

• Get\_Attribute\_Single(0EH)

| ID | Attributes | Name                                     | Data Type | Description                                           | Value |
|----|------------|------------------------------------------|-----------|-------------------------------------------------------|-------|
| 1  | R          | Revision                                 | UNIT      | Object revisions                                      | 1     |
| 2  | R          | Max Instance                             | UNIT      | Maximum instance number                               | 1     |
| 3  | R          | Number of Instances                      | UNIT      | Number of generated object instances                  | 1     |
| 6  | R          | Maximum ID Number Class<br>Attributes    | UNIT      | Maximum attribute ID number for class attributes      | 7     |
| 7  | R          | Maximum ID Number Instance<br>Attributes | UNIT      | Maximum attribute ID number of the instance attribute | 2     |

## ■ Instance attribute (Instance ID: 1)

#### **Available ServiceID**

• Get\_Attribute\_Single(0EH)

| ID | Attributes | Name             | Data Type      | Description                                        | Value |
|----|------------|------------------|----------------|----------------------------------------------------|-------|
|    |            | Object_list      | STRUCT of:     | List of objects                                    | _     |
|    |            | Number           | UINT           | The number of classes supported in the class array | 7     |
|    |            |                  |                |                                                    | 01H   |
|    | R          |                  |                |                                                    | 02H   |
| 1  |            |                  |                |                                                    | 04H   |
|    |            | Classes          | The UINT array | List of class codes                                | 06H   |
|    |            |                  | F5H            |                                                    |       |
|    |            |                  |                | F6H                                                |       |
|    |            |                  |                | 109H                                               |       |
| 2  | R          | Number Available | UNIT           | Maximum number of connections                      | 3     |

## Assembly Object (Class ID: 04H)

Cyclic communication data objects.

## ■ Class Attributes (Instance ID: 0)

## **Available ServiceID**

Get\_Attribute\_Single(0EH)

| ID | Attributes | Name     | Data Type | Description      | Value |
|----|------------|----------|-----------|------------------|-------|
| 1  | R          | Revision | UNIT      | Object revisions | 2     |

## ■ Instance attributes (Instance ID: 100, 200)

- Get\_Attribute\_Single(0EH)
- Set\_Attribute\_Single(10H)

| ID | Attributes | Name | Data Type  | Description                                            | Value                                 |
|----|------------|------|------------|--------------------------------------------------------|---------------------------------------|
| 3  | *1         | Data | BYTE Array | Cyclic communication data assigned to InstanceID       | Cyclic<br>communicati<br>on data      |
| 4  | R          | Size | UNIT       | Cyclic communication data size allocated to InstanceID | Cyclic<br>communicati<br>on data size |

<sup>\*1</sup> R/W (Instance ID: 200), R (Instance ID: 100)

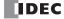

## **Connection Manager Object (Class ID: 06H)**

An object used for connection-type communication. Used to open a connection to the device.

#### **■ Class Attributes**

There is no class attribution

#### ■ Instance attribute (Instance ID: 1)

There is no class attribution

- Forward\_Open(54H)
- Forward\_Close(4EH)

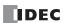

## TCP/IP Interface Object (Class ID: F5H)

An object that provides a mechanism to set up a TCP/IP network interface.

## ■ Class Attributes (Instance ID: 0)

## **Available ServiceID**

• Get\_Attribute\_Single(0EH)

| ID | Attributes | Name                                     | Data Type | Description                                           | Value |
|----|------------|------------------------------------------|-----------|-------------------------------------------------------|-------|
| 1  | R          | Revision                                 | UNIT      | Object revisions                                      | 4     |
| 2  | R          | Max Instance                             | UNIT      | Maximum instance number                               | 1     |
| 3  | R          | Number of Instances                      | UNIT      | Number of generated object instances                  | 1     |
| 6  | R          | Maximum ID Number Class<br>Attributes    | UNIT      | Maximum attribute ID number for class attributes      | 7     |
| 7  | R          | Maximum ID Number Instance<br>Attributes | UNIT      | Maximum attribute ID number of the instance attribute | 13    |

# ■ Instance attribute (Instance ID: 1)

- Get\_Attribute\_Single(0EH)
- Set\_Attribute\_Single(10H)

| ID | Attributes | Name                             | Data Type    | Description                                                                                                    | Value                   |
|----|------------|----------------------------------|--------------|----------------------------------------------------------------------------------------------------|-------------------------|
| 1  | R          | Status                           | DWORD        | Interface Status  0: Communication information not set  1: Communication information has been set (nonvolatile memory)  2: Communication information has been set (hardware setting)                                       | 2                       |
| 2  | R          | Configuration Capability         | DWORD        | Interface function flags bit2: With or without DHCP function (No: 0) bit4: Setting value can be changed or not (enabled: 0) bit5: Hardware settings such as IP address (enabled: 1) bit6:Reset after change or not (No: 0) | 32(0020H)               |
| 3  | R          | Configuration Control            | DWORD        | Interface control flag 0x0000: use the previous IP address value                                                                                                    | 0                       |
| 4  | R          | Physical Link Object             | STRUCT of:   | Path to physical layer link object<br>20F6=Ethernet Link object<br>2401=Instance 1                                                                                                    | _                       |
|    |            | Path size                        | UINT         | Path size (WORD)                                                                                                    | 2                       |
|    |            | Path                             | Padded EPATH | Segments to identify physical layer link objects                                                                                                    | 20F62401H               |
|    |            | Interface Configuration          | STRUCT of:   | TCP/IP Network Interface Settings                                                                                                    | _                       |
|    |            | IP Address                       | UDINT        | IP address of the device                                                                                                    | Current<br>IP address   |
| _  |            | Network Mask                     | UDINT        | Device Network Mask                                                                                                    | Current Sub<br>Net Mask |
| 5  | R          | Gateway Address                  | UDINT        | Default Gateway Address                                                                                                    | Current<br>Gateway      |
|    |            | Name Server                      | UDINT        | The primary name server                                                                                                    | 0 (not set)             |
|    |            | Name Server 2                    | UDINT        | Secondary name servers                                                                                                    | 0 (not set)             |
|    |            | Domain Name                      | STRING       | Domain name ASCII string: 48 characters max                                                                                                    | 0 (not set)             |
| 6  | R          | Host Name                        | STRING       | Host Name                                                                                                    | 0 (not set)             |
| 13 | R/W        | Encapsulation Inactivity Timeout | UINT         | encapsulation session timeout time (1 to 3600 seconds, default: 120 seconds)                                                                                                    | Timeout<br>value        |

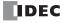

## **Ethernet Link Object (Class ID: F6H)**

An object that provides Ethernet status information.

# ■ Class Attributes (Instance ID: 0) Available ServiceID

• Get\_Attribute\_Single(0EH)

| ID | Attributes | Name                | Data Type | Description                          | Value |
|----|------------|---------------------|-----------|--------------------------------------|-------|
| 1  | R          | Revision            | UNIT      | Object revisions                     | 4     |
| 2  | R          | Max Instance        | UNIT      | Maximum instance number              | 1     |
| 3  | R          | Number of Instances | UNIT      | Number of generated object instances | 1     |

## ■ Instance attribute (Instance ID: 1)

## Available ServiceID

- Get\_Attribute\_Single(0EH)
- Get\_Attribute\_All(01H)

| ID | Attributes | Name                     | Data Type         | Description                                                                                                    | Value              |
|----|------------|--------------------------|-------------------|----------------------------------------------------------------------------------------------------|--------------------|
| 1  | R          | Interface Speed          | UDINT             | Interface communication speed (Mbps)                                                                                                    | 100                |
| 2  | R          | Interface Flags          | DWORD             | Interface status flag Full-duplex: 15 Half-duplex:13 Acquisition failure: 5                                                                                    | 15                 |
| 3  | R          | Physical Address         | ARRAY of 6 USINTs | MAC layer address                                                                                                    | MAC address value  |
| 10 | R          | Interface Label          | SHORT-STRING      | IP address of the device                                                                                                    | Current IP address |
|    |            | Interface Capability     | STRUCT of:        | Interface function                                                                                                    | _                  |
| 11 | R          | R Capability Bits        |                   | bit0: Reset after change or not (No: 0) bit1: Auto-negotiate function (Yes: 1) bit2: Auto-MDIX function (Yes: 1) bit3: Set value can be changed or not (No: 0) | 6                  |
|    |            | Speed/Duplex Options     | STRUCT of:        |                                                                                                    | _                  |
|    |            | Speed/Duplex Array Count | USINT             | Number of Speed/Duplex Array arrays                                                                                                    | 0                  |

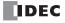

## LLDP Management Object (Class ID: 109H)

An object that manages LLDP protocol.

## ■ Class Attributes (Instance ID: 0)

## **Available ServiceID**

• Get\_Attribute\_Single(0EH)

| ID | Attributes | Name                                     | Data Type                                             | Data Type Description                                 |   |
|----|------------|------------------------------------------|-------------------------------------------------------|-------------------------------------------------------|---|
| 1  | R          | Revision                                 | UINT                                                  | UINT Object revisions                                 |   |
| 2  | R          | Max Instance                             | UINT                                                  | UINT Maximum instance number                          |   |
| 3  | R          | Number of Instances                      | UINT                                                  | UINT Number of generated object instances             |   |
| 6  | R          | Maximum ID Number Class<br>Attributes    | UINT Maximum attribute ID number for class attributes |                                                       | 7 |
| 7  | R          | Maximum ID Number Instance<br>Attributes | UINT                                                  | Maximum attribute ID number of the instance attribute | 3 |

## ■ Instance attribute (Instance ID: 1)

## **Available ServiceID**

- Get\_Attribute\_Single(0EH)
- Set\_Attribute\_Single(10H)

| ID | Attributes           | Name                     | Data Type         | Description                                                                                               | Value         |
|----|----------------------|--------------------------|-------------------|----------------------------------------------------------------------------------------------------|---------------|
|    | LLDP Enable          |                          | Struct of:        | LLDP communication Enable/Disable                                                                         | _             |
|    |                      | LLDP Enable Array Length | UINT              | Number of elements in the LLDP Enable Array                                                               | 2             |
| 1  | R/W                  |                          |                   | bit0: Global setting                                                                                      |               |
|    |                      | LLDP Enable Array        | ARRAY of:<br>BYTE | bit1-N: Port transmission settings                                                                        | 3             |
|    |                      |                          |                   | 0 = LLDP deactivated, 1 = LLDP activated                                                                  |               |
| 2  | R/W                  | msgTxInterval            | UINT              | Interval in seconds after which the LLDP frames                                                           | 1 to 3600     |
|    | 2 Ty W Insgrance var |                          |                   | were sent from the device                                                                                 | (Default: 30) |
| 3  | R/W                  | msgTxHold                | USINT             | USINT A factor of msgTxInterval to determine the value of TTL TLV that was sent by the neighboring device |               |

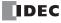

## Memory Allocation for I/O Message Communication

EtherNet/IP communication shared memory is a memory that can be accessed by EtherNet/IP device (scanner). The EtherNet/IP communication shared memory (Input Assembly, Output Assembly) allocated to devices varies depending on the I/O module type and connection configuration. The EtherNet/IP device (scanner) uses shared memory to read and write values from and to devices on I/O modules connected to the SX8R.

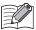

When an I/O module is configured in the **Module Configuration** tab of the SX8R Configurator and "EtherNet/IP Adaptor" is configured under **Communication Mode** in the **Basic Settings** tab, EtherNet/IP communication shared memory is automatically assigned. EtherNet/IP communication shared memory can be found on the **EtherNet/IP Adaptor** tab.

## **Occupied Memory**

The I/O module occupies the EtherNet/IP communication shared memory as follows.

| I/O Module               | Points |        | Size of Shared Memory to be Occupied |                 |  |  |
|--------------------------|--------|--------|--------------------------------------|-----------------|--|--|
| 1/O Module               | Input  | Output | Input Assembly                       | Output Assembly |  |  |
|                          | 8      | _      | 2 bytes                              | _               |  |  |
| Digital Input Module     | 16     | _      | 2 bytes                              | _               |  |  |
|                          | 32     | _      | 4 bytes                              | _               |  |  |
|                          | _      | 8      | _                                    | 2 bytes         |  |  |
| Digital Output Module    | _      | 16     | _                                    | 2 bytes         |  |  |
|                          | _      | 32     | _                                    | 4 bytes         |  |  |
| Digital mixed I/O Module | 4      | 4      | 2 bytes                              | 2 bytes         |  |  |
| Digital Mixed 1/O Module | 16     | 8      | 2 bytes                              | 2 bytes         |  |  |
|                          | 2      | _      | 8 bytes                              | _               |  |  |
| Analog Input Module      | 4      | _      | 16 bytes                             | _               |  |  |
|                          | 8      | _      | 32 bytes                             | _               |  |  |
| Analog Output Module     | _      | 2      | 4 bytes                              | 4 bytes         |  |  |
| Analog Output Mouule     | _      | 4      | 8 bytes                              | 8 bytes         |  |  |
| Analog mixed I/O Module  | 2      | 1      | 10 bytes                             | 2 bytes         |  |  |
| Analog mixed 1/O Module  | 4      | 2      | 20 bytes                             | 4 bytes         |  |  |

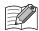

The EtherNet/IP communication shared memory allocated to the analog I/O module parameters differs depending on its contents.

- Analog input data is assigned to the Input Assembly.
- Analog output data is assigned to the Output Assembly.
- Analog input status and analog output status are assigned to Input Assembly. However, when the Analog I/O Module Status check
  box in the Basic Settings tab of the SX8R Configurator is cleared, analog status is not assigned to the Input Assembly. Input
  Assembly can be saved. For details, see Chapter 6 "(6) Analog I/O Module Status" on page 6-10.

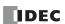

## Input Assembly (0 to 241)

The host device can read the values of the expansion inputs of the I/O modules connected to the SX8R via the Input Assembly. The values of the data registers and System Software Status (D8020) of the SX8R can be read.

| EtherNet/IP C                       | communication Shared Memory            | Expansion Input*2 | Data Register*2          |  |
|-------------------------------------|----------------------------------------|-------------------|--------------------------|--|
| Device                              | Offset from the First Address Number*1 | Expansion input   |                          |  |
| Input Assembly<br>(InstanceID: 100) | 1 to 241                               | I0 to I597        | D0000 to D0299,<br>D8020 |  |

<sup>\*1</sup> Offset is in bytes.

### **Memory Allocation**

The Input Assembly is occupied in order of slot number from offset 1, by the size of the memory occupied by the I/O module, and expansion inputs and data registers are assigned to them. For the size of memory occupied by I/O modules, see "Occupied Memory" on page 5-27.

| Shared Memory |                | SX8R                   |                                                                |   |  |  |  |  |  |
|---------------|----------------|------------------------|----------------------------------------------------------------|---|--|--|--|--|--|
| Offset        | Device Address | Description            |                                                                |   |  |  |  |  |  |
| 0             | D8020          | System Software Status | Reads the connection and error status of SX8R and I/O modules. | R |  |  |  |  |  |
| 1 to 241      | I0 to I597     | Expansion Inputs       | Reads the values of the expansion inputs.                      | R |  |  |  |  |  |
| 1 10 241      | D0000 to D0299 | Data Registers         | Reads I/O module parameters into the data registers.           | R |  |  |  |  |  |

#### **Example**

See "Memory Allocation Example" on page 5-29.

#### **Output Assembly (0 to 61)**

The host device can write the values to the expansion outputs of the I/O modules connected to the SX8R via the Output Assembly. Values can be written to the data registers and Host Device Control Register (D8021) of the SX8R.

| EtherNet/IP C                       | Communication Shared Memory            | Expansion Output*2 | Data Register*2          |  |
|-------------------------------------|----------------------------------------|--------------------|--------------------------|--|
| Device                              | Offset from the First Address Number*1 | Expansion output   |                          |  |
| Input Assembly<br>(InstanceID: 200) | 1 to 61                                | Q0 to Q597         | D0000 to D0299,<br>D8021 |  |

<sup>\*1</sup> Offset is in bytes.

### **Memory Allocation**

The Output Assembly is occupied in order of slot number from offset 1, by the size of the memory occupied by the I/O module, and expansion outputs and data registers are assigned to them. For the size of memory occupied by I/O modules, see "Occupied Memory" on page 5-27.

| Shared Memory | SX8R           |                                 |                                                                           |   |  |  |  |
|---------------|----------------|---------------------------------|---------------------------------------------------------------------------|---|--|--|--|
| Offset        | Device Address | Device Address Description      |                                                                           |   |  |  |  |
| 0             | D8021          | Host Device Control<br>Register | Controls the digital and analog outputs of the I/O module.                | W |  |  |  |
|               | Q0 to Q597     | Expansion Outputs               | Writes values to the expansion outputs.                                   | W |  |  |  |
| 1 to 61       | D0000 to D0299 | Data Registers                  | Stores values in the data registers and writes parameters to I/O modules. | W |  |  |  |

#### **Example**

See "Memory Allocation Example" on page 5-29.

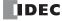

<sup>\*2</sup> Access the expansion inputs and data registers within the device range of the I/O modules connected to the SX8R.

<sup>\*2</sup> Access the expansion outputs and data registers within the device range of the I/O modules connected to the SX8R.

## **Memory Allocation Example**

As shown in the table below, the device assignment when seven I/O modules are connected to the SX8R is as follows.

| Slot | I/O Module  |                             | Digital points |        | Analog Points |        | SX8R                  |                        |                      |
|------|-------------|-----------------------------|----------------|--------|---------------|--------|-----------------------|------------------------|----------------------|
| No.  | Type No.    | Module Type                 | Input          | Output | Input         | Output | Expansion<br>Input *1 | Expansion<br>Output *1 | Data<br>Register     |
| 1    | FC6A-N16B1  | Digital Input Module        | 16             | _      | _             | -      | I0 to I17             | _                      | _                    |
| 2    | FC6A-T16P1  | Digital Output Module       | _              | 16     | _             | -      | _                     | Q0 to Q17              | _                    |
| 3    | FC6A-M08BR1 | Digital mixed I/O<br>Module | 4              | 4      | _             | _      | I20 to I23 *2         | Q20 to Q23 *3          | _                    |
| 4    | FC6A-J4A1   | Analog Input Module         | _              | _      | 4             | _      | _                     | _                      | D0060 to<br>D0067 *4 |
| 5    | FC6A-K4A1   | Analog Output Module        | _              | _      | _             | 4      | _                     | _                      | D0080 to<br>D0087 *4 |
| 6    | FC6A-L06A1  | Analog mixed I/O<br>Module  | _              | _      | 4             | 2      | _                     | _                      | D0100 to<br>D0111 *4 |
| 7    | FC6A-M08BR1 | Digital mixed I/O<br>Module | 4              | 4      | _             | _      | I30 to I33 *2         | Q30 to Q33 *3          | _                    |

- \*1 Expansion inputs and expansion outputs are assigned in 1-byte increments in order of slot number from the beginning of each device.
- \*2 FC6A-M08BR1 occupies 8 bits of expansion input and uses four of its expansion inputs. I20 to I23 and I30 to I33 are assigned to expansion inputs, occupying I20 to I27 and I30 to I37. I24 to I27 and I34 to I37 are reserved.
- \*3 FC6A-M08BR1 occupies 8 bits of expansion output and uses four of its expansion outputs. Q20 to Q23 and Q30 to Q33 are assigned to expansion outputs, occupying Q20 to Q27 and Q30 to Q37. Q24 to Q27 and Q34 to Q37 are reserved.
- \*4 The data register occupies 20 words from address ((slot number 1) x 20) th, and ((total number of I/O points) x 2) words are used.

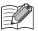

- For details on device allocation, see Chapter 2 "Size of Device to Occupy" on page 2-8.
- The devices assigned to each I/O module can be viewed in the **Module Configuration** tab of the SX8R Configurator by clicking on the I/O module.

The devices of SX8R are assigned to the EtherNet/IP communication shared memory as follows.

|          |                    |                     | Offset of Shared Memory |                          |                                                     |                 |
|----------|--------------------|---------------------|-------------------------|--------------------------|-----------------------------------------------------|-----------------|
| Slot No. | Expansion<br>Input | Expansion<br>Output | Data Register           | Special Data<br>Register | Input Assembly                                      | Output Assembly |
|          | _                  |                     |                         | D8020                    | 0                                                   | _               |
|          | _                  | _                   | _                       | D8021                    | _                                                   | 0               |
| 1        | I0 to I17          | _                   | _                       | _                        | 1                                                   | _               |
| 2        | _                  | Q0 to Q17           | _                       | _                        | _                                                   | 1               |
| 3        | I20 to I23         | Q20 to Q23          | _                       | _                        | 2 *1                                                | 2 *2            |
| 4        | _                  | _                   | D0060 to D0067          | _                        |                                                     |                 |
| 5        | _                  | _                   | D0080 to D0087          | _                        | See "Data Register Memory Allocation" on page 5-30. |                 |
| 6        | _                  | _                   | D0100 to D0111          | _                        |                                                     |                 |
| 7        | I30 to I33         | Q30 to Q33          | _                       | _                        | 25 <sup>*1</sup>                                    | 9 *2            |

<sup>\*1</sup> FC6A-M08BR1 occupies 2 bytes of Input Assembly. The Input Assembly other than those assigned to I20 to I23 and I30 to I33 are reserved. When the reserved input assembly is read, its value is 0.

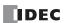

<sup>\*2</sup> FC6A-M08BR1 occupies 2 bytes of Output Assembly. The Output Assembly other than those assigned to Q20 to Q23 and Q30 to Q33 are reserved. Even if a value is written to the reserved Output Assembly, the expansion output is not turned on/off.

## **Data Register Memory Allocation**

The EtherNet/IP communication shared memory allocated to the data register differs depending on its contents.

- · Analog input data is assigned to Input Assembly.
- Analog output data is assigned to Output Assembly.
- Analog input status and analog output status are assigned to Input Assembly.

| Slot No.  | I/O Module |                | SX8R                       | Shared         | Memory          |
|-----------|------------|----------------|----------------------------|----------------|-----------------|
| 3100 140. | 1/O Module | Device Address | Contents                   | Input Assembly | Output Assembly |
|           |            | D0060          | Analog Input Data (CH0)    | 3              | _               |
|           |            | D0061          | Analog Input Status (CH0)  | 4              | _               |
| 4         | FC6A-J4A1  |                |                            |                |                 |
|           |            | D0066          | Analog Input Data (CH3)    | 9              | _               |
|           |            | D0067          | Analog Input Status (CH3)  | 10             | _               |
|           |            | D0080          | Analog Output Data (CH0)   | _              | 3               |
|           |            | D0081          | Analog Output Status (CH0) | 11             | _               |
|           | FC6A-K4A1  | D0082          | Analog Output Data (CH1)   | _              | 4               |
| 5         |            | D0083          | Analog Output Status (CH1) | 12             | _               |
|           |            |                |                            |                |                 |
|           |            | D0086          | Analog Output Data (CH3)   | _              | 6               |
|           |            | D0087          | Analog Output Status (CH3) | 14             | _               |
|           |            | D0100          | Analog Input Data (CH0)    | 15             | _               |
|           |            | D0101          | Analog Input Status (CH0)  | 16             | _               |
|           |            | D0102          | Analog Input Data (CH1)    | 17             | _               |
|           |            | D0103          | Analog Input Status (CH1)  | 18             | _               |
| 6         | FC6A-L06A1 |                |                            |                |                 |
| 0         | FC0A-LU0AI | D0107          | Analog Output Status (CH3) | 22             | _               |
|           |            | D0108          | Analog Output Data (CH4)   | _              | 7               |
|           |            | D0109          | Analog Output Status (CH4) | 23             | _               |
|           |            | D0110          | Analog Output Data (CH5)   | _              | 8               |
|           |            | D0111          | Analog Output Status (CH5) | 24             | _               |

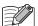

- EtherNet/IP communication shared memory can be viewed in the **EtherNet/IP Adaptor** tab of the SX8R Configurator.
- When the **Analog I/O Module Status** check box in the **Basic Settings** tab of the SX8R Configurator is cleared, analog status is not assigned to the Input Assembly. Input Assembly can be saved. For details, see Chapter 6 "(6) Analog I/O Module Status" on page 6-10.

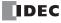

## **CC-Link IE Field Basic (Slave Station)**

The SX8R supports CC-Link IE Field Basic communication (slave station).

SX8R works as a slave station in CC-Link Field Basic communication and communication can be performed with CC-Link Field Basic devices such as programmable displays or PLCs.

## **Communication Specifications**

|                             | Item              | Specifications                                      |                                        |            |            |  |  |  |
|-----------------------------|-------------------|-----------------------------------------------------|----------------------------------------|------------|------------|--|--|--|
| Supported Protoco           | ols               | CC-Link IE Field Basic (S                           | CC-Link IE Field Basic (Slave station) |            |            |  |  |  |
| Supported Ports             |                   | Ethernet port 1                                     |                                        |            |            |  |  |  |
| Action                      |                   | Slave station                                       |                                        |            |            |  |  |  |
| Port Number                 |                   | 61450 (for cyclic transmi                           | ssion), 61451 (for device              | detection) |            |  |  |  |
| Number of Connec            | ctions            | 1 (number of occupied stations: maximum 4 stations) |                                        |            |            |  |  |  |
| Send Wait Time              |                   | 0 to 255ms (default 0ms)                            |                                        |            |            |  |  |  |
|                             | Occupied Stations |                                                     | 2 Stations                             | 3 Stations | 4 Stations |  |  |  |
| M 6:                        | RX                | 64 bits                                             | 128 bits                               | 192 bits   | 256 bits   |  |  |  |
| Maximum Size of Cyclic Data | RWr               | 32 words                                            | 64 words                               | 96 words   | 128 words  |  |  |  |
|                             | RY                | 64 bits                                             | 128 bits                               | 192 bits   | 256 bits   |  |  |  |
|                             | RWw               | 32 words                                            | 64 words                               | 96 words   | 128 words  |  |  |  |

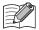

Depending on the I/O module connection configuration, the maximum size of cyclic data when 4 stations are occupied may be exceeded. CC-Link IE Field Basic communication cannot be configured in such a connection configuration.

## **CC-Link IE Field Basic Communication Shared Memory**

CC-Link IE Field Basic communication shared memory is a memory that can be accessed by CC-Link IE Field Basic master.

When **CC-Link IE Field Basic Slave** is selected in **Communication Mode** of **Connection** group on **Basic Settings** tab, the devices of the SX8R are read or written via CC-Link IE Field Basic Slave shared memory.

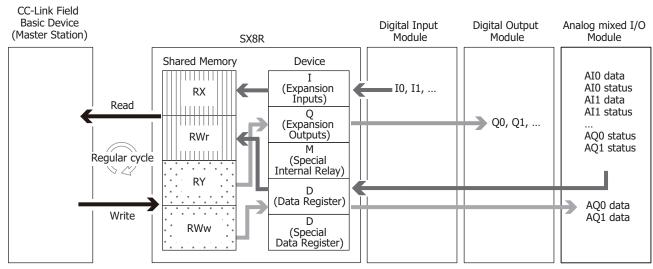

For the assignment of the shared memory, see "Memory Allocation for Cyclic Transmission" on page 5-33.

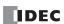

## **CC-Link IE Field Basic (Slave Station)**

#### **Cyclic Transmission**

CC link IE field basic devices read and write data periodically. In order to read/write data, specify Rx/RWr/RY/RWw associated to the target data.

The SX8R writes device values to the CC-Link Field Basic communication shared memory before sending them to the master station. In addition, data received from the master station is written to the CC-Link Field Basic communication shared memory before being stored in the device. The CC-Link IE Field Basic Shared Memory is a memory inside the SX8R that stores data sent and received via cyclic communication.

#### **Conceptual Diagram of Cyclic Communication**

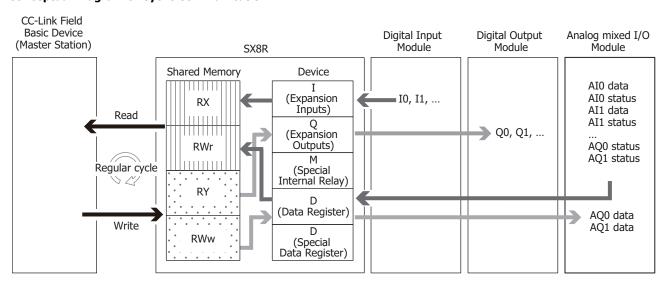

### **Data and Device Binding Function**

The SX8R allocates the set IN data\*1 and OUT data\*2 to the CC-Link IE Field Basic communication shared memory inside the SX8R. The SX8R first writes the data received from the master via cyclic communication to the CC-Link IE Field Basic communication shared memory (1) and then stores it in devices (2). The values stored in devices are also first written to the CC-Link IE Field Basic communication shared memory (3) and then transmitted to the master (4). The processing to reflect data between the CC-Link IE Field Basic communication shared memory and devices is performed at a fixed cycle.

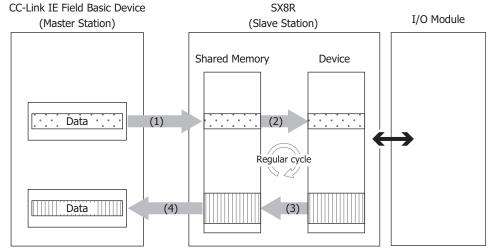

- \*1 IN data is received by the master station from the slave station in cyclic transmission.
- $^{*2}$  OUT data is transmitted to the slave station from the master station in cyclic transmission.

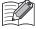

For how devices are allocated in the CC-Link IE Field Basic communication shared memory, see "Memory Allocation for Cyclic Transmission" on page 5-33.

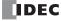

## **Memory Allocation for Cyclic Transmission**

CC-Link IE Field Basic communication shared memory is a memory that can be accessed by CC-Link IE Field Basic device (master station). The link devices (RX, RWr, RY, RWw) allocated to devices varies depending on the I/O module type and connection configuration. The CC-Link IE Field Basic device (master station) uses shared memory to read and write values from and to devices on I/O modules connected to the SX8R.

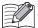

The CC-Link IE Field Basic communication shared memory has link devices (RX/RY/RWr/RWw).

| Link Device |                 | Description                                                                                        |
|-------------|-----------------|----------------------------------------------------------------------------------------------------|
| RX          | Remote Input    | Devices that input on/off information from the slave station to the master station in bit units.   |
| RY          | Remote Output   | Devices that output on/off information from the master station to the slave station in bit units.  |
| RWr         | Remote Register | Devices that input numerical data from the slave station to the master station in one-word units.  |
| RWw         | Remote Register | Devices that output numerical data from the master station to the slave station in one-word units. |

• When an I/O module is configured in the **Module Configuration** tab of the SX8R Configurator and "CC-Link IE Field Basic Slave" is configured under **Communication Mode** in the **Basic Settings** tab, CC-Link IE Field Basic communication shared memory is automatically assigned. CC-Link IE Field Basic communication shared memory can be found on the **CC-Link IE Field Basic Slave** tab.

## **Occupied Memory**

The I/O module occupies the link devices as follows.

| I/O Module               | Points |        | Size of Shared Memory to be Occupied |         |          |         |
|--------------------------|--------|--------|--------------------------------------|---------|----------|---------|
| 1/O Module               | Input  | Output | RX                                   | RY      | RWr      | RWw     |
|                          | 8      | _      | 8 bits                               | _       | _        | _       |
| Digital Input Module     | 16     | _      | 16 bits                              | _       | _        | _       |
|                          | 32     | _      | 32 bits                              | _       | _        | _       |
|                          | _      | 8      | _                                    | 8 bits  | _        | _       |
| Digital Output Module    | _      | 16     | _                                    | 16 bits | _        | _       |
|                          | _      | 32     | _                                    | 32 bits | _        | _       |
| District of AVO Models   | 4      | 4      | 8 bits                               | 8 bits  | _        | _       |
| Digital mixed I/O Module | 16     | 8      | 16 bits                              | 8 bits  | _        | _       |
|                          | 2      | _      | _                                    | _       | 4 words  | _       |
| Analog Input Module      | 4      | _      | _                                    | _       | 8 words  | _       |
|                          | 8      | _      | _                                    | _       | 16 words | _       |
| Analog Output Modulo     | _      | 2      | _                                    | _       | 2 words  | 2 words |
| Analog Output Module     | _      | 4      | _                                    | _       | 4 words  | 4 words |
| Analog mixed I/O Module  | 2      | 1      | _                                    | _       | 5 words  | 1 words |
| Analog mixed 1/O Module  | 4      | 2      | _                                    | _       | 10 words | 2 words |

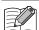

The link devices allocated to the analog I/O module parameters differs depending on its contents.

- Analog input data is assigned to RWr.
- Analog output data is assigned to RWw.
- Analog input status and analog output status are assigned to RWr. However, when the Analog I/O Module Status check box in the
  Basic Settings tab of the SX8R Configurator is cleared, analog status is not assigned to the RWr. RWr can be saved. For details, see
  Chapter 6 "(6) Analog I/O Module Status" on page 6-10.

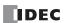

## **Link Device**

The master station can read and write the values of the devices of the I/O modules connected to the SX8R via the link devices.

| CC-Link IE Field Basic Communication<br>Shared Memory |                | Expansion Input*3 | Expansion Output*3 | Data Register*3          |
|-------------------------------------------------------|----------------|-------------------|--------------------|--------------------------|
| Link Device                                           | Address Number |                   |                    |                          |
| RX                                                    | 0 to 255 *1    | I0 to I597        | _                  | _                        |
| RY                                                    | 0 to 255 *1    | _                 | Q0 to Q597         | _                        |
| RWr                                                   | 0 to 127 *2    | _                 | _                  | D0000 to D0299,<br>D8020 |
| RWw                                                   | 0 to 127 *2    | _                 | _                  | D0000 to D0299,<br>D8021 |

<sup>\*1</sup> Address numbers are in bits.

## **Memory Allocation**

Starting from address number 0, in order of slot number, each link device is occupied by the size of the memory occupied by the I/O module, and devices of SX8R are assigned to it. For the size of memory occupied by I/O modules, see "Occupied Memory" on page 5-33.

| Shared Memory |                   | SX8R           |                                 |                                                                       |   |  |  |
|---------------|-------------------|----------------|---------------------------------|-----------------------------------------------------------------------|---|--|--|
| Link Device   | Address<br>Number | Device Address |                                 | Description                                                           |   |  |  |
| RX            | 0 to 255          | I0 to I597     | Expansion Input                 | Reads the value of the expansion input.                               | R |  |  |
| RY            | 0 to 255          | Q0 to Q597     | Expansion Output                | Writes a value to the expansion output.                               | W |  |  |
| RWr           | 0                 | D8020          | System Software<br>Status       | Reads the connection and error status of SX8R and I/O modules.        | R |  |  |
|               | 1 to 127          | D0000 to D0299 | Data Register                   | Reads I/O module parameters into data registers.                      | R |  |  |
| RWw           | 0                 | D8021          | Host Device Control<br>Register | Controls the digital and analog outputs of the I/O modules.           | W |  |  |
| KVVW          | 1 to 127          | D0000 to D0299 | Data Register                   | Stores values in data registers and writes parameters to I/O modules. | W |  |  |

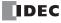

<sup>\*2</sup> Address numbers are in words.

<sup>\*3</sup> Access the data registers within the device range of the I/O modules connected to the SX8R.

## **Memory Allocation Example**

As shown in the table below, the device assignment when seven I/O modules are connected to the SX8R is as follows.

| Slot | I/O Module  |                          | Digital points |        | Analog Points |        | SX8R                  |                        |                      |
|------|-------------|--------------------------|----------------|--------|---------------|--------|-----------------------|------------------------|----------------------|
| No.  | Type No.    | Module Type              | Input          | Output | Input         | Output | Expansion<br>Input *1 | Expansion<br>Output *1 | Data<br>Register     |
| 1    | FC6A-N16B1  | Digital Input Module     | 16             | _      | _             | _      | I0 to I17             | _                      | _                    |
| 2    | FC6A-T16P1  | Digital Output Module    | _              | 16     | _             | _      | _                     | Q0 to Q17              | _                    |
| 3    | FC6A-M08BR1 | Digital mixed I/O Module | 4              | 4      | _             | _      | I20 to I23 *2         | Q20 to Q23 *3          | _                    |
| 4    | FC6A-J4A1   | Analog Input Module      | _              | _      | 4             | _      | _                     | _                      | D0060 to<br>D0067 *4 |
| 5    | FC6A-K4A1   | Analog Output Module     | _              | _      | _             | 4      | _                     | _                      | D0080 to<br>D0087 *4 |
| 6    | FC6A-L06A1  | Analog mixed I/O Module  | _              | _      | 4             | 2      | _                     | _                      | D0100 to<br>D0111 *4 |
| 7    | FC6A-M08BR1 | Digital mixed I/O Module | 4              | 4      | _             | _      | I30 to I33 *2         | Q30 to Q33 *3          | _                    |

- \*1 Expansion inputs and expansion outputs are assigned in 1-byte increments in order of slot number from the beginning of each device.
- \*2 FC6A-M08BR1 occupies 8 bits of expansion input and uses four of its expansion inputs. I20 to I23 and I30 to I33 are assigned to expansion inputs, occupying I20 to I27 and I30 to I37. I24 to I27 and I34 to I37 are reserved.
- \*3 FC6A-M08BR1 occupies 8 bits of expansion output and uses four of its expansion outputs. Q20 to Q23 and Q30 to Q33 are assigned to expansion outputs, occupying Q20 to Q27 and Q30 to Q37. Q24 to Q27 and Q34 to Q37 are reserved.
- \*4 The data register occupies 20 words from address ((slot number 1) x 20) th, and ((total number of I/O points) x 2) words are used.

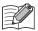

- For details on device allocation, see Chapter 2 "Size of Device to Occupy" on page 2-8.
- The devices assigned to each I/O module can be viewed in the Module Configuration tab of the SX8R Configurator by clicking on the I/O module.

The devices of SX8R are assigned to the CC-Link IE Field Basic communication shared memory as follows.

| Slot |                    | S                   |                |                          | Offset of Sha | red Memory  |            |           |
|------|--------------------|---------------------|----------------|--------------------------|---------------|-------------|------------|-----------|
| No.  | Expansion<br>Input | Expansion<br>Output | Data Register  | Special Data<br>Register | RX            | RY          | RWr        | RWw       |
|      |                    | _                   | _              | D8020                    | _             | _           | 0          | _         |
|      | _                  | _                   | _              | D8021                    | _             | _           | _          | 0         |
| 1    | I0 to I17          | _                   | _              | _                        | 0 to 15       | _           | _          | _         |
| 2    | _                  | Q0 to Q17           | _              | _                        | _             | 0 to 15     | _          | _         |
| 3    | I20 to I23         | Q20 to Q23          | _              | _                        | 16 to 19 *1   | 16 to 19 *2 | _          | _         |
| 4    | _                  | _                   | D0060 to D0067 | _                        | _             | _           |            |           |
| 5    | _                  | _                   | D0080 to D0087 | _                        | _             | _           | 1 to 22 *3 | 1 to 6 *3 |
| 6    | _                  | _                   | D0100 to D0111 | _                        | _             | _           |            |           |
| 7    | I30 to I33         | Q30 to Q33          | _              | _                        | 24 to 27 *1   | 24 to 27 *2 | _          | _         |

- \*1 FC6A-M08BR1 occupies 8 bits of RX. Addresses number 20 to 23 and 28 to 31 of RX are reserved. When the reserved RX is read, its value is 0.
- \*2 FC6A-M08BR1 occupies 8 bits of RY. Addresses number 20 to 23 and 28 to 31 of RY are reserved. Even if a value is written to the reserved RY, the expansion output is not turned on/off.
- \*3 See "Data Register Memory Allocation" on page 5-36.

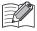

This connection configuration allows occupying a slave station (one station) and transmitting/receiving within its maximum size of cyclic data. Unused shared memory is reserved. The reserved area for each link device is as follows.

| Item                                                     | RX       | RY       | RWr      | RWw      |
|----------------------------------------------------------|----------|----------|----------|----------|
| Maximum size of cyclic data when one station is occupied | 64 bits  | 64 bits  | 32 words | 32 words |
| Reserved address numbers of shared memory                | 32 to 63 | 32 to 63 | 23 to 31 | 7 to 31  |

For the number of occupied stations and the maximum size of cyclic data, see "Communication Specifications" on page 5-31.

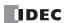

## **Data Register Memory Allocation**

The Link devices allocated to the data register differs depending on its contents.

- Analog input data is assigned to RWr.
- Analog output data is assigned to RWw.
- Analog input status and analog output status are assigned to RWr.

| Slot No. I/O Module |              |                | SX8R                       | Shared | Memory |
|---------------------|--------------|----------------|----------------------------|--------|--------|
| SIOU NO.            | 1/O Module   | Device Address | Contents                   | RWr    | RWw    |
|                     |              | D0060          | Analog Input Data (CH0)    | 1      | _      |
|                     |              | D0061          | Analog Input Status (CH0)  | 2      | _      |
| 4                   | FC6A-J4A1    |                |                            |        |        |
|                     |              | D0066          | Analog Input Data (CH3)    | 7      | _      |
|                     |              | D0067          | Analog Input Status (CH3)  | 8      | _      |
|                     |              | D0080          | Analog Output Data (CH0)   | _      | 1      |
|                     |              | D0081          | Analog Output Status (CH0) | 9      | _      |
|                     |              | D0082          | Analog Output Data (CH1)   | _      | 2      |
| 5                   | FC6A-K4A1    | D0083          | Analog Output Status (CH1) | 10     | _      |
|                     |              |                |                            |        |        |
|                     |              | D0086          | Analog Output Data (CH3)   | _      | 4      |
|                     |              | D0087          | Analog Output Status (CH3) | 12     | _      |
|                     |              | D0100          | Analog Input Data (CH0)    | 13     | _      |
|                     |              | D0101          | Analog Input Status (CH0)  | 14     | _      |
|                     |              | D0102          | Analog Input Data (CH1)    | 15     | _      |
|                     |              | D0103          | Analog Input Status (CH1)  | 16     | _      |
| 6                   | FC6A-L06A1   |                |                            |        |        |
|                     | 0 FC0A-LU0A1 | D0107          | Analog Output Status (CH3) | 20     | _      |
|                     |              | D0108          | Analog Output Data (CH4)   | _      | 5      |
|                     |              | D0109          | Analog Output Status (CH4) | 21     | _      |
|                     |              | D0110          | Analog Output Data (CH5)   | _      | 6      |
|                     |              | D0111          | Analog Output Status (CH5) | 22     | _      |

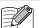

- CC-Link IE Field Basic Slave tab of the SX8R Configurator.
- When the **Analog I/O Module Status** check box in the **Basic Settings** tab of the SX8R Configurator is cleared, analog status is not assigned to the RWr. RWr can be saved. For details, see Chapter 6 "(6) Analog I/O Module Status" on page 6-10.

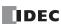

## **Maintenance Communication (Server)**

Maintenance communication server is the communication mode for communicating with the SX8R Configurator.

Maintenance communication is available on Ethernet ports 1 and 2.

The following functions can be executed using the SX8R Configurator.

- Download and upload user data
- Monitor status of SX8R and I/O modules
- Search SX8Rs
- Update for SX8R and I/O Modules system software
- Initialize of SX8R

## **System Configuration Image**

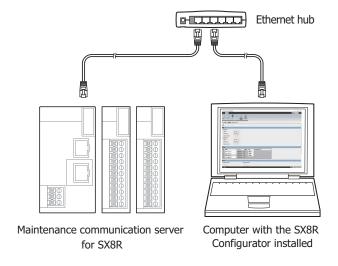

## **Communication Specifications**

| Item                       | em Specifications                               |  |  |  |
|----------------------------|-------------------------------------------------|--|--|--|
| Supported Protocol         | Maintenance communication server                |  |  |  |
| Supported Port             | Ethernet port 1, Ethernet port 2                |  |  |  |
| Port No.                   | 2101 and 2102                                   |  |  |  |
| Allow access by IP address | None                                            |  |  |  |
|                            | Download and upload user data                   |  |  |  |
|                            | Monitor status of SX8R and I/O modules          |  |  |  |
| Function                   | Search SX8Rs                                    |  |  |  |
|                            | Update for SX8R and I/O Modules system software |  |  |  |
|                            | • Initialize of SX8R                            |  |  |  |

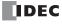

#### **Functions**

#### ■ Download and upload user data

You can download the user data created by SX8R Configurator to the SX8R and upload the user data from the SX8R. The user data in the SX8R can be protected with download and upload passwords.

- Downloading a User Data (Chapter 6 "Download User Data" on page 6-14)
- Uploading a User Data (Chapter 6 "Upload User Data" on page 6-16)

#### ■ Monitor status of SX8R and I/O modules

The status of SX8R type and I/O modules can be monitored.

#### ■ Search SX8Rs

SX8Rs within the same network can be searched.

#### ■ Update for SX8R and I/O modules system software

You can update the system software on SX8R and I/O modules. Always using the SX8R and I/O modules with the latest system software is recommended. For details, see Chapter 6 "Download System Software" on page 6-29.

## ■ Initialize of SX8R

You can restore the current settings of the SX8R to the factory defaults by selecting **Factory Reset** in the **Online** tab of the SX8R Configurator. For details, see Chapter 6 "Initialize the SX8R" on page 6-24.

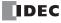

# 6: SX8R CONFIGURATOR

This chapter describes the SX8R Configurator.

## **Overview of the SX8R Configurator**

The SX8R Configurator is software used to configure settings for SX8R series bus coupler module and to check its operation.

#### **Operating Environment**

The operating environment of the SX8R Configurator is as follows.

| Item        | Description                  |  |  |
|-------------|------------------------------|--|--|
| OS          | Windows 11, Windows 10       |  |  |
| CPU         | 1.0 GHz or faster            |  |  |
| Memory      | 2 GB or more                 |  |  |
| Environment | Microsoft .NET 6.0 or higher |  |  |

## **Installing the Software**

- 1. Download the SX8R Configurator installer from the download site on the IDEC homepage.
- 2. Double-click the downloaded installer. The installer window is displayed. Install the software by following the on-screen instructions.

This concludes installing the SX8R Configurator.

## **Uninstalling the Software**

Right the Start button and click Apps and Features.
 Apps & features is displayed.

2. Select "SX8R Configurator" and click the **Uninstall** button.

The setup program is started.

3. Click the **Yes** button on the uninstall confirmation message.

The selected application is deleted.

This concludes uninstalling the SX8R Configurator.

## Starting and Exiting the Software

#### Starting the SX8R Configurator

Click the **Start** button, **IDEC SX8R**, and then click **SX8R Configurator**.

This starts the SX8R Configurator.

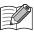

You can also start the SX8R Configurator by double-clicking its icon on the desktop.

## **Exiting the SX8R Configurator**

Click the X button on the top right corner of the **SX8R Configurator.** 

This exits the SX8R Configurator.

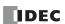

## **Checking the SX8R Configurator Version Number**

- **1.** Click the button on the top right corner of the **SX8R Configurator.**
- **2.** Click on "About SX8R Configurator". The version number of SX8R Configurator is displayed.

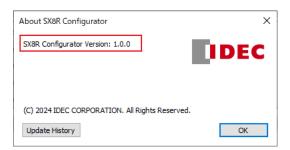

## **Opening the Manual**

Click the **1** button on the top right corner of the **SX8R Configurator.** 

The SX8R series Bus Coupler Module User's Manual (PDF) is displayed.

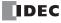

## **Configuration and Functions**

## **Configuration of the SX8R Configurator**

This chapter describes the names and functions of the elements that make up the SX8R Configurator.

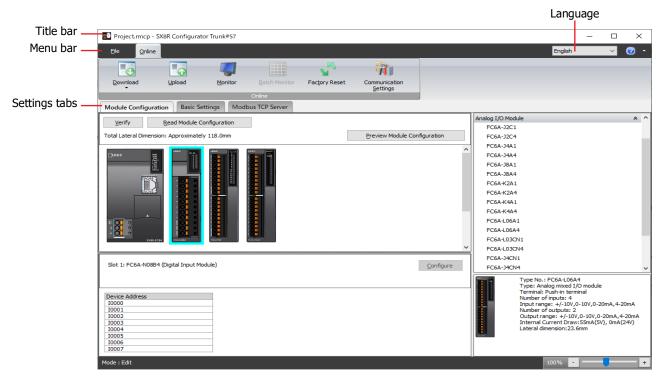

## ■ Title bar

Displays the name of the project being edited and the name of the software "SX8R Configurator".

#### Language

Select the display language of the software from the following.

"Japanese", "English", or "Chinese"

#### ■ Menu bar

Displays commands to create a project and transfer the user data to the SX8R. For details, see "Menu Bar" on page 6-4.

#### Settings tabs

Configures the connection configuration and various settings of I/O modules connected to the SX8R, and the project of the SX8R. For details, see "Settings Tabs" on page 6-5.

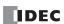

## **Menu Bar**

The commands that can be executed from the menu bar are as follows.

## File

| Command  | Description                                     |  |  |  |
|----------|-------------------------------------------------|--|--|--|
| New      | Creates a new project.                          |  |  |  |
| Open     | Opens a created project.                        |  |  |  |
| Save     | Saves the project being edited.                 |  |  |  |
| Save As  | Saves the project being edited with a new name. |  |  |  |
| Property | Configures the properties of the project.       |  |  |  |

## Online

| Command                  | Description                                          |  |  |  |
|--------------------------|------------------------------------------------------|--|--|--|
| Download                 | Downloads the user data to the SX8R.                 |  |  |  |
| System Software Download | Updates the system software of SX8R and I/O modules. |  |  |  |
| Upload                   | Uploads the user data from the SX8R.                 |  |  |  |
| Monitor                  | Starts/Stops monitoring of SX8R.                     |  |  |  |
| Batch Monitor            | Monitors all devices of SX8R at once.                |  |  |  |
| Factory Reset            | Resets a SX8R to the factory settings.               |  |  |  |
| Communication Settings   | Configures the details of communication.             |  |  |  |

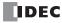

## **Settings Tabs**

#### Module Configuration Tab

This tab is used to configure the I/O modules to be connected to the SX8R.

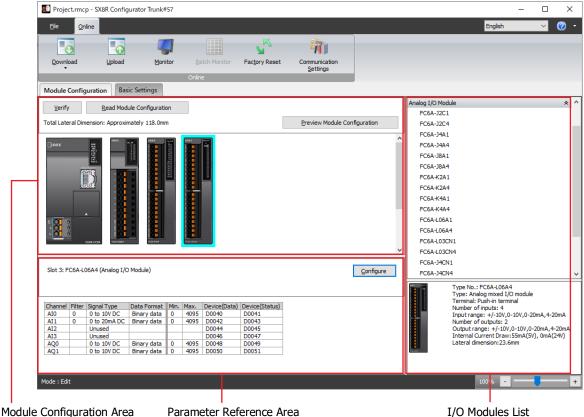

Parameter Reference Area

I/O Modules List

#### ■ Module Configuration Editor Structure

The Module Configuration Editor is composed of the following three areas.

Module configuration area: Displays the configuration of connected I/O modules.

Read Module Configuration button: The **Read Module Configuration** dialog box is

displayed.

**Preview Module Configuration** button: Previews the image of the SX8R and I/O modules

> configured in the module configuration area. Click this button to display the **Preview Module Configuration**

dialog box.

I/O modules list : Displays a list of I/O modules that can be connected to the SX8R.

Parameter reference area : Displays the parameters set for the object selected in the Module Configuration Area.

**Configure** button: Configured each parameter of the I/O module. Click this button to display the

configuration dialog box for the I/O module selected in the module

configuration area.

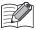

- For details on Read Module Configuration and the Read Module Configuration dialog box, see "Reading the Module Configuration" on page 6-32.
- Click the Copy to clipboard button in the Preview Module Configuration dialog box to copy the previewed image to the clipboard.

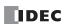

## 6: SX8R CONFIGURATOR

## ■ Module Configuration Editor Functions

The Module Configuration Editor functions are as follows. For the operating procedures of the functions, see "Module Configuration Editor" on page 6-26.

| Function                  | Details                                                                                                    |
|---------------------------|----------------------------------------------------------------------------------------------------|
| Insert I/O modules        | I/O modules can be inserted into the module configuration area.                                                                                                    |
| Delete I/O modules        | Inserted I/O modules can be deleted.  When an I/O module is deleted, all of the modules placed on the right side of the deleted module are shifted to the left.                                               |
| Swap I/O modules          | Inserted I/O modules can be moved to a different position.                                                                                                    |
| Read module configuration | Information about the I/O modules connected to the SX8R is stored in special data registers. The configuration of I/O modules connected to the SX8R is automatically displayed by acquiring this information. |

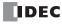

## **Basic Settings** Tab

This tab is used to configure a project for the SX8R.

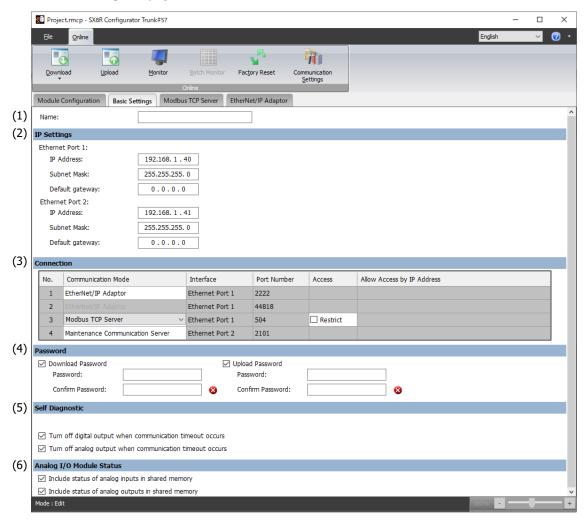

## (1) Name

Enter the name of the SX8R. The maximum length of the SX8R name is 16 characters. Only alphanumeric characters and the symbols can be used.

## (2) IP Settings

Set information for connecting the SX8R to a network.

| Item             | Description                                                                               |  |  |  |  |
|------------------|-------------------------------------------------------------------------------------------|--|--|--|--|
|                  | Specifies the IP address of the SX8R.                                                     |  |  |  |  |
|                  | (The default values are follows.                                                          |  |  |  |  |
| IP Address       | Ethernet port 1: "192.168.1.40", Ethernet port 2: "192.168.1.41")                         |  |  |  |  |
|                  | The input format is "xxx.xxx.xxx.xxx". "xxx" stands for a numeric value from 0 to 255.    |  |  |  |  |
|                  | Ensure that IP addresses are unique when connecting multiple devices to the same network. |  |  |  |  |
| Subnet Mask      | The input format is "xxx.xxx.xxx.xxx". "xxx" stands for a numeric value from 0 to 255.    |  |  |  |  |
| Subflet Mask     | Set the same value on all devices.                                                        |  |  |  |  |
| Default Category | The input format is "xxx.xxx.xxx.xxx". "xxx" stands for a numeric value from 0 to 255.    |  |  |  |  |
| Default Gateway  | Set this value to use a router. Leave this value blank if not required.                   |  |  |  |  |

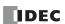

## (3) Connection Settings

Set the connections to use for the SX8R. The communication mode that can be selected depends on the connection number.

| Connection No. | Communication Mode                                                          |  |  |  |  |
|----------------|-----------------------------------------------------------------------------|--|--|--|--|
| 1              | ModbusTCP Server, EtherNet/IP Adapter, CC-Link IE Field Basic Slave, Unused |  |  |  |  |
| 2              | ModbusTCP Server, Unused                                                    |  |  |  |  |
| 3              | ModbusTCP Server, Maintenance Communication Server, Unused                  |  |  |  |  |
| 4              | Maintenance Communication Server, Unused                                    |  |  |  |  |

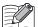

- In order for the SX8R to communicate with the SX8R Configurator, set "Maintenance Communication Server" as the communication mode for connection number 3 or 4.
- When you set "Modbus TCP Server" as the communication mode for connection number 2 or 3, set the Communication Mode for connection number 1 to something other than "Unused".

The following explains the communication modes that can be selected for connection numbers 2 to 4 when connection number 1 is set to "Modbus TCP Server", "EtherNet/IP Adapter" or "CC-Link IE Field Basic Slave"

"Modbus TCP Server" is selected

| Co | Connection |                                  |                 |             |          |                            |  |
|----|------------|----------------------------------|-----------------|-------------|----------|----------------------------|--|
|    | No.        | Communication Mode               | Interface       | Port Number | Access   | Allow Access by IP Address |  |
|    | 1          | Modbus TCP Server V              | Ethernet Port 1 | 502         | Restrict |                            |  |
|    | 2          | Unused                           | Ethernet Port 1 | -           |          |                            |  |
|    | 3          | Unused                           | Ethernet Port 1 | -           |          |                            |  |
|    | 4          | Maintenance Communication Server | Ethernet Port 2 | 2101        |          |                            |  |

| No. | Communication Mode                  | Interface          | Port No. | Description                                                                                                    |
|-----|-------------------------------------|--------------------|----------|----------------------------------------------------------------------------------------------------|
| 1   | Modbus TCP Server                   | Ethernet Port<br>1 | 502      | This is the communication mode that communicates with the host device controlling the system. To restrict access to the SX8R, select the <b>Restrict</b> check box, and then enter the IP address from which access is allowed in the <b>Allow Access by IP Address</b> field. |
| 2   | Modbus TCP Server                   | Ethernet Port      | 503      | This is used to monitor the status of the SX8R on another host device. To restrict access to the SX8R, select the <b>Restrict</b> check box, and then enter the IP address from which access is allowed in the <b>Allow Access by IP Address</b> field.                        |
|     | Unused                              |                    | _        | Do not use this port.                                                                                                    |
| 3   | Modbus TCP Server                   | Ethernet Port      | 504      | This is used to monitor the status of the SX8R on another host device. To restrict access to the SX8R, select the <b>Restrict</b> check box, and then enter the IP address from which access is allowed in the <b>Allow Access by IP Address</b> field.                        |
|     | Maintenance<br>Communication Server | 1                  | 2102     | Use this port to communicate with the SX8R Configurator.                                                                                                    |
|     | Unused                              |                    | _        | Do not use this port.                                                                                                    |
| 4   | Maintenance<br>Communication Server | Ethernet Port      | 2101     | Use this port to communicate with the SX8R Configurator.                                                                                                    |
|     | Unused                              | _                  | _        | Do not use this port.                                                                                                    |

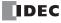

## "EtherNet/IP Adapter" is selected

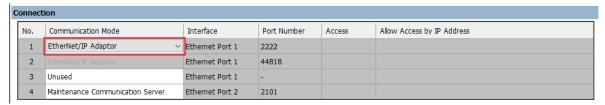

| No. | Communication Mode                  | Interface          | Port No. | Description                                                                                                    |  |  |
|-----|-------------------------------------|--------------------|----------|----------------------------------------------------------------------------------------------------|--|--|
|     |                                     |                    |          | The role of communication varies based on the <b>Port No.</b> .                                                                                                    |  |  |
| 1   | EtherNet/IP Adapter                 | Ethernet Port<br>1 | 2222     | 2222: This is a cyclic (Class1) communication that reads input values and parameters of I/O modules connected to SX8R and writes parameters to I/O modules.                                                                                             |  |  |
| 2   | _                                   | Ethernet Port<br>1 | 44818    | 44818: This is a response/request (Class3) communication in which the service requested from the host device (originator) is executed by the target (adapter) device.                                                                                   |  |  |
| 3   | ModbusTCP Server                    | Ethernet Port      | 504      | This is used to monitor the status of the SX8R on another host device. To restrict access to the SX8R, select the <b>Restrict</b> check box, and then enter the IP address from which access is allowed in the <b>Allow Access by IP Address</b> field. |  |  |
|     | Maintenance<br>Communication Server | 1                  | 2102     | Use this port to communicate with the SX8R Configurator.                                                                                                    |  |  |
|     | Unused                              |                    | _        | Do not use this port.                                                                                                    |  |  |
| 4   | Maintenance<br>Communication Server | Ethernet Port      | 2101     | Use this port to communicate with the SX8R Configurator.                                                                                                    |  |  |
|     | Unused                              |                    | _        | Do not use this port.                                                                                                    |  |  |

## "CC-Link IE Field Basic Slave" is selected

| C | Connection |                                  |                 |             |        |                            |  |
|---|------------|----------------------------------|-----------------|-------------|--------|----------------------------|--|
|   | No.        | Communication Mode               | Interface       | Port Number | Access | Allow Access by IP Address |  |
| П | 1          | EtherNet/IP Adaptor $\vee$       | Ethernet Port 1 | 2222        |        |                            |  |
| П | 2          | EtherNet/IP Adaptor              | Ethernet Port 1 | 44818       |        |                            |  |
| П | 3          | Unused                           | Ethernet Port 1 | -           |        |                            |  |
| П | 4          | Maintenance Communication Server | Ethernet Port 2 | 2101        |        |                            |  |

| No. | Communication Mode                  | Send Wait<br>Time [ms] | Interface          | Port No. | Description                                                                                                    |                                                          |
|-----|-------------------------------------|------------------------|--------------------|----------|----------------------------------------------------------------------------------------------------|----------------------------------------------------------|
|     |                                     |                        |                    |          | Set the Send wait time (0 to 255 ms).                                                                                                    |                                                          |
|     |                                     |                        |                    |          | The role of communication varies based on the <b>Port No.</b> .                                                                                                    |                                                          |
| 1   | CC-Link IE Field Basic Slave        | 0 to 255               | Ethernet<br>Port 1 | 61450    | 61450: This is a cyclic (Class1) communication that reads input values and parameters of I/O modules connected to SX8R and writes parameters to I/O modules.                                                                                            |                                                          |
| 2   | _                                   | _                      | Ethernet<br>Port 1 | 61451    | 61451: This is a communication that automatically detects peripherals connected via TCP/IP communication (NodeSearch).                                                                                                    |                                                          |
| 3   | ModbusTCP Server                    | _                      | Ethernet<br>Port 1 | 504      | This is used to monitor the status of the SX8R on another host device. To restrict access to the SX8R, select the <b>Restrict</b> check box, and then enter the IP address from which access is allowed in the <b>Allow Access by IP Address</b> field. |                                                          |
|     | Maintenance<br>Communication Server |                        |                    |          | 2102                                                                                                    | Use this port to communicate with the SX8R Configurator. |
|     | Unused                              |                        |                    | _        | Do not use this port.                                                                                                    |                                                          |
| 4   | Maintenance<br>Communication Server | _                      | Ethernet Port<br>2 | 2101     | Use this port to communicate with the SX8R Configurator.                                                                                                    |                                                          |
|     | Unused                              |                        |                    | _        | Do not use this port.                                                                                                    |                                                          |

#### (4) Password

Download Password: Select this check box to password protect downloading the user data to the SX8R.

Password: Enter the password. The entered characters are masked with \* (asterisks).

The length of the password is 8 to 16 characters. Only single-byte alphanumeric

characters and symbols can be used.

Confirm Password: Enter the same password that you entered in **Password**.

Upload Password: Select this check box to password protect uploading the user data from the SX8R.

Password: Enter the password. The entered characters are masked with \* (asterisks).

The length of the password is 8 to 16 characters. Only single-byte alphanumeric

characters and symbols can be used.

Confirm Password: Enter the same password that you entered in **Password**.

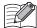

• Manage the passwords appropriately so that third parties do not know them.

• The function **Factory Reset** of the SX8R Configurator can be used to reset SX8R to the factory settings.

#### (5) Self Diagnostic

Communication Timeout: When the SX8R cannot receive a request from the host device (connection number 1) for more

than the set time, a communication timeout occurs.

Sets the timeout used in maintenance communication (100ms to 10 sec). 100ms to 1s is set in 100ms increments, and 1s to 10s is set in 1s increments. The default value is 100 ms. This can only

be set when "Modbus TCP Server" is selected for connection number 1.

Turn off digital output when communication timeout occurs: Select this check box to turn off all digital outputs of I/O modules

when a communication timeout occurs.

When this check box is cleared, the value immediately before the

communication timeout occurs is held.

Turn off analog output when communication timeout occurs: Select this check box to turn off all analog outputs of I/O

modules when a communication timeout occurs.  $^{*1}$ 

When this check box is cleared, the value immediately before the  $% \left\{ 1\right\} =\left\{ 1\right\} =\left$ 

communication timeout occurs is held.

#### (6) Analog I/O Module Status

Include status of analog inputs in shared memory: Select this check box to assign the analog input status of the analog I/O

module to the shared memory. The check box is selected by default.

Include status of analog outputs in shared memory: Select this check box to assign the analog output status of the analog I/O

module to the shared memory. The check box is selected by default.

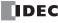

<sup>\*1</sup> The SX8R writes 0 to the data register that stores analog output data, and the I/O module outputs the equivalent analog value.

## **Shared Memory** Tab

Shared memory is displayed according to the I/O module connection configuration set in the **Module Configuration** tab and the communication protocol selected for the **Communication Mode** in the **Basic Settings** tab.

The shared memory tab is displayed when "Modbus TCP Server", "EtherNet/IP Adapter" or "CC-Link IE Field Basic Slave" is selected as the **Communication Mode** in the **Basic Settings** tab.

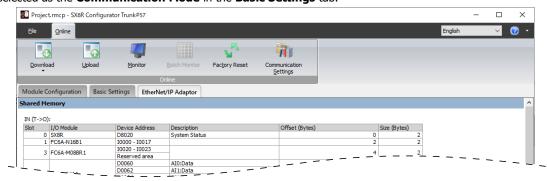

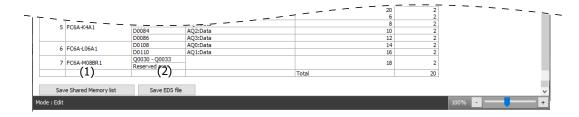

#### (1) Save Shared Memory list

Outputs a list of shared memory in PNG format.

### (2) Save EDS file

Saves the EDS file of the project being edited.

This button is only displayed when "EtherNet/IP Adapter" is selected as the **Communication Mode** in the **Basic Settings** tab.

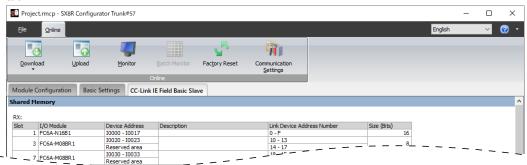

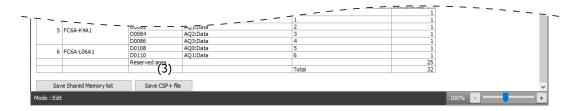

## (3) Save CSP+ file

Saves the CSP+ file of the project being edited.

This button is only displayed when "CC-Link IE Field Basic Slave" is selected as the **Communication Mode** in the **Basic Settings** tab.

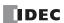

## **Projects**

A project is data that combines module configuration, basic settings, and shared memory map set up in the SX8R Configurator.

### **Creating New Project**

Creates a new project.

1. From the File menu, click New Project.

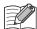

- A confirmation message is displayed if the project being edited is not saved.
- Click Yes to save the project, and then create a new project.
- Click No to discard the changes to the project and create a new project without saving the project.
- Click Cancel to return to the SX8R Configurator without saving the project.

## **Open Project**

Opens a created project.

- **1.** From the **File** menu, click **Open Project**. The **Open** dialog box is displayed.
- 2. Select the project file (\*.rmcp) and click **Open**.

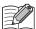

- A confirmation message is displayed if the project being edited is not saved.
  - Click **Yes** to save the project, and then display the **Open** dialog box.
  - Click **No** to discard the changes to the project and display the **Open** dialog box without saving the project.
  - Click **Cancel** to return to the SX8R Configurator without saving the project.
- If a project password is set, the **Enter Password** dialog box is displayed. Enter the password and click the **OK** button.
- · A project created with a new version of the SX8R Configurator cannot be opened with an old version of the software.

## Saving project

Saves the project being edited.

1. From the File menu, click Save Project.

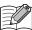

When new project is created and you have never save it, the **Save As** dialog box is displayed.

## Saving project as

Saves the project being edited with a new name.

- **1.** From the **File** menu, click **Save Project As**. The **Save As** dialog box is displayed.
- 2. Enter the file name (\*.rmcp) and click **Save**.

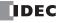

## **Changing Project Properties**

Configures the project password.

1. From the File menu, click Property.

The **Property Settings** dialog box is displayed.

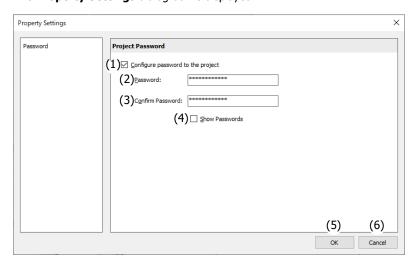

#### (1) Configure password to the project

Select this check box to password protect access to the project file.

The **Enter Password** dialog box is displayed when you select a password-protected project in the **Open** from the File menu.

#### (2) Password

Enter the password. The entered characters are masked with \* (asterisks).

The length of the password is 8 to 16 characters. Only single-byte alphanumeric characters and symbols can be used.

The password can be set only when the **Configure password to the project** check box is selected.

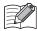

Manage the password appropriately so that third parties do not know it. If you forget the password to a project, you can no longer open that project file.

### (3) Confirm Password

Enter the same password that you entered in Password.

The password can be set only when the **Configure password to the project** check box is selected.

#### (4) Show Passwords

Select this check box to show the password entered in (2).

#### (5) OK

Saves the settings and returns to the SX8R Configurator.

## (6) Cancel

Closes the **Properties Settings** dialog box and returns to the SX8R Configurator.

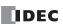

## **Online**

#### **Download User Data**

From the Online menu, under Download, click Download button.
 The Download dialog box is displayed.

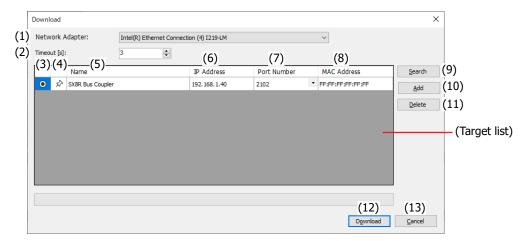

## (1) Network Adapter

Select the network adapter in the computer that is used. Only enabled network adapters are displayed. Disabled network adapters, such as those not connected with an Ethernet cable, are not displayed.

#### (2) Timeout [s]

Set the timeout used in maintenance communication (3 to 10 sec).

### (3) button

Select the SX8R to which you want to download the user data.

## (4) ★ / 🖈 button

If you want to fix the target SX8R to the target list, press this button to set it to this state  $\star$ . The SX8R in this state  $\star$  is always displayed regardless of the search results for the SX8R.

#### (5) Name

Specify the name of the SX8R to which you want to download the user data.

## (6) IP Address

Specify the IP address of the SX8R to which you want to download the user data.

### (7) Port Number

Specify the port number of the SX8R to which you want to download the user data from "2101" or "2102".

#### (8) MAC Address

Displays the MAC address of the SX8R to which you want to download the user data.

#### (9) Search button

Searches for SX8R on the same network that can be connected to the computer over maintenance communication. Information on SX8Rs that were found is added to the target list. A maximum of 250 devices can be added.

## (10) Add button

Adds a SX8R to the target list.

A new row is added to the target list. Set the name, IP address, and port number. A maximum of 250 devices can be added.

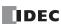

## (11) Delete button

Deletes the selected SX8R from the target list.

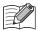

Click on the Name, IP Address, or Port Number cell to select the SX8R.

## (12) Download button

Executes the download of the user data.

#### (13) Cancel button

Returns to the SX8R Configurator without downloading the user data.

**2.** Change each setting as necessary and then click **Download** button. Downloads the user data.

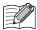

- If a download password was set for the user data, the **Enter Password** dialog box is displayed. Enter the password and click the **OK** button. If the passwords match, download the user data. For the download password, see "(4) Password" on page 6-10.
- If the IP address of the SX8R connected by the Ethernet cable is not in the same subnet as the computer running SX8R Configurator, you must set an IP address in the same subnet for the computer. The SX8R Configurator has a function to add an IP address in the same subnet as the SX8R to the computer.

Click **Yes** in the following confirmation message for adding an IP address. The confirmation message for changes to the device is displayed.

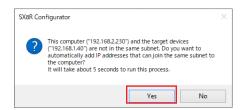

Click **Yes** in the following device change confirmation message. The IP address is added to your computer, and an informational message for the added IP address is displayed.

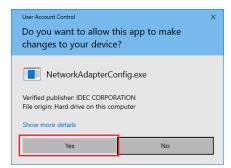

Click the **Yes** on the informational message to download the user data.

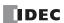

## **Upload User Data**

Uploads a user data from the SX8R to a computer.

1. From the Online menu, click Upload button.

The **Upload** dialog box is displayed.

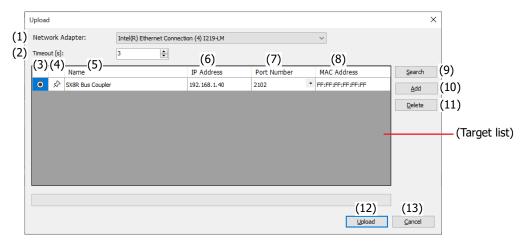

#### (1) Network Adapter

Select the network adapter in the computer that is used. Only enabled network adapters are displayed. Disabled network adapters, such as those not connected with an Ethernet cable, are not displayed.

#### (2) Timeout [s]

Set the timeout used in maintenance communication (3 to 10 sec).

## (3) button

Select the SX8R from which you want to upload user data.

## (4) ★ / 🖈 button

If you want to fix the target SX8R to the target list, press this button to set it to this state  $\star$ . The SX8R in this state  $\star$  is always displayed regardless of the search results for the SX8R.

## (5) Name

Specify the name of the SX8R from which you want to upload user data.

#### (6) IP Address

Specify the IP address of the SX8R from which you want to upload user data.

## (7) Port Number

Specify the port number of the SX8R from which you want to upload user data from "2101" or "2102".

#### (8) MAC Address

Displays the MAC address of the SX8R from which you want to upload user data.

#### (9) Search button

Searches for SX8R on the same network that can be connected to the computer over maintenance communication. Information on SX8Rs that were found is added to the target list. A maximum of 250 devices can be added.

## (10) Add button

Adds a SX8R to the target list.

A new row is added to the target list. Set the name, IP address, and port number. A maximum of 250 devices can be added.

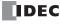

## (11) Delete button

Deletes the selected SX8R from the target list.

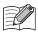

Click on the Name, IP Address, or Port Number cell to select the SX8R.

## (12) Upload button

Executes the upload of the user data.

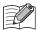

If an upload password was set for the SX8R project, the **Enter Password** dialog box is displayed. Enter the password and click the **OK** button. The upload will start only if the password matches. For details on the upload password, see "(4) Password" on page 6-10.

## (13) Cancel button

Returns to the SX8R Configurator without uploading the user data.

**2.** Change each setting as necessary and then click **Upload** button. Uploads the user data.

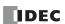

#### **Monitor the SX8R**

1. From the Online menu, click Monitor button.

The **Monitor** dialog box is displayed.

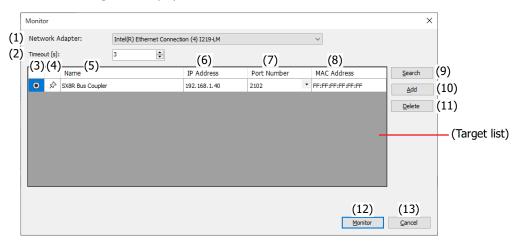

## (1) Network Adapter

Select the network adapter in the computer that is used. Only enabled network adapters are displayed. Disabled network adapters, such as those not connected with an Ethernet cable, are not displayed.

#### (2) Timeout [s]

Set the timeout used in maintenance communication (3 to 10 sec).

#### (3) button

Select the SX8R to monitor.

## (4) ★ / 🖈 button

If you want to fix the target SX8R to the target list, press this button to set it to this state  $\star$ . The SX8R in this state  $\star$  is always displayed regardless of the search results for the SX8R.

### (5) Name

Specify the name of the SX8R to monitor.

### (6) IP Address

Specify the IP address of the SX8R to monitor.

#### (7) Port Number

Specify the port number of the SX8R to monitor from "2101" or "2102".

#### (8) MAC Address

Displays the MAC address of the SX8R to monitor.

#### (9) Search button

Searches for SX8R on the same network that can be connected to the computer over maintenance communication. Information on SX8Rs that were found is added to the target list. A maximum of 250 devices can be added.

#### (10) Add button

Adds a SX8R to the target list.

A new row is added to the target list. Set the name, IP address, and port number. A maximum of 250 devices can be added.

#### (11) Delete button

Deletes the selected SX8R from the target list.

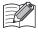

Click on the Name, IP Address, or Port Number cell to select the SX8R.

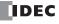

## (12) Monitor button

Executes the monitor of the user data.

## (13) Cancel button

Closes the **Monitor** dialog box and returns to the SX8R Configurator.

**2.** Change each setting as necessary and then click **Monitor** button. Monitors the SX8R.

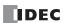

#### Monitor all devices of SX8R at once

Consecutive device addresses can be monitored in a single dialog box. You can also change the value by entering the value directly into a cell in the **Batch Monitor** dialog box.

- From the Online menu, click Monitor button. The Monitor dialog box is displayed.
- 2. Specify the SX8R to monitor and click **Monitor** button.
- **3.** From the **Online** menu, click **Batch Monitor** button. Displays consecutive device addresses at once.

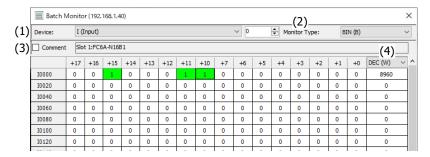

#### (1) Device

Select the device to batch monitor from the following.

- I (Input)
- Q (Output)
- · M (Special Internal Relay)
- D (Data Register)
- D (Special Data Register)

Enter the address number of the selected device to change the device address to monitor.

#### (2) Monitor Type

Select the device monitor type from the following.

| Monitor Type | Description            | Range of Data   |
|--------------|------------------------|-----------------|
| BIN (B)      | 1 bit (Binary)         | 0, 1            |
| DEC (W)      | Unsigned 16 bits       | 0 to 65535      |
| DEC (I)      | Signed 16 bits         | -32768 to 32767 |
| HEX (W)      | 16 bits in Hexadecimal | 0000h to FFFFh  |

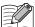

When setting constants in the SX8R Configurator, you can set them in decimal or hexadecimal. When setting in hexadecimal, add "\$" (\$0000 to \$FFFFF) at the beginning.

## (3) Comment

Select this check box to display the device value and any comments set for the device.

## (4) Monitor Type for 16-bit Value

The right-most column of the **Batch Monitor** dialog box displays the 16-bit value of the device in each row. "DEC (W)" or "HEX (W)" can be selected as the monitor type for 16-bit values.

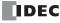

## **Right-click Menu**

#### ■ Set

Sets the device at the cursor position.

#### ■ Reset

Resets the device at the cursor position.

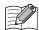

- "Set" and "Reset" appear when "I (Input)", "Q (Output)" or "M (Special Internal Relay)" is selected in **Device** in the **Batch Monitor** dialog box.
- I (Input) and read-only M (Special Internal Relay) cannot be set and reset.

#### ■ Change Values

The same value can be written to consecutive device addresses at once.

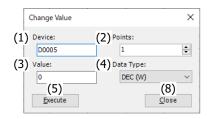

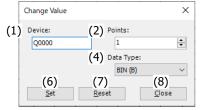

#### (1) Device

Specify the device address that is the starting point of a sequence of device addresses.

Enter the number of devices and the value to written.

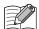

- You cannot write values to I (Input), read-only M (Special Internal Relay) and read-only D (Special Data Register).
- You cannot write values to D (data register) where analog input data, analog input status and analog output status are stored.

### (2) Points

Specify the number of devices whose values are to be changed.

## (3) Value, (4) Data Type

Specify the value to be written to the device and its data type. Data types can be selected from the following.

| Data Type | Range of Data   |
|-----------|-----------------|
| BIN (B)   | 0, 1            |
| DEC (W)   | 0 to 65535      |
| DEC (I)   | -32768 to 32767 |
| HEX (W)   | 0000h to FFFFh  |

### (5) Execute

Changes the value.

### (6) Set

Sets the value of the device.

## (7) Reset

Resets the value of the device.

#### (8) Close

Close the **Change Value** dialog box and return to the **Batch Monitor** dialog box.

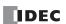

### **Configure the Communication Settings**

This dialog box is used to configure the network adapter in the computer that is used, the timeout used in maintenance communication and SX8R to be used for maintenance communication.

### 1. From the Online menu, click Communication Settings button.

The **Communication Settings** dialog box is displayed.

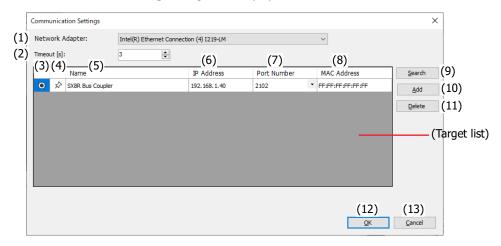

#### (1) Network Adapter

Select the network adapter in the computer that is used. Only enabled network adapters are displayed. Disabled network adapters, such as those not connected with an Ethernet cable, are not displayed.

#### (2) Timeout [s]

Set the timeout used in maintenance communication (3 to 10 sec).

#### (3) button

Select the SX8R to communicate.

## (4) ★ / 🖈 button

If you want to fix the target SX8R to the target list, press this button to set it to this state  $\star$ . The SX8R in this state  $\star$  is always displayed regardless of the search results for the SX8R.

#### (5) Name

Specify the name of the SX8R to communicate.

## (6) IP Address

Specify the IP address of the SX8R to communicate.

### (7) Port Number

Specify the port number of the SX8R to communicate from "2101" or "2102".

### (8) MAC Address

Displays the MAC address of the SX8R to communicate.

#### (9) Search button

Searches for SX8R on the same network that can be connected to the computer over maintenance communication. Information on SX8Rs that were found is added to the target list. A maximum of 250 devices can be added.

## (10) Add button

Adds a SX8R to the target list.

A new row is added to the target list. Set the name, IP address, and port number. A maximum of 250 devices can be added.

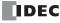

## (11) Delete button

Deletes the selected SX8R from the target list.

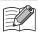

Click on the Name, IP Address, or Port Number cell to select the SX8R.

## (12) OK button

Saves the settings and return to the SX8R Configurator.

### (13) Cancel button

Closes the **Communication Settings** dialog box and returns to the SX8R Configurator.

**2.** Change each setting as necessary and then click **OK** button. This concludes configuring the communication settings of the computer.

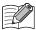

The destination information set in the **Communication Settings** dialog box is added to the target list in the **Download**, **Upload**, and **Monitor** dialog boxes.

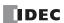

#### **Initialize the SX8R**

Initializes the SX8R to the factory settings.

1. From the Online menu, click Factory Reset button.

The Factory Reset dialog box is displayed.

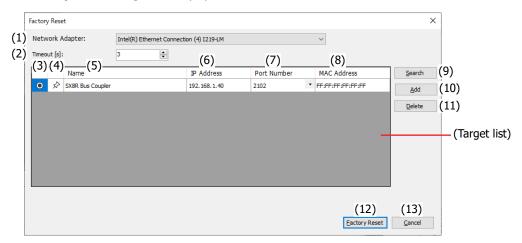

#### (1) Network Adapter

Select the network adapter in the computer that is used. Only enabled network adapters are displayed. Disabled network adapters, such as those not connected with an Ethernet cable, are not displayed.

## (2) Timeout [s]

Set the timeout used in maintenance communication (3 to 10 sec).

#### (3) button

Select the SX8R to initialize.

## (4) ★ / 🖈 button

If you want to fix the target SX8R to the target list, press this button to set it to this state \*. The SX8R in this state \* is always displayed regardless of the search results for the SX8R.

#### (5) Name

Specify the name of the SX8R to initialize.

## (6) IP Address

Specify the IP address of the SX8R to initialize.

#### (7) Port Number

Specify the port number of the SX8R to initialize from "2101" or "2102".

#### (8) MAC Address

Displays the MAC address of the SX8R to initialize.

## (9) Search button

Searches for SX8R on the same network that can be connected to the computer over maintenance communication. Information on SX8Rs that were found is added to the target list. A maximum of 250 devices can be added.

## (10) Add button

Adds a SX8R to the target list.

A new row is added to the target list. Set the name, IP address, and port number. A maximum of 250 devices can be added.

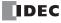

### (11) Delete button

Deletes the selected SX8R from the target list.

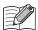

Click on the Name, IP Address, or Port Number cell to select the SX8R.

### (12) Factory Reset

Executes the initialization of the SX8R.

#### (13) Cancel button

Closes the Factory Reset dialog box and returns to the SX8R Configurator.

2. Change each setting as necessary and then click Factory Reset button.

The **Enter Serial Number** dialog box is displayed.

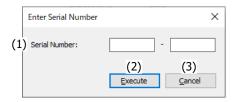

#### (1) Serial Number

Enter the serial number printed on the left side of the SX8R module.

The maximum 5 characters can be entered in each text box. Only single-byte alphanumeric characters and symbols can be used. For the serial number, see Chapter 2 "About the Print Contents of the SX8R Module" on page 2-14.

#### (2) Execute

Executes the initialization of the SX8R.

#### (3) Cancel

Closes the Enter Serial Number dialog box and returns to the Factory Reset dialog box.

3. Enter the serial number and click **Factory Reset** button.

When the serial number entered matches the serial number printed on the SX8R module, the confirmation message is displayed.

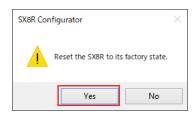

#### 4. Click Yes button.

Executes the initialization of the SX8R.

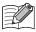

Even if the user data in the SX8R is password-protected, the SX8R will be initialized to the factory default settings.

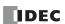

## **Module Configuration Editor**

This section describes the operating procedures for each function of the Module Configuration Editor.

## **Inserting I/O Modules**

This section describes how to insert I/O modules into the module configuration area.

1. Select the I/O module to insert in the I/O modules list and drag and drop it to the module configuration area.

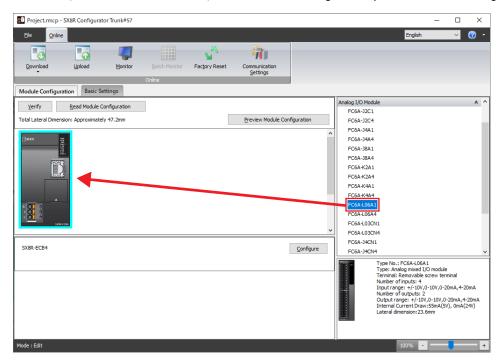

The I/O module is inserted into the module configuration area.

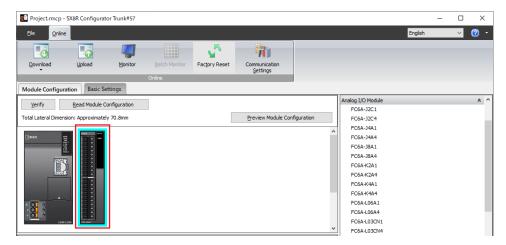

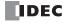

## **Deleting I/O Module**

This section describes how to delete I/O modules that have been inserted into the module configuration area.

1. Click to select the I/O module to remove in the module configuration area.

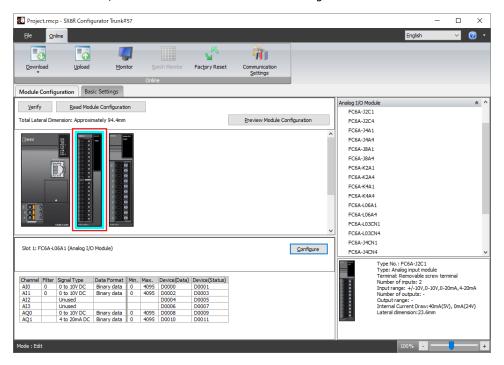

2. Right-click the I/O module to delete and click Remove.

The selected I/O module is removed.

All of the modules placed on the right side of the removed module are automatically shifted to the left.

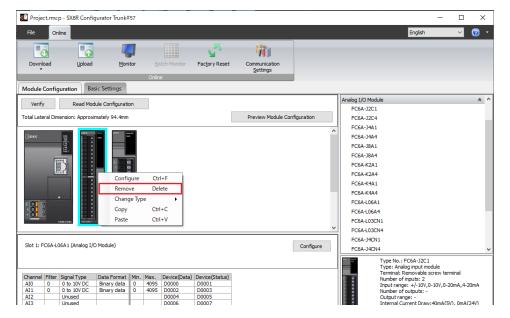

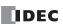

## **Configuring I/O Module**

This section describes how to configure I/O modules.

**1.** Click the I/O module inserted in the module configuration area and click the **Configure** button. The **Configuration** dialog box of the I/O module is displayed.

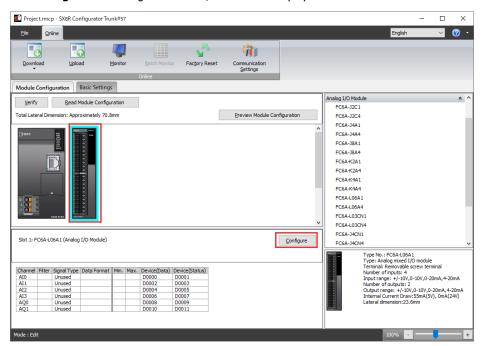

2. Configure each parameter of the I/O module.

### **Changing I/O Module**

This section describes how to change the position of I/O modules that have been inserted into the module configuration area.

1. Select the I/O module to move and drag and drop it onto the destination I/O module.

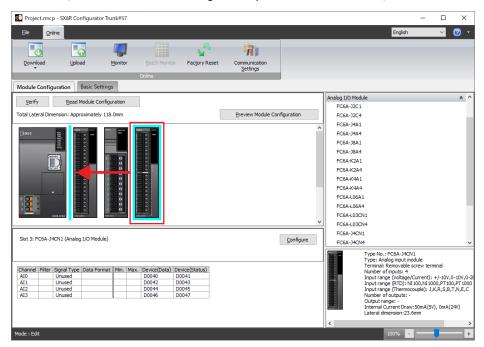

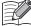

- When the I/O module is changed, the device addresses change according to the target slot. The device addresses in the project are not changed.
- When the position of an analog I/O module is changed, the configured parameters are also moved.

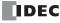

#### **Download System Software**

This section describes how to download the system software on the SX8R and I/O module.

From the Online menu, click Download button, then click System Software Download.
 The System Software Download dialog box is displayed.

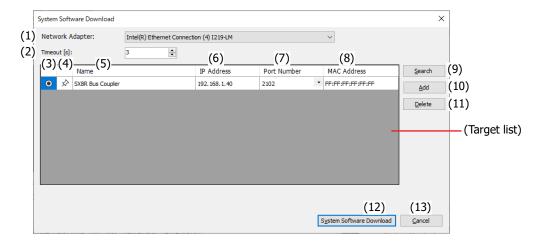

#### (1) Network Adapter

Select the network adapter in the computer that is used. Only enabled network adapters are displayed. Disabled network adapters, such as those not connected with an Ethernet cable, are not displayed.

#### (2) Timeout [s]

Set the timeout used in maintenance communication (3 to 10 sec).

#### (3) button

Select the SX8R for which you want to download the system software.

## (4) ★ / 🖈 button

If you want to fix the target SX8R to the target list, press this button to set it to this state \* . The SX8R in this state \* is always displayed regardless of the search results for the SX8R.

#### (5) Name

Specify the name of the SX8R for which you want to download the system software.

#### (6) IP Address

Specify the IP address of the SX8R for which you want to download the system software.

#### (7) Port Number

Specify the port number of the SX8R for which you want to download the system software from "2101" or "2102".

## (8) MAC Address

Displays the MAC address of the SX8R for which you want to download the system software.

## (9) Search button

Searches for SX8R on the same network that can be connected to the computer over maintenance communication. Information on SX8Rs that were found is added to the target list. A maximum of 250 devices can be added.

#### (10) Add button

Adds a SX8R to the target list.

A new row is added to the target list. Set the name, IP address, and port number. A maximum of 250 devices can be added.

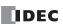

## (11) Delete button

Deletes the selected SX8R from the target list.

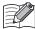

Click on the Name, IP Address, or Port Number cell to select the SX8R.

## (12) System Software Download button

Downloads system software.

### (13) Cancel button

Closes the **System Software Download** dialog box and returns to the SX8R Configurator.

**2.** Change each setting as necessary and then click **System Software Download** button.

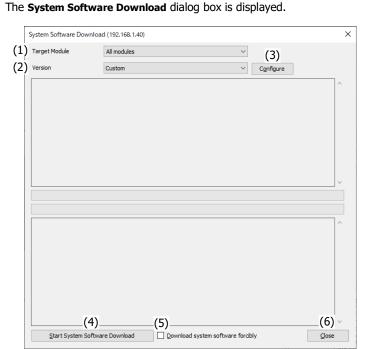

## (1) Target Module

Select the module from the following to download the system software.

- All modules
- SX8R
- · Digital I/O module
- Analog I/O module

#### (2) Version

Select the system software version to download from the following.

- Latest version
- Custom

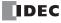

## (3) Configure

The **System Software Version Selection** dialog box is displayed.

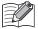

The **Configure** button is displayed only when "Custom" is selected for **Version** (2).

Click the **Configure** button to display the **System Software Version Selection** dialog box. The version of the system software to download can be selected for each module.

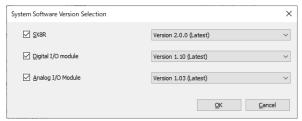

Select this check box to download the system software of the SX8R.

Select this check box to download the system software for all digital I/O modules or analog I/O modules connected to the SX8R.

### (4) Start System Software Download

Downloads system software.

### (5) Download System Software Forcibly

When the version of the system software you are trying to download is older than the version of the system software of the module itself, the system software cannot be downloaded. Select this check box to force downloading of the system software regardless of the system software version of the module itself.

#### (6) Close

Closes the **System Software Download** dialog box and returns to the SX8R Configurator.

**3.** Specify **Target Module** and **Version** and click the **Start System Software Download** button. Starts downloading system software.

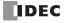

## **Reading the Module Configuration**

This section describes how to obtain the information about I/O modules connected to the SX8R and automatically display their configuration.

- 1. Connect a PC to Ethernet port 1 or Ethernet port 2 on the SX8R.
- 2. Click Read Module Configuration in the module configuration area.

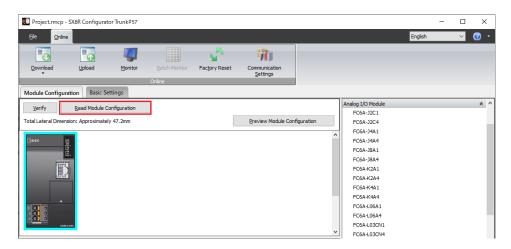

The **Read Module Configuration** dialog box is displayed.

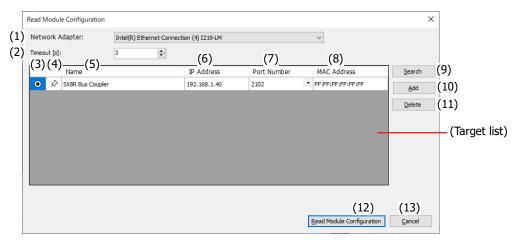

#### (1) Network Adapter

Select the network adapter in the computer that is used. Only enabled network adapters are displayed. Disabled network adapters, such as those not connected with an Ethernet cable, are not displayed.

#### (2) Timeout [s]

Set the timeout used in maintenance communication (3 to 10 sec).

## (3) button

Select the SX8R for which you want to read the module configuration.

### (4) ★ / 🖈 button

If you want to fix the target SX8R to the target list, press this button to set it to this state  $\star$ . The SX8R in this state  $\star$  is always displayed regardless of the search results for the SX8R.

#### (5) Name

Specify the name of the SX8R for which you want to read the module configuration.

#### (6) IP Address

Specify the IP address of the SX8R for which you want to read the module configuration.

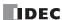

#### (7) Port Number

Specify the port number of the SX8R for which you want to read the module configuration from "2101" or "2102".

#### (8) MAC Address

Displays the MAC address of the SX8R for which you want to read the module configuration.

#### (9) Search button

Searches for SX8R on the same network that can be connected to the computer over maintenance communication. Information on SX8Rs that were found is added to the target list. A maximum of 250 devices can be added.

### (10) Add button

Adds a SX8R to the target list.

A new row is added to the target list. Set the name, IP address, and port number. A maximum of 250 devices can be added.

#### (11) Delete button

Deletes the selected SX8R from the target list.

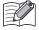

Click on the Name, IP Address, or Port Number cell to select the SX8R.

#### (12) Read Module Configuration button

Reads the module configuration of the SX8R.

#### (13) Cancel button

Closes the **Read Module Configuration** dialog box and returns to the SX8R Configurator.

**3.** Change each setting as necessary and then click **Read Module Configuration** button. The configuration of I/O modules connected to the SX8R is displayed in the module configuration area.

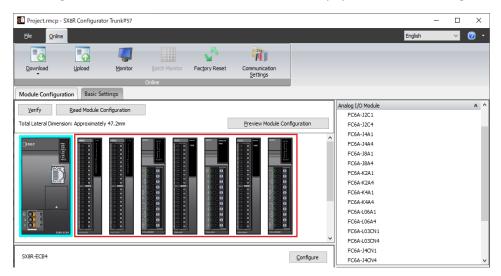

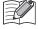

- Read module configuration only reads the connection configuration of I/O modules. It does not read the configured parameters. Therefore, the I/O module parameters are the default values. Configure the parameters as necessary.
- If digital I/O modules are connected, the actual model number such as FC6A-N08B1 cannot be distinguished by reading the module configuration. The model number will be a general term for number of I/O points such as 16 inputs or 16 outputs. Change the model number to the actual model number after reading the module configuration.
- On the **Online** tab, click **Monitor** button to start monitoring. The status and current values of I/O modules can be checked in the parameter reference area.
- If an I/O module has an error status, the corresponding module is shown in a red box in the module configuration area.

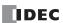

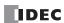

## 7: TROUBLESHOOTING

### Introduction

This chapter describes the procedures to determine the cause of problem in the SX8R or I/O module and actions to be taken when any problem occurs. The SX8R has self-diagnostic functions to prevent the spread of problems if any should occur. In case of any problem, follow the troubleshooting procedures to determine the cause and to correct the error.

#### **Error**

#### **General Error**

The general error status is written to special data register D8005. If "1" is stored in each bit of D8005, the corresponding error is occurring.

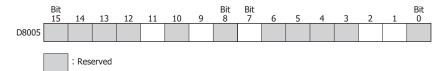

### **General Error Codes**

| Bit | Error Item                         | Description                                                                                       | Main Actions                                                                                                    |  |
|-----|------------------------------------|---------------------------------------------------------------------------------------------------|----------------------------------------------------------------------------------------------------|--|
| 1   | Watchdog timer error               | Processing time of SX8R exceeded the specified time.                                              | Turn the power off and on.  If this error occurs frequently, the SX8R may be broken and has to be replaced.                                                                                                    |  |
| 2   | Communication error                | SX8R cannot communicate with host device.                                                         | Connect the cable correctly, and then turn the power off and on.                                                                                                    |  |
| 7   | User data error                    | User data has not been written to the SX8R, or user data is incorrect.                            | Download user data. The error code will be cleared when normal user data is downloaded.                                                                                                    |  |
| 9   | System error                       | SX8R cannot obtain basic operation information.                                                   | Turn the power off and on.  If this error occurs frequently, the SX8R may be broken and has to be replaced.                                                                                                    |  |
| 11  | Expansion bus initialization error | This error occurs when communication could not be performed between the SX8R and the I/O modules. | Check that the configured module configuration matches the actual I/O module configuration and download the user data. If an error still occurs after downloading user data, check the error status of I/O modules, turn the power off and on, or download I/O module's system software. If this error occurs frequently or the SX8R does not return, the I/O module must be replaced. If the error still occurs even after replacing the I/O module, the SX8R may be broken and has to be replaced. |  |

### Operation of SX8R when a General Error Occurs

When a general error occurs, the output state of the I/O module and the error LED of the SX8R is as follows.

| Error Item                         | Output state of I/O module | Error LED [ERR] | Checked at                                 |
|------------------------------------|----------------------------|-----------------|--------------------------------------------|
| Watchdog timer error               | OFF                        | ON              | Any time                                   |
| Communication error                | Maintained *1              | ON              | Any time                                   |
| User data error                    | OFF                        | ON              | Turning power on/<br>downloading user data |
| System error                       | OFF                        | ON              | Turning power on                           |
| Expansion bus initialization error | OFF                        | ON              | Turning power on                           |

<sup>\*1</sup> The output is controlled according to the **Self Diagnostic** settings in the **Basic Settings** tab of the SX8R Configurator. For details, see Chapter 6 "(5) Self Diagnostic" on page 6-10.

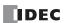

## **Clearing Error Codes from SX8R Configurator**

Errors can be checked and cleared in the SX8R Configurator.

This section describes the procedures to check the error status and clear in the SX8R Configurator.

### **Checking Error Status**

- **1.** From the **Online** menu, click **Monitor** button. The **Monitor** dialog box is displayed.
- **2.** Click on the SX8R in the module configuration area of the **Module Configuration** tab. The **Detail** button is displayed in the parameter reference area.
- 3. Click the Detail button.

The SX8R Error Status dialog box is displayed.

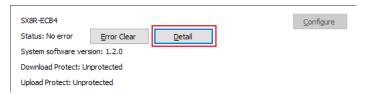

4. You can check the errors that are currently occurring.

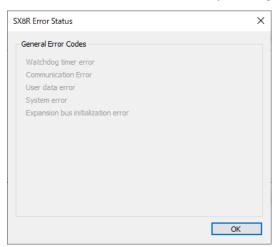

5. After confirming, click the **OK** button.

### **Clearing Error Codes**

- 1. Remove the cause of the error.
- 2. From the Online menu, click Monitor button.
- **3.** Click on the SX8R in the module configuration area of the **Module Configuration** tab. The **Error Clear** button is displayed in the parameter reference area.
- 4. Click the Error Clear button.

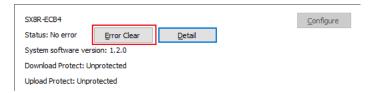

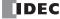

## ABOUT THE WARRANTY OF THE PRODUCTS

#### 1. Warranty Period

The Products are warranted for 3 years from the date of purchase, or from the date of delivery completion.

\* Consumable/maintenance parts such as batteries and relays if the operation exceeds 100,000 times are excluded from the 3-year warranty.

#### 2. Extent of Warranty

IDEC CORPORATION is responsible for failures or defects of the Products during the above warranty period, either a replacement part will be provided or the defective parts of the Products will be repaired free of charge. If such failure or defects should occur, please offer them to the distributor, dealer or IDEC CORPORATION with the materials in which the date of purchase is specified.

\* The expenses for installation and construction at the time of repair will not be borne.

#### 3. Indemnification

IDEC CORPORATION will not be liable under this Warranty and be indemnified and held harmless from any and all demands, suits, expenses, claims, damages and liabilities in the following event that:

- The Products are used or operated beyond the conditions or environment range as described in catalog, specifications
  or instruction; or
- 2) The failure or defects of the Products arise from the cause other than the Products; or
- 3) The Products are improved, modified or altered by the party other than IDEC; or
- 4) The failure or defects and damages of the Products arise from the usage of the Product in the way that is not intended; or
- 5) The failure or defects and damages of the Products arise from the cause beyond IDEC's control including, but not limited to, fire, earthquake, flood, lightning, other natural disasters, and acts of God; or
- 6) The failure or defects and damages of the Products arise from the relocation, transportation or drop after you purchase the Products; or
- 7) The failure or defects and damages of the Products arise from improper installation; or
- 8) Maintenance and inspection are not carried out in accordance with instruction.
- \* Customers assume their own risk in programming products, Company will not be held liable for damages as a result of improper programming.

IDEC CORPORATION DISCLAIMS ALL IMPLIED WARRANTIES OF MERCHANTABILITY AND/OR FITNESS FOR A PARTICULAR USE OR PURPOSE, AS WELL AS LIABILITY FOR INCIDENTAL, SPECIAL, INDIRECT, CONSEQUENTIAL OR OTHER DAMAGES RELATING TO THE PRODUCTS

#### 4. Extent of Service

The price of the Products will not include the fee for any service such as sending technicians and engineers, IDEC CORPORATION will charge you the fee for the following:

- 1) Instruction for installment and visiting for test operation, including, but not limited to creating application software and operation tests; and
- 2) Maintenance and inspection, arrangement and repair; and
- 3) Technical assistance and technical education; and
- 4) Product test and inspection based on you request.

# **IDEC CORPORATION**

**Head Office** 6-64, Nishi-Miyahara-2-Chome, Yodogawa-ku, Osaka 532-0004, Japan

www.idec.com

USA IDEC Corporation EMEA APEM SAS

B-2431(0)

Singapore IDEC Izumi Asia Pte. Ltd.
Thailand IDEC Asia (Thailand) Co., Ltd.
India IDEC Controls India Private Ltd.

China IDEC (Shanghai) Corporation IDEC Izumi (H.K.) Co., Ltd.

Taiwan IDEC Taiwan Corporation

Japan IDEC Corporation

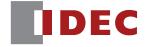